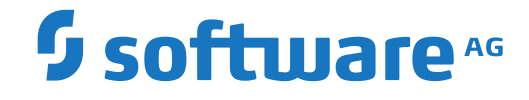

**Natural**

**System Commands**

Version 9.2.1

October 2022

**ADABAS & NATURAL** 

This document applies to Natural Version 9.2.1 and all subsequent releases.

Specifications contained herein are subject to change and these changes will be reported in subsequent release notes or new editions.

Copyright © 1992-2022 Software AG, Darmstadt, Germany and/or Software AG USA, Inc., Reston, VA, USA, and/or its subsidiaries and/or its affiliates and/or their licensors.

The name Software AG and all Software AG product names are either trademarks or registered trademarks of Software AG and/or Software AG USA, Inc. and/or its subsidiaries and/or its affiliates and/or their licensors. Other company and product names mentioned herein may be trademarks of their respective owners.

Detailed information on trademarks and patents owned by Software AG and/or its subsidiaries is located at http://softwareag.com/licenses.

Use of this software is subject to adherence to Software AG's licensing conditions and terms. These terms are part of the product documentation, located at http://softwareag.com/licenses/ and/or in the root installation directory of the licensed product(s).

This software may include portions of third-party products. For third-party copyright notices, license terms, additional rights or restrictions, please refer to "License Texts, Copyright Notices and Disclaimers of Third-Party Products". For certain specific third-party license restrictions, please referto section E of the Legal Notices available under"License Terms and Conditions for Use of Software AG Products / Copyright and Trademark Notices of Software AG Products". These documents are part of the product documentation, located at http://softwareag.com/licenses and/or in the root installation directory of the licensed product(s).

Use, reproduction, transfer, publication or disclosure is prohibited except as specifically provided for in your License Agreement with Software AG.

#### **Document ID: NATWIN-NNATSYSCOM-921-20221212**

# **Table of Contents**

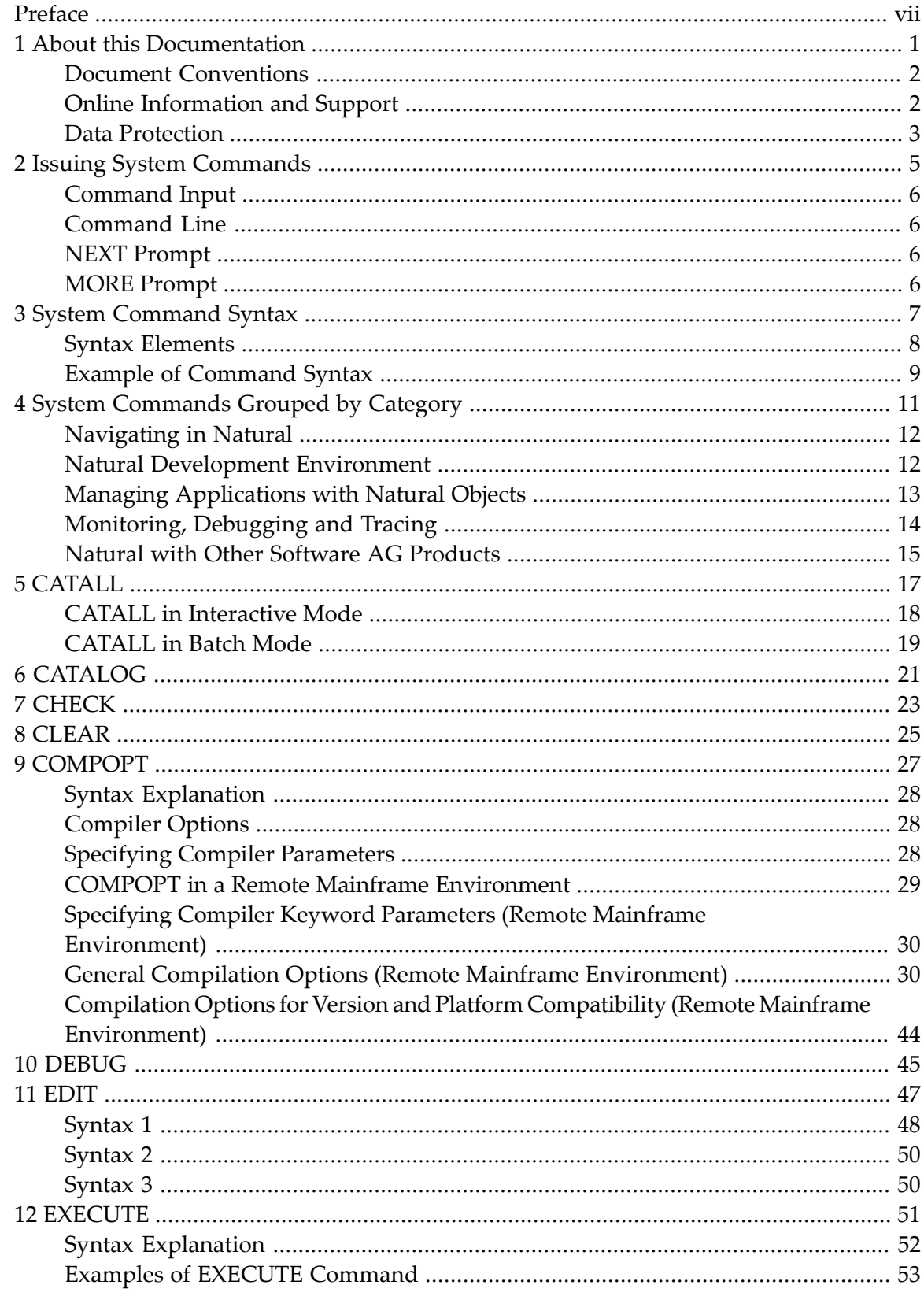

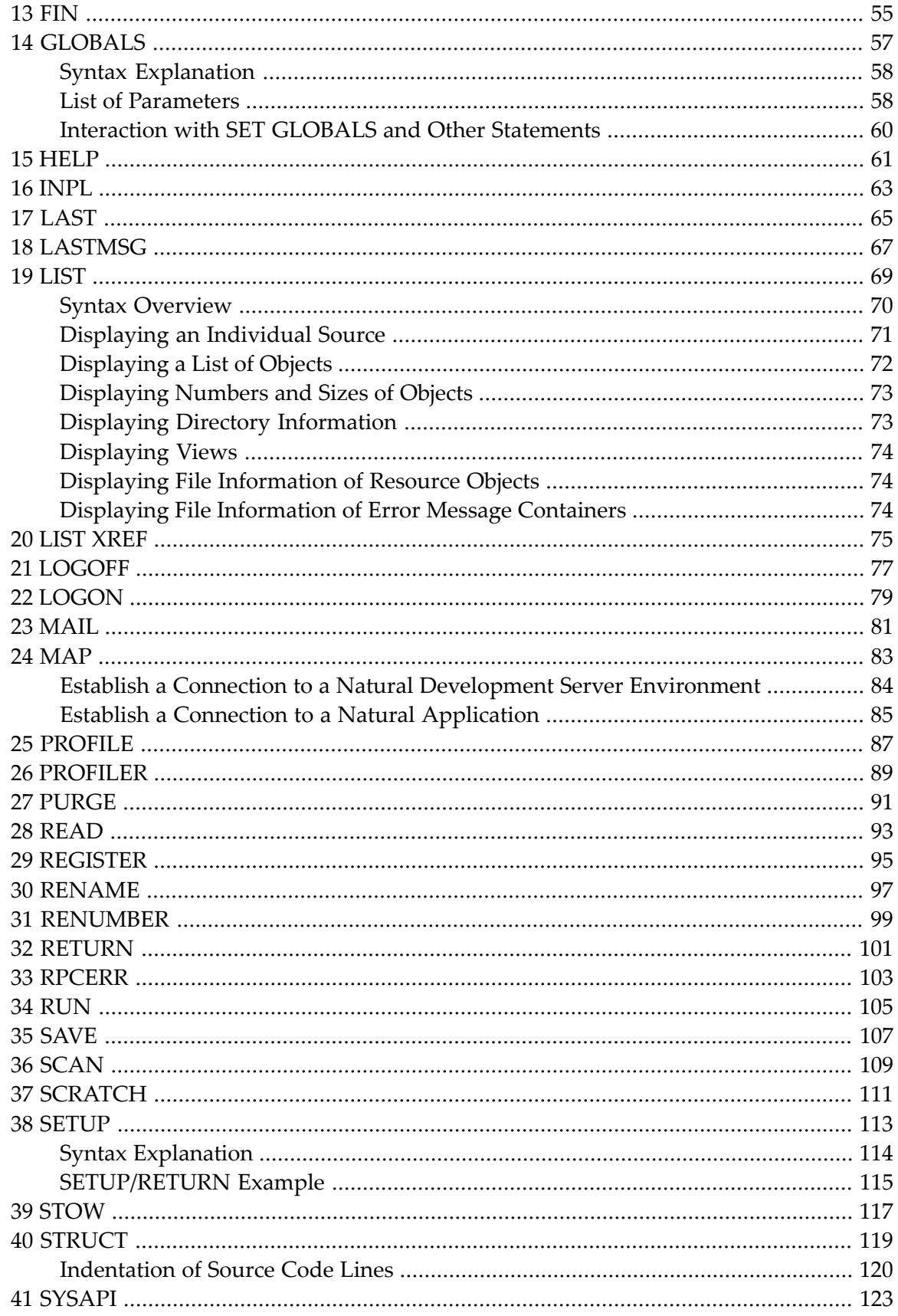

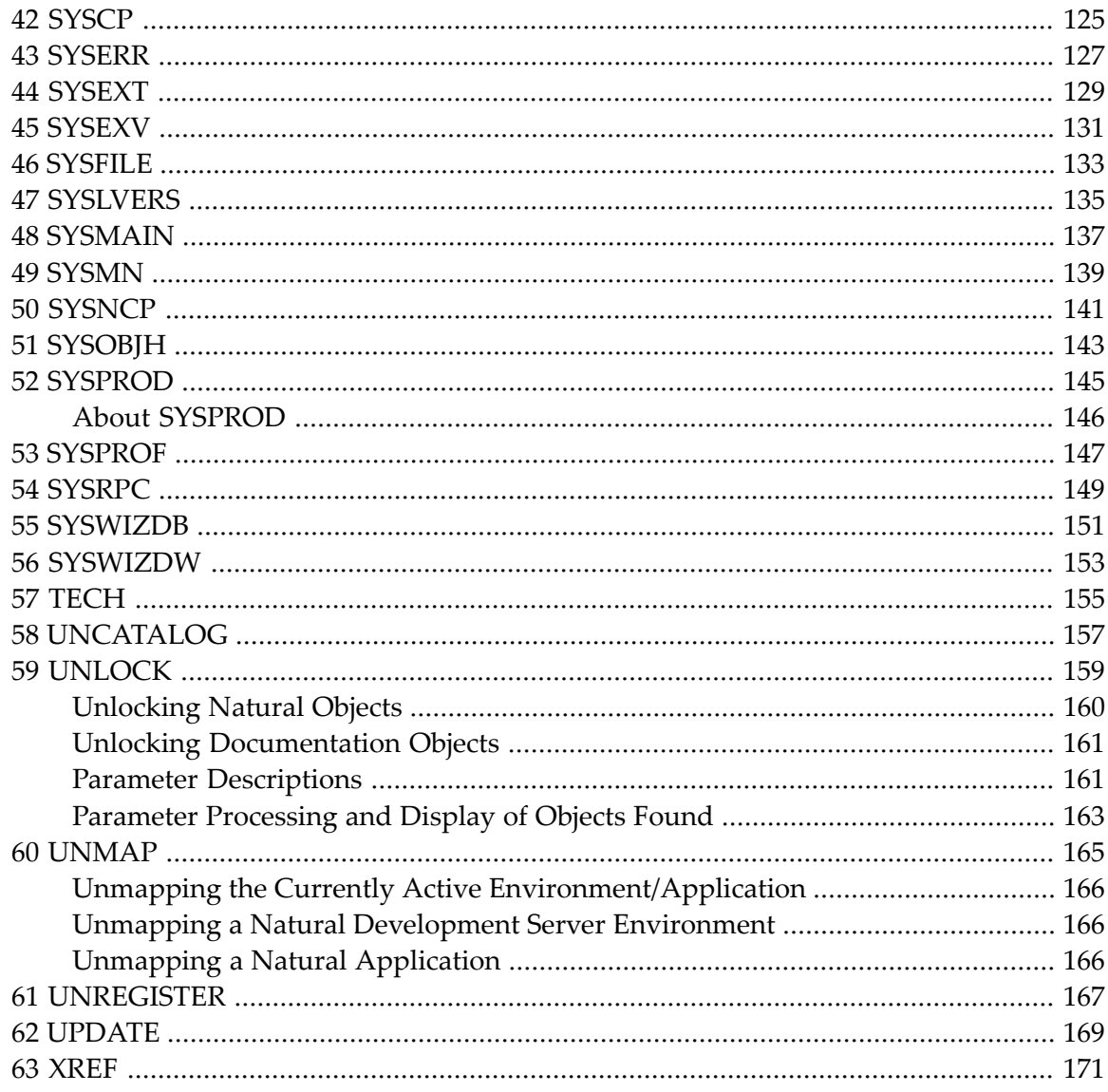

# <span id="page-6-0"></span>**Preface**

This documentation describes the Natural system commands.

Natural system commands perform functions you need to create, maintain or execute Natural objects. In addition, Natural system commands are used to monitor and administer your Natural environment.

This documentation is organized under the following headings:

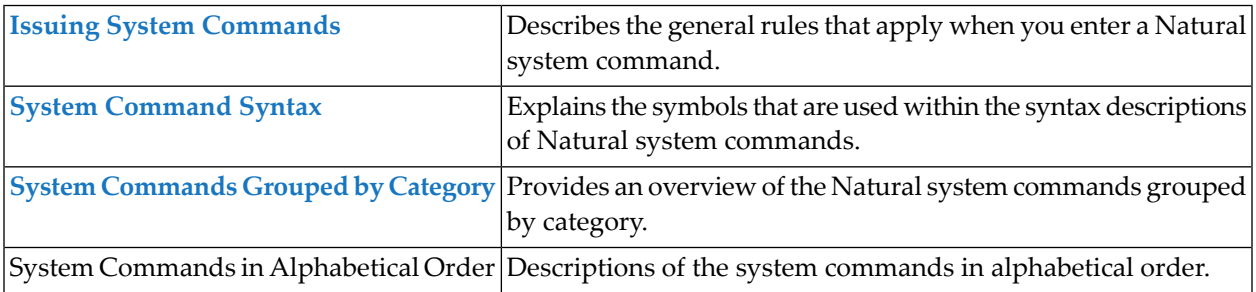

### **Notation** *vrs* **or** *vr***:**

When used in this documentation, the notation *vrs* or *vr* represents the relevant product version (see also *Version* in the *Glossary*).

### <span id="page-8-0"></span> $\mathbf{1}$ **About this Documentation**

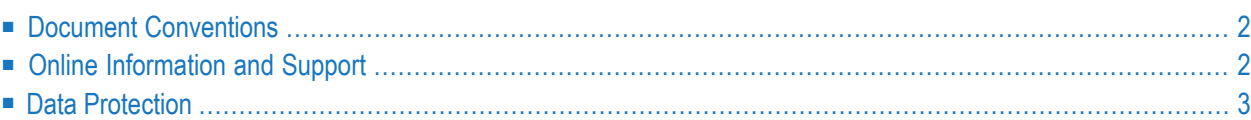

# <span id="page-9-0"></span>**Document Conventions**

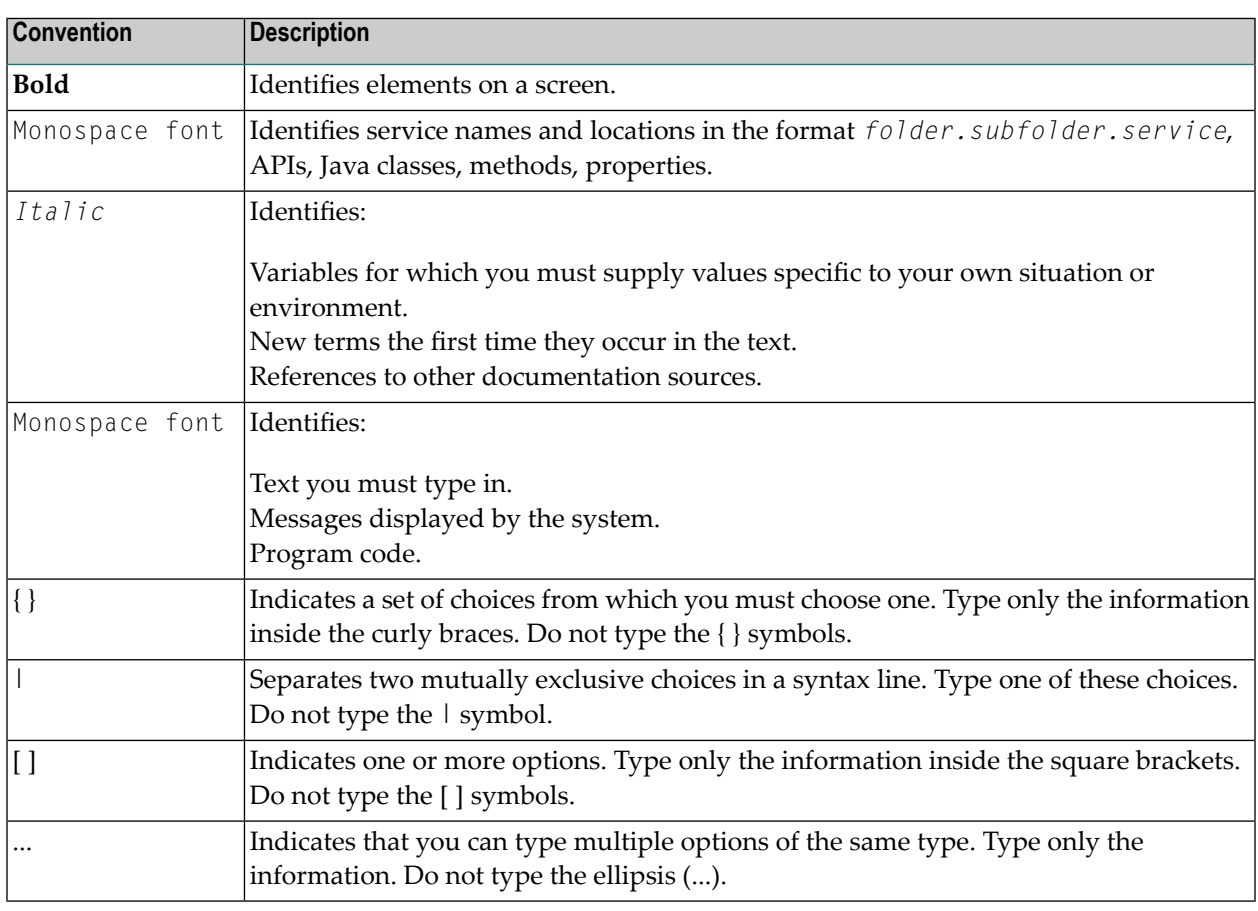

# <span id="page-9-1"></span>**Online Information and Support**

### **Product Documentation**

You can find the product documentation on our documentation website at **[https://documenta](https://documentation.softwareag.com/)[tion.softwareag.com](https://documentation.softwareag.com/)**.

In addition, you can also access the cloud product documentation via **[https://www.software](https://www.softwareag.cloud/)[ag.cloud](https://www.softwareag.cloud/)**. Navigate to the desired product and then, depending on your solution, go to "Developer Center", "User Center" or "Documentation".

### **Product Training**

You can find helpful product training material on our Learning Portal at **[https://knowledge.soft](https://knowledge.softwareag.com/)[wareag.com](https://knowledge.softwareag.com/)**.

### **Tech Community**

You can collaborate with Software AG experts on our Tech Community website at **[https://tech](https://techcommunity.softwareag.com/)[community.softwareag.com](https://techcommunity.softwareag.com/)**. From here you can, for example:

- Browse through our vast knowledge base.
- Ask questions and find answers in our discussion forums.
- Get the latest Software AG news and announcements.
- Explore our communities.
- Go to our public GitHub and Docker repositories at [https://github.com/softwareag](https://github.com/softwareag/) and [ht](https://hub.docker.com/publishers/softwareag/)**[tps://hub.docker.com/publishers/softwareag](https://hub.docker.com/publishers/softwareag/)** and discover additional Software AG resources.

### **Product Support**

Support for Software AG products is provided to licensed customers via our Empower Portal at **[https://empower.softwareag.com](https://empower.softwareag.com/)**. Many services on this portal require that you have an account. If you do not yet have one, you can request it at **[https://empower.softwareag.com/register](https://empower.softwareag.com/register/)**. Once you have an account, you can, for example:

- Download products, updates and fixes.
- Search the Knowledge Center for technical information and tips.
- Subscribe to early warnings and critical alerts.
- <span id="page-10-0"></span>■ Open and update support incidents.
- Add product feature requests.

## **Data Protection**

Software AG products provide functionality with respect to processing of personal data according to the EU General Data Protection Regulation (GDPR). Where applicable, appropriate steps are documented in the respective administration documentation.

# <span id="page-12-0"></span> $\overline{2}$ **Issuing System Commands**

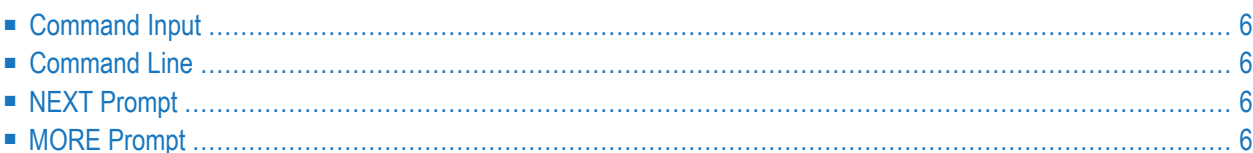

# <span id="page-13-0"></span>**Command Input**

You can issue a system command by entering it in one of the following ways:

- In the **[command](#page-13-1)** line;
- At the Natural **[NEXT](#page-13-2)** or **[MORE](#page-13-3)** prompt.

The following rules apply:

- Command input is not case-sensitive.
- Commands are context-sensitive.
- Some Natural commands affect objects other than the currently active object.

<span id="page-13-1"></span>For an explanation of the symbols that are used within the syntax descriptions, see *[System](#page-14-0) Command [Syntax](#page-14-0)*.

## **Command Line**

<span id="page-13-2"></span>The functionality of system commands is available via various menus. You can also enter system commands in the command line. See *Issuing Commandsin the Command Line*in *Using Natural Studio*.

# <span id="page-13-3"></span>**NEXT Prompt**

The NEXT prompt appears in a Natural application or program when no more output is pending.

## **MORE Prompt**

The MORE prompt is displayed at the bottom of an output screen to signal that more output is pending. When a system command is entered in response to a MORE prompt, program execution is interrupted and the system command is executed.

# <span id="page-14-0"></span> $3$ **System Command Syntax**

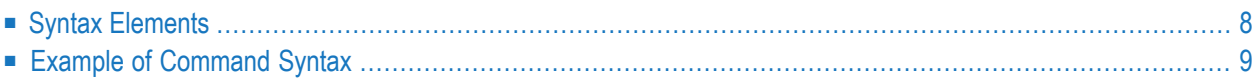

# <span id="page-15-0"></span>**Syntax Elements**

The following symbols are used within the syntax descriptions of system commands:

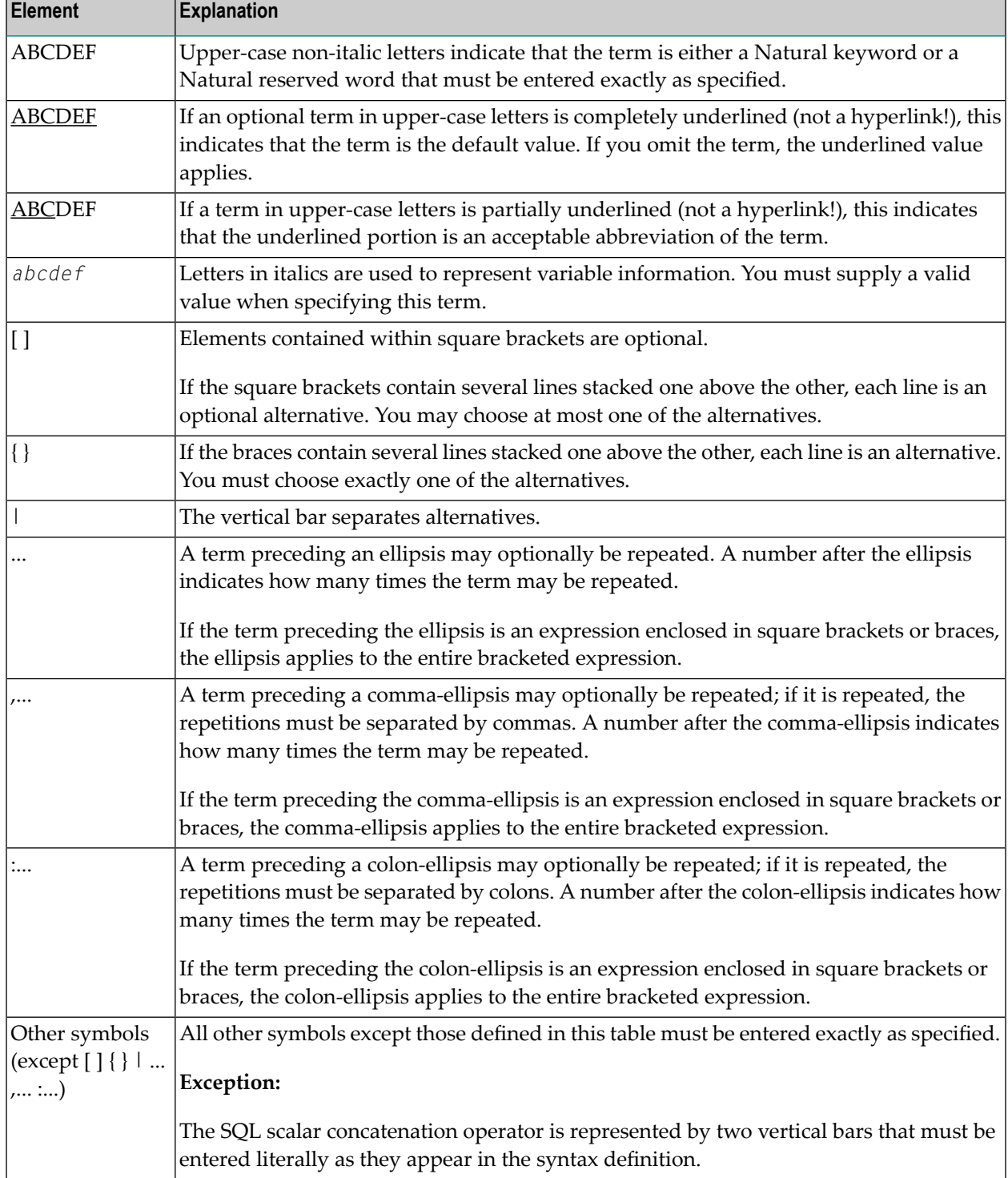

# <span id="page-16-0"></span>**Example of Command Syntax**

### CATALOG [*object-name* [*library-id*]]

- CATALOG is a Natural keyword which you must enter as specified. The underlining indicates that you may also enter it in abbreviated form as CAT.
- *object-name* and *library-id* are user-supplied operands for which you specify the name of the program you wish to deal with and the ID of the library in which that program is contained.
- The square brackets indicate that *object-name* and *library-id* are optional elements which you can, but need not, specify. The grouping of the brackets indicate that you can specify CATALOG alone, or CATALOG followed either by a program name only or by a program name and a library ID; however, you cannot specify a library ID if you do not also specify a program name.

# <span id="page-18-0"></span> $\overline{4}$

# **System Commands Grouped by Category**

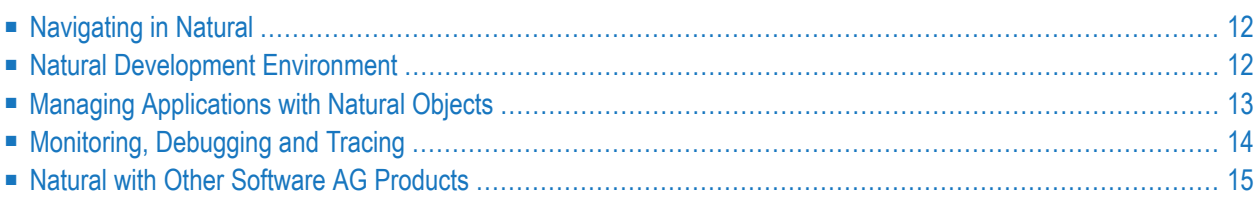

<span id="page-19-0"></span>This chapter is a summary of Natural system commands grouped by category.

# **Navigating in Natural**

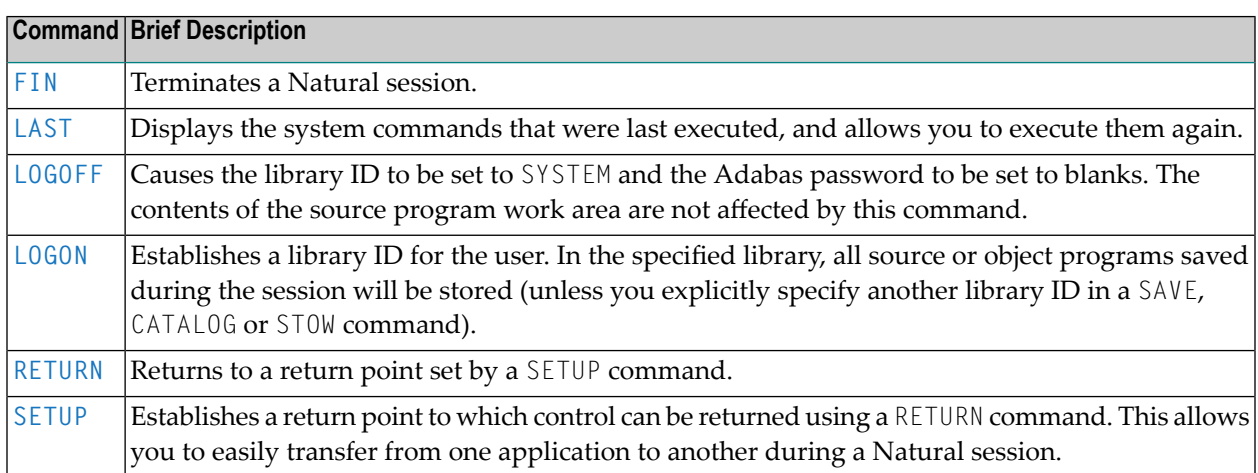

# <span id="page-19-1"></span>**Natural Development Environment**

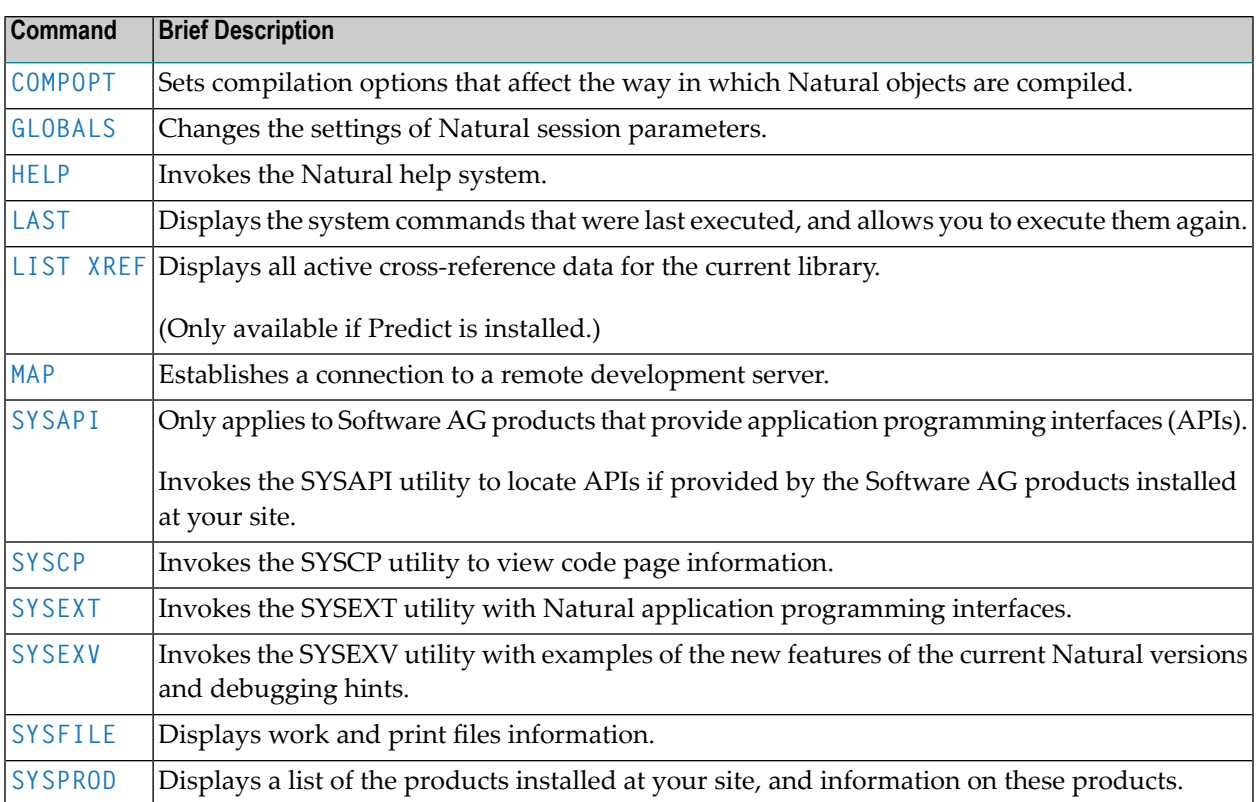

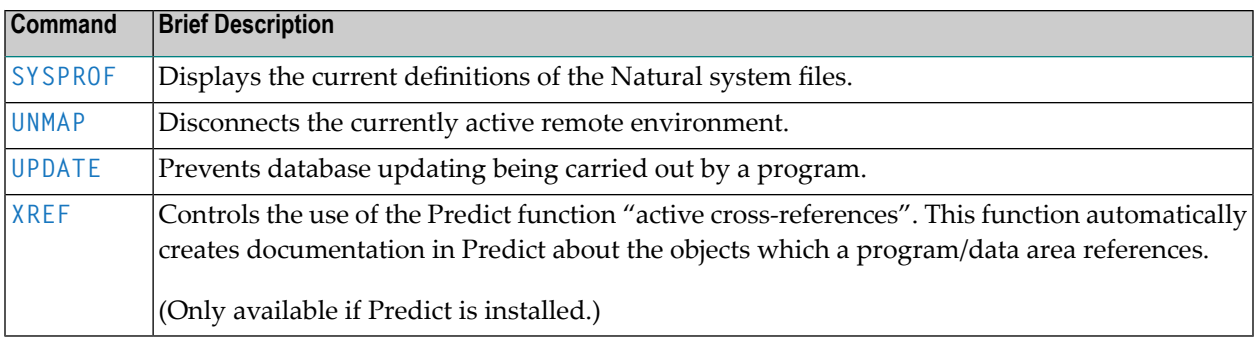

# <span id="page-20-0"></span>**Managing Applications with Natural Objects**

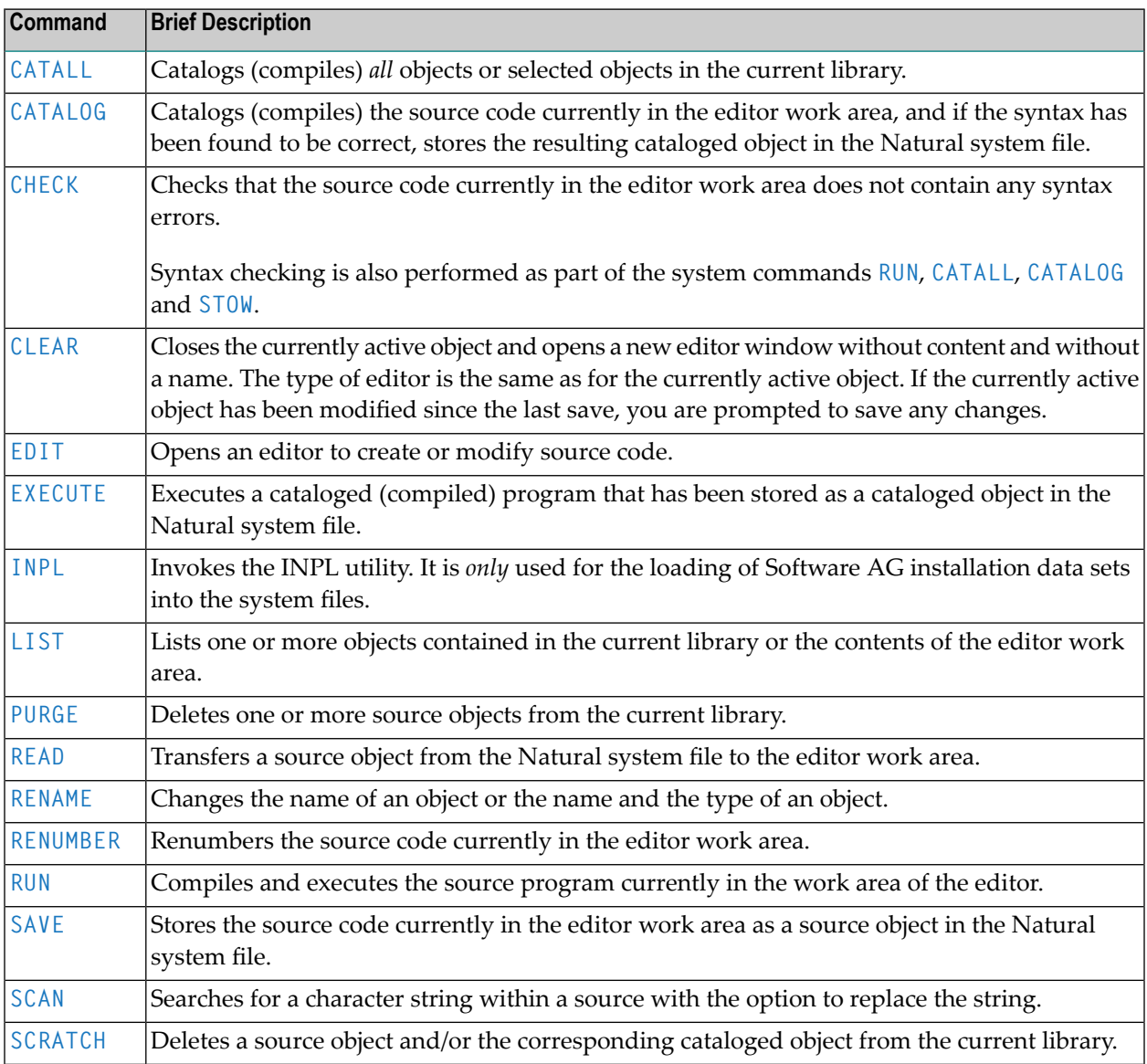

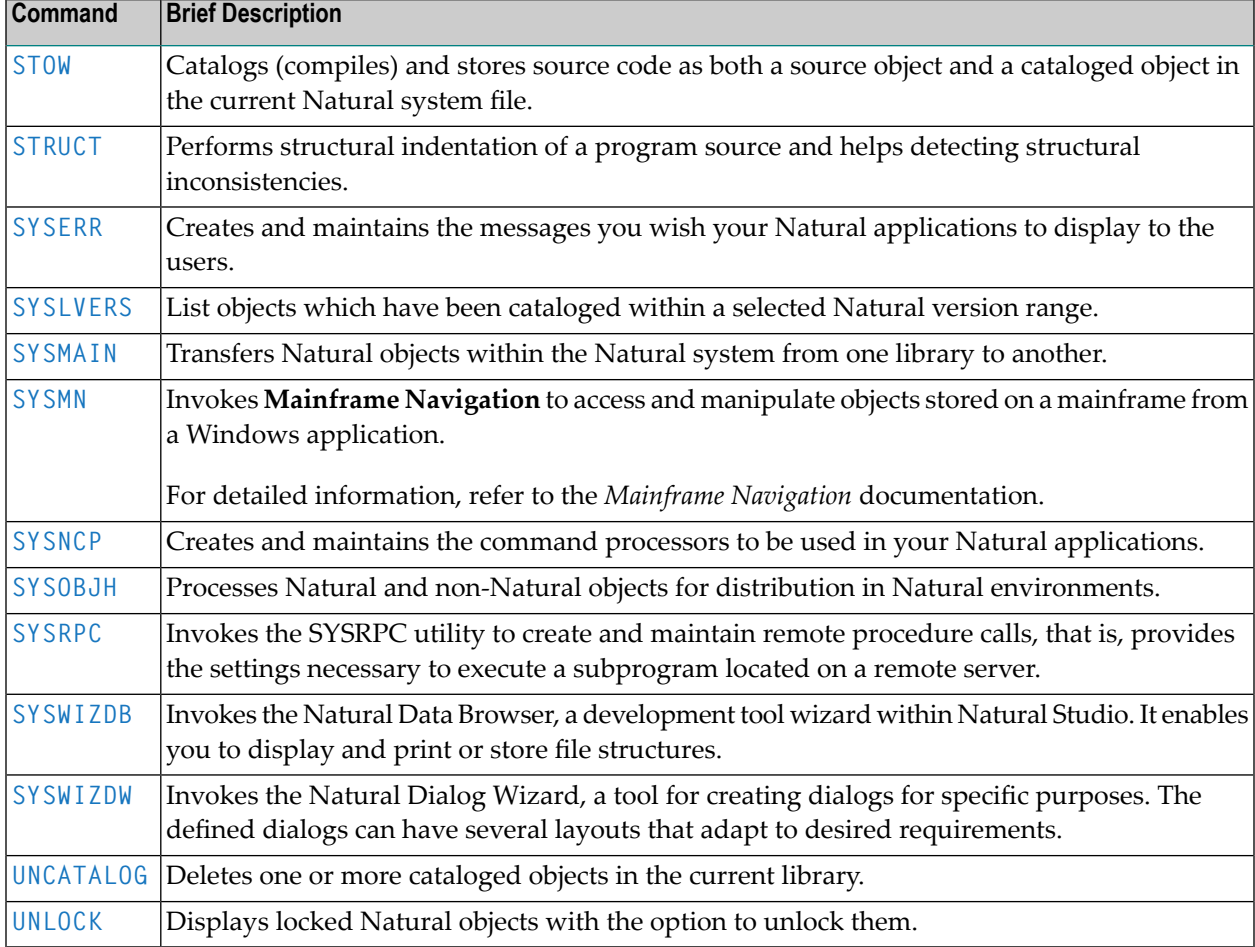

# <span id="page-21-0"></span>**Monitoring, Debugging and Tracing**

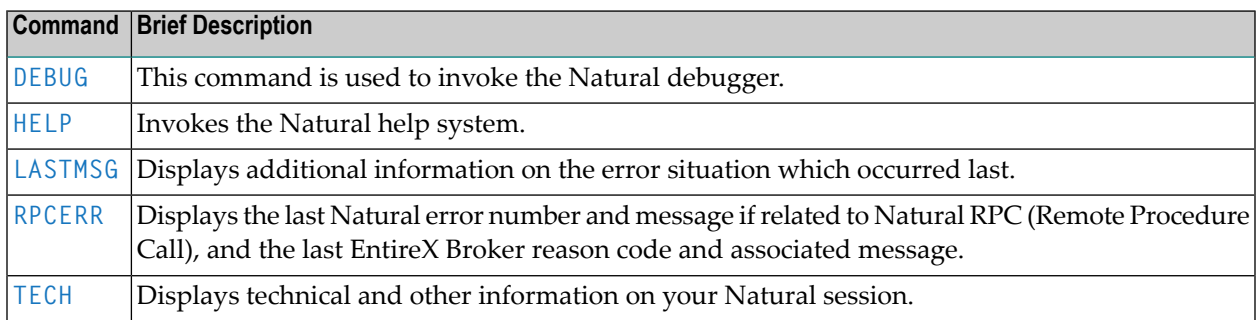

# <span id="page-22-0"></span>**Natural with Other Software AG Products**

The following system commands are only available in connection with other Software AG products installed at your site:

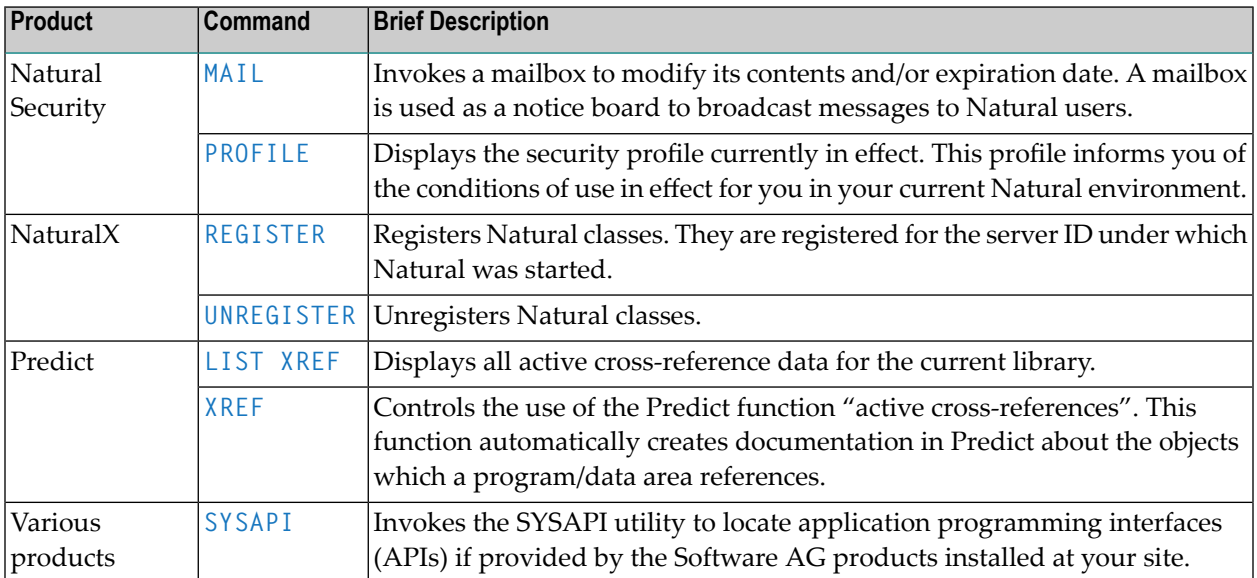

# <span id="page-24-0"></span>5 CATALL

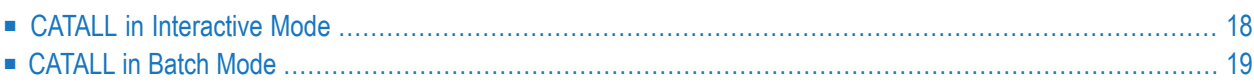

This command is used to catalog, check, save or stow all objects or selected objects in the current library.

# <span id="page-25-0"></span>**CATALL in Interactive Mode**

### CATALL

When you issue this command, the **Catalog Objects in Library** dialog box appears. In this dialog box, you specify which types of objects are to be processed. Objects are processed in the order in which the object types are listed in the dialog box (see also the information for TYPES in the section *[CATALL](#page-26-0) in Batch Mode*). Additionally, you can choose which action is to be performed and which objects are to be processed.

See also *Cataloging the Objects in a Library* in *Using Natural Studio*.

You can make the following specifications in the dialog box:

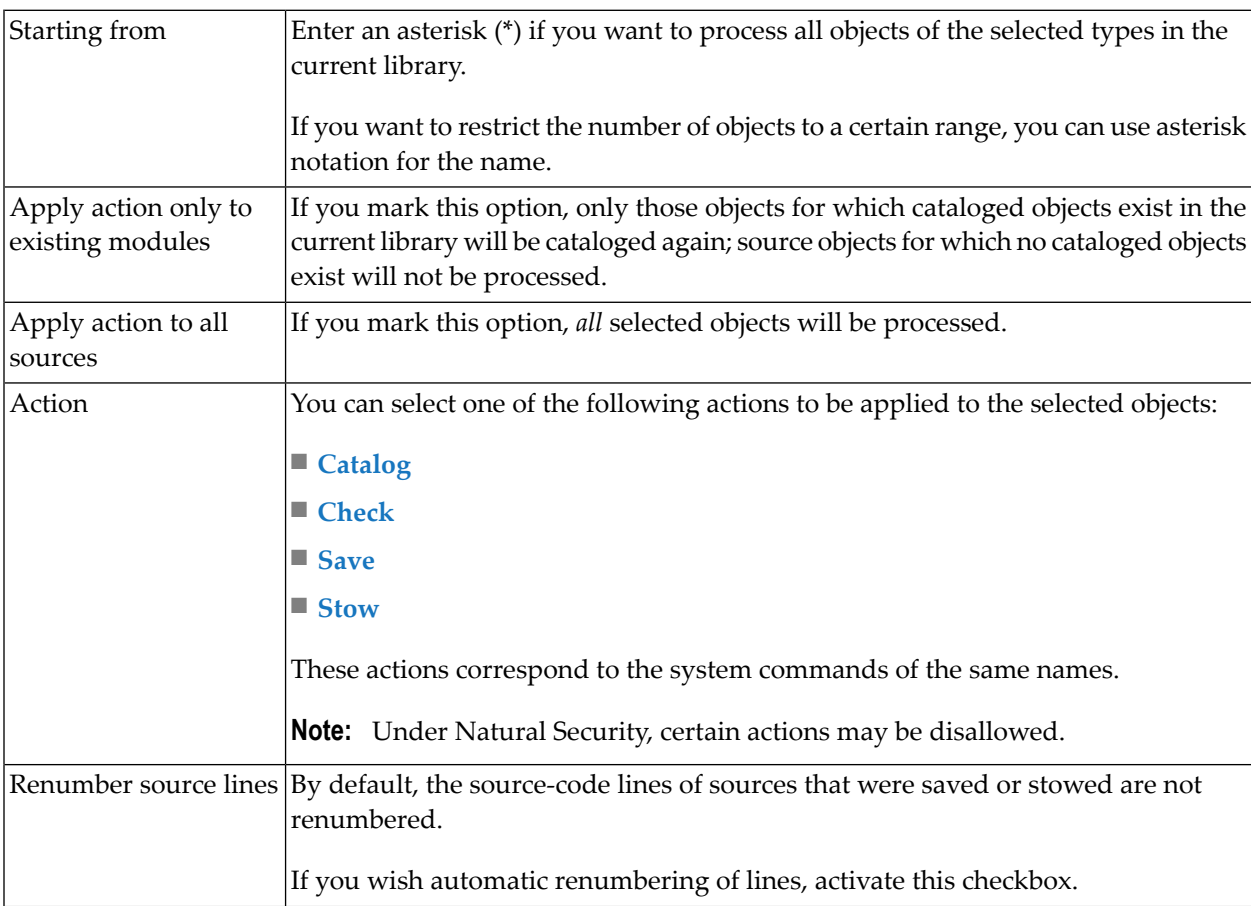

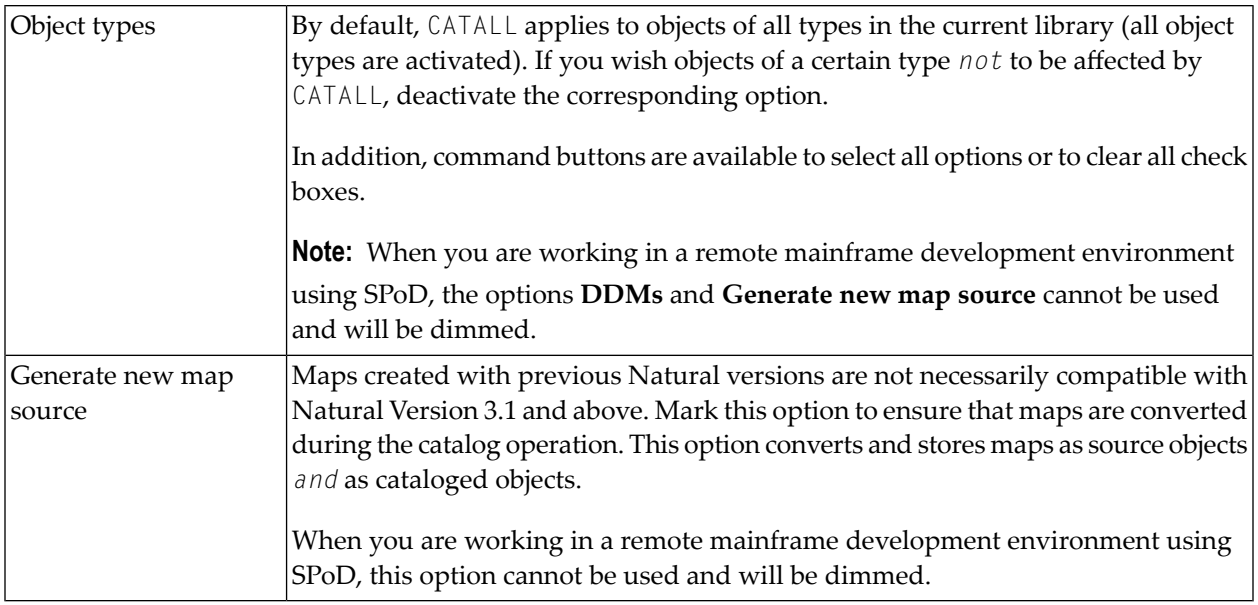

# <span id="page-26-0"></span>**CATALL in Batch Mode**

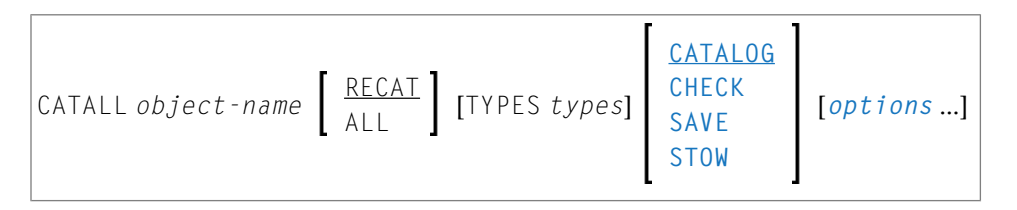

For the various specifications you can make in the **Catalog Objects in Library** dialog box, there are also corresponding options which you can specify directly with the system command CATALL:

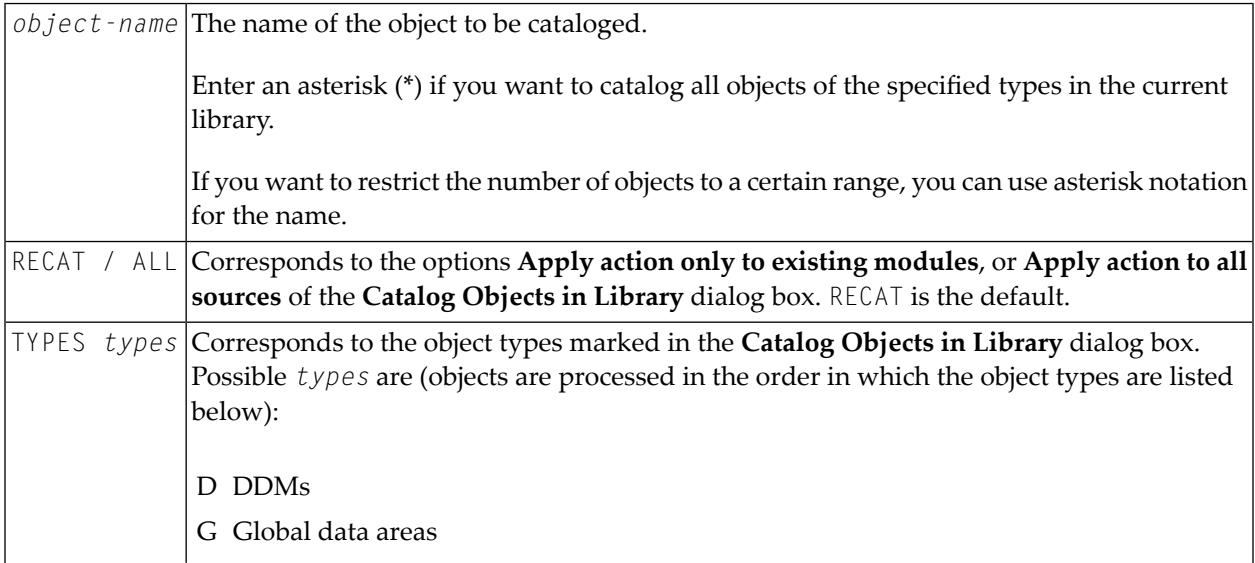

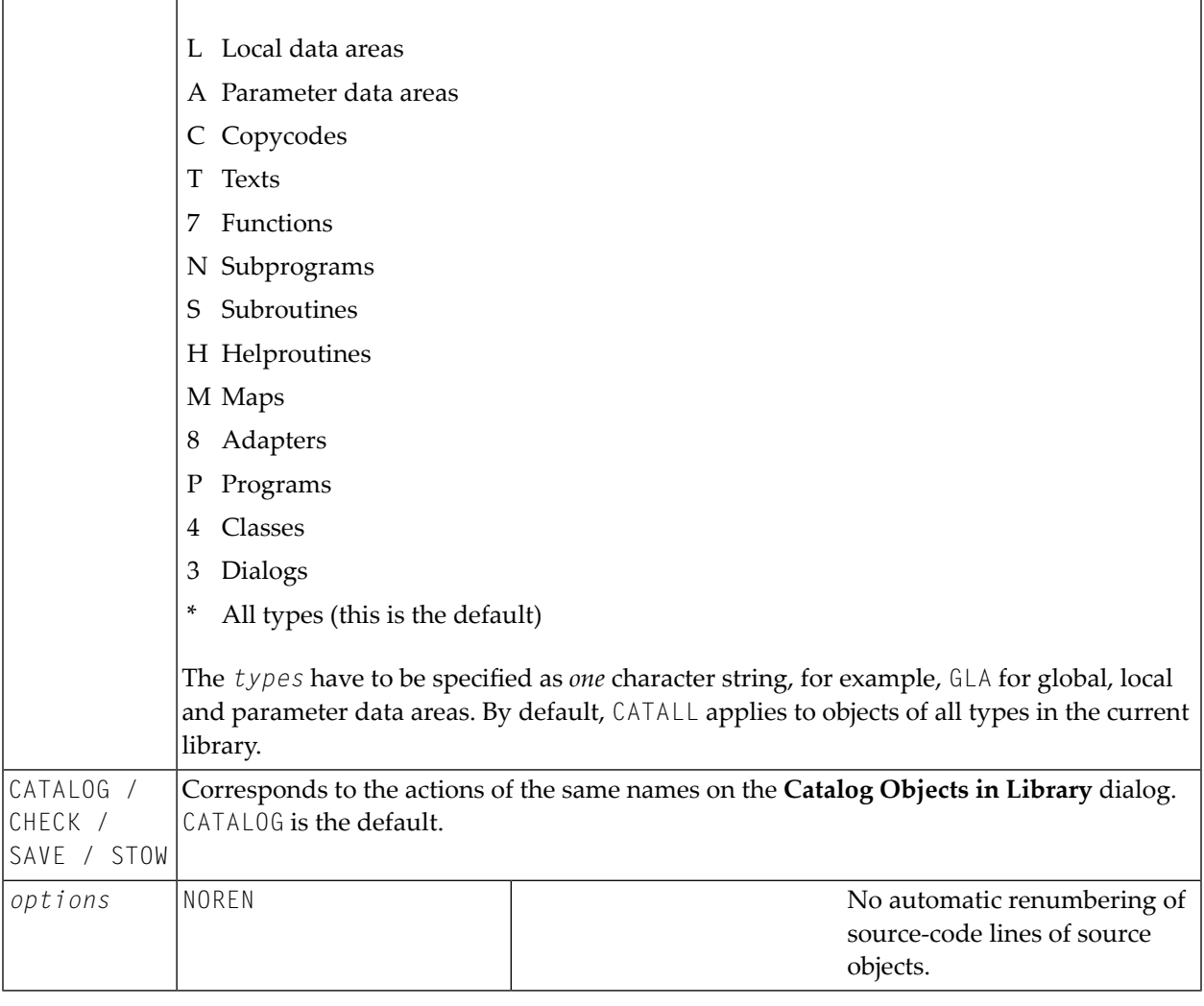

**Note:** The individual command components must be separated from one another either by a blank or by the input delimiter character (as defined with the session parameter ID).

# <span id="page-28-0"></span>**6 CATALOG**

CATALOG [*object-name* [*library-id*]]

Related commands: **[SAVE](#page-114-0)** | **[STOW](#page-124-0)**.

This command is used to catalog (compile) the source code currently in the work area of a Natural editor and (if the syntax has been found to be correct) store the resulting cataloged object in the current Natural system file.

See also:

 $\bigwedge$ 

*Cataloging Objects* in *Using Natural Studio Object Naming Conventions* in *Using Natural Studio*

**Important:** The CATALOG command cannot be used if the profile parameter RECAT has been set to ON; in this case, use the **[STOW](#page-124-0)** command to compile and store the object.

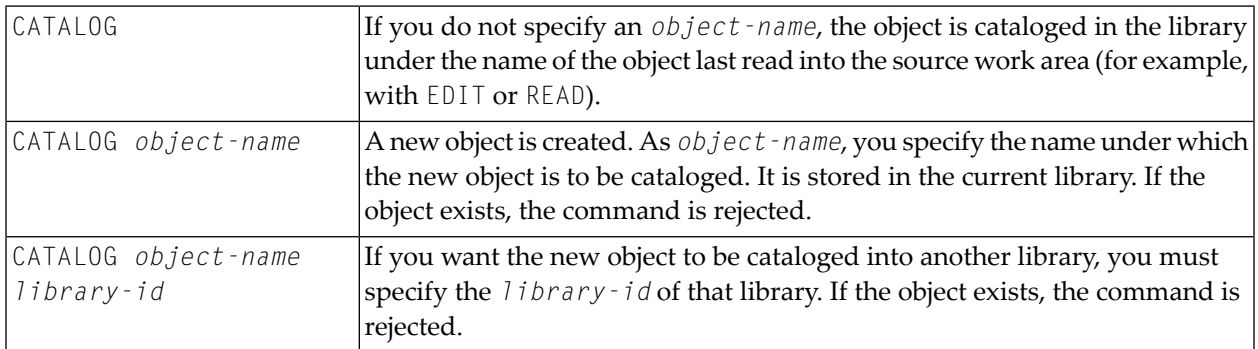

**Note:** If an FDIC system file is specified in the parameter file which is not valid, Natural will display an appropriate error message when the CATALOG command is issued.

# <span id="page-30-0"></span>**7 CHECK**

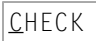

This command is used to check if the syntax of the source code currently in the editor work area contains any errors.

If a syntax error is detected, syntax checking is suspended and the line containing the error is displayed. You can then either correct the line (whereupon verification continues) or press ENTER without modifying the line displayed. This stops the verification procedure and opens the editor.

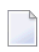

**Note:** Syntax checking is also performed as part of the **[RUN](#page-112-0)**, **[STOW](#page-124-0)**, **[CATALOG](#page-28-0)** and **[CATALL](#page-24-0)** commands.

See also *Checking Objects* in *Using Natural Studio*.

# <span id="page-32-0"></span>**8 CLEAR**

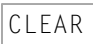

This command is used to close the currently active object and to open a new editor window without content and without a name. The type of editor is the same as for the currently active object.

If the currently active object has been modified since the last save, you are prompted to save any changes.

See also *Clearing Editor Windows* in *Using Natural Studio*.

# <span id="page-34-0"></span>**9 COMPOPT**

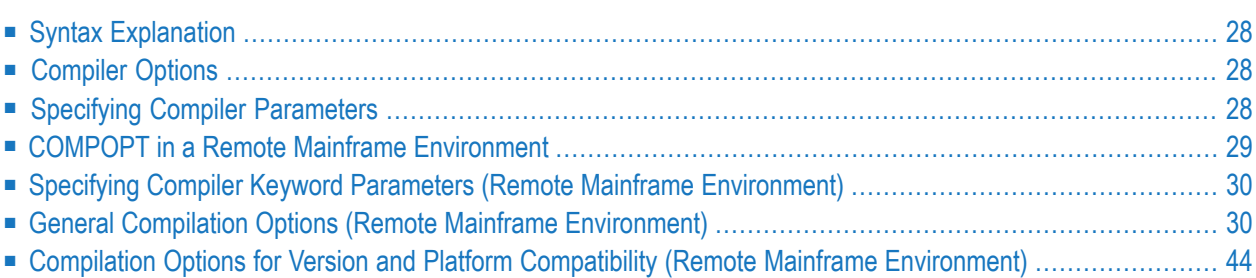

#### **COMPOPT** [*option***=***value* ...]

This system command is used to set various compilation options. The options are evaluated when a Natural object is compiled.

If you enter the COMPOPT command without any options, a screen is displayed where you can enable or disable the options described below.

<span id="page-35-0"></span>The default settings of the individual options are set with the corresponding profile parameters in the Natural parameter file.

# **Syntax Explanation**

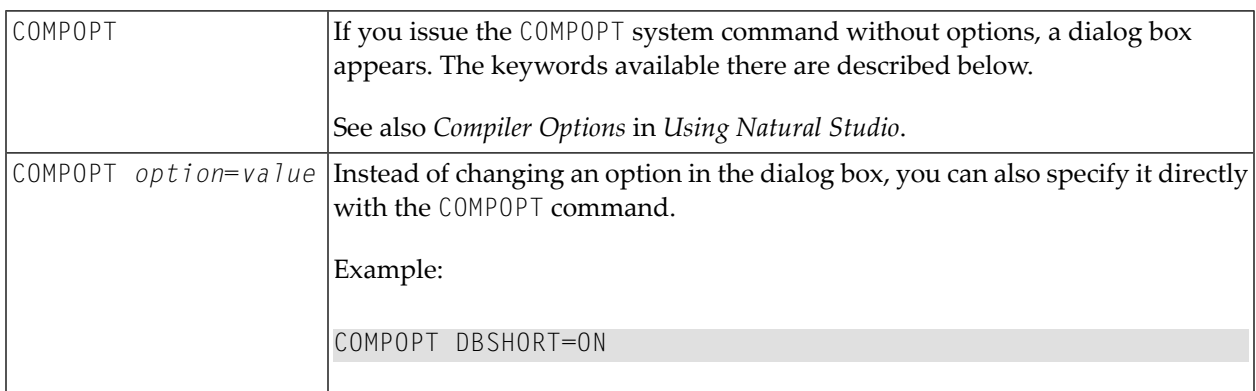

## <span id="page-35-1"></span>**Compiler Options**

<span id="page-35-2"></span>The following compiler options are available. For details on the purpose of these options and the possible settings, see the description of the corresponding Natural profile parameter:

DBSHORT | ECHECK | GFID | KCHECK | MASKCME | MAXPREC | PCHECK | PSIGNF | THSEP | TQMARK

### **Specifying Compiler Parameters**

You can specify compiler parameters on different levels:

### 1. **As Default Settings**

The default settings of the individual compiler parameters are specified using the **Compiler Options** category of the Configuration Utility and are stored in the Natural parameter file NATPARM.
## 2. **At Session Start**

At session start, you can override the compiler option settings by specifying the corresponding profile parameters.

## 3. **During an Active Natural Session**

During an active Natural session, there are two ways to change the compiler parameter values with the COMPOPT system command: either directly using command assignment (COMPOPT *option*=*value*) or by issuing the COMPOPT command without options which displays the **Compiler Options** dialog box. The settings assigned to a compiler option are in effect until you issue the next LOGON command to another library. At LOGON to a different libary, the default settings (see item 1 above) will be resumed. Example:

```
OPTIONS KCHECK=ON
DEFINE DATA LOCAL
1 #A (A25) INIT <'Hello World'>
END-DEFINE
WRITE #A
END
```
## 4. **In a Natural Object**

In a Natural object (for example: program, subprogram), you can set compiler parameters with the OPTIONS statement. Example:

```
OPTIONS KCHECK=ON
WRITE 'Hello World'
END
```
The compiler options defined in an OPTIONS statement will only affect the compilation of this object, but do not update settings set with the command COMPOPT.

# **COMPOPT in a Remote Mainframe Environment**

The topics provided below apply when using the COMPOPT command in a remote mainframe environment.

# **Specifying Compiler Keyword Parameters (Remote Mainframe Environment)**

You can specify compiler keyword parameters on different levels:

- 1. The default settings of the individual keyword parameters are specified in the macro NTCMPO in the Natural parameter module.
- 2. At session start, you can override the compiler keyword parameters with the profile parameter CMPO.
- 3. During an active Natural session, there are two ways to change the compiler keyword parameters with the COMPOPT system command: either directly using command assignment (COMPOPT *option*=*value*) or by issuing the COMPOPT command without keyword parameters which displays the **Compilation Options** screen. The settings assigned to a compiler option are in effect until you issue the next LOGON command to another library. At LOGON, the default settings set with the macro NTCMPO and/or the profile parameter CMPO (see above) will be resumed. Example:

```
OPTIONS KCHECK=ON
DEFINE DATA LOCAL
1 #A (A25) INIT <'Hello World'>
END-DEFINE
WRITE #A
END
```
4. In a Natural object (for example: program, subprogram), you can set compiler parameters (options) with the OPTIONS statement. Example:

```
OPTIONS KCHECK=ON
WRITE 'Hello World'
END
```
The compiler options defined in an OPTIONS statement will only affect the compilation of this object, but do not update settings set with the command COMPOPT.

## **General Compilation Options (Remote Mainframe Environment)**

- CHKRULE Validate INCDIR [Statements](#page-38-0) in Maps
- CPAGE Code Page Support for [Alphanumeric](#page-39-0) Constants
- DBSHORT [Interpretation](#page-39-1) of Database Short Field Names
- DB2ARRY Support DB2 Arrays in SQL SELECT and INSERT [Statements](#page-41-0)
- DB2BIN [Generate](#page-41-1) SQL Binary Data Types for Natural Binary Fields
- [DB2PKYU](#page-41-2) Place Primary Key Fields into the Natural DML UPDATE Statement
- DB2TSTI Generate SQL [TIMESTAMP](#page-42-0) Data Type for Natural TIME Fields
- ECHECK Existence Check for Object Calling [Statements](#page-42-1)
- GDASC GDA [Signature](#page-43-0) Check
- GFID [Generation](#page-44-0) of Global Format IDs
- [KCHECK](#page-45-0) Keyword Checking
- LOWSRCE Allow [Lower-Case](#page-45-1) Source
- [MAXPREC](#page-47-0) Maximum Number of Digits after Decimal Point
- MEMOPT Memory [Optimization](#page-48-0) for Locally Declared Variables
- PCHECK Parameter Check for Object Calling [Statements](#page-48-1)
- PSIGNF Internal [Representation](#page-49-0) of Positive Sign of Packed Numbers
- THSEP Dynamic [Thousands](#page-50-0) Separator
- TQMARK Translate [Quotation](#page-50-1) Mark
- TSENABL [Applicability](#page-51-0) of TS Profile Parameter

<span id="page-38-0"></span>These options correspond to the keyword subparameters of the CMPO profile parameter and/or the NTCMPO parameter macro.

#### **CHKRULE - Validate INCDIR Statements in Maps**

The CHKRULE option can be used to enable or disable a validation check during the catalog process for maps.

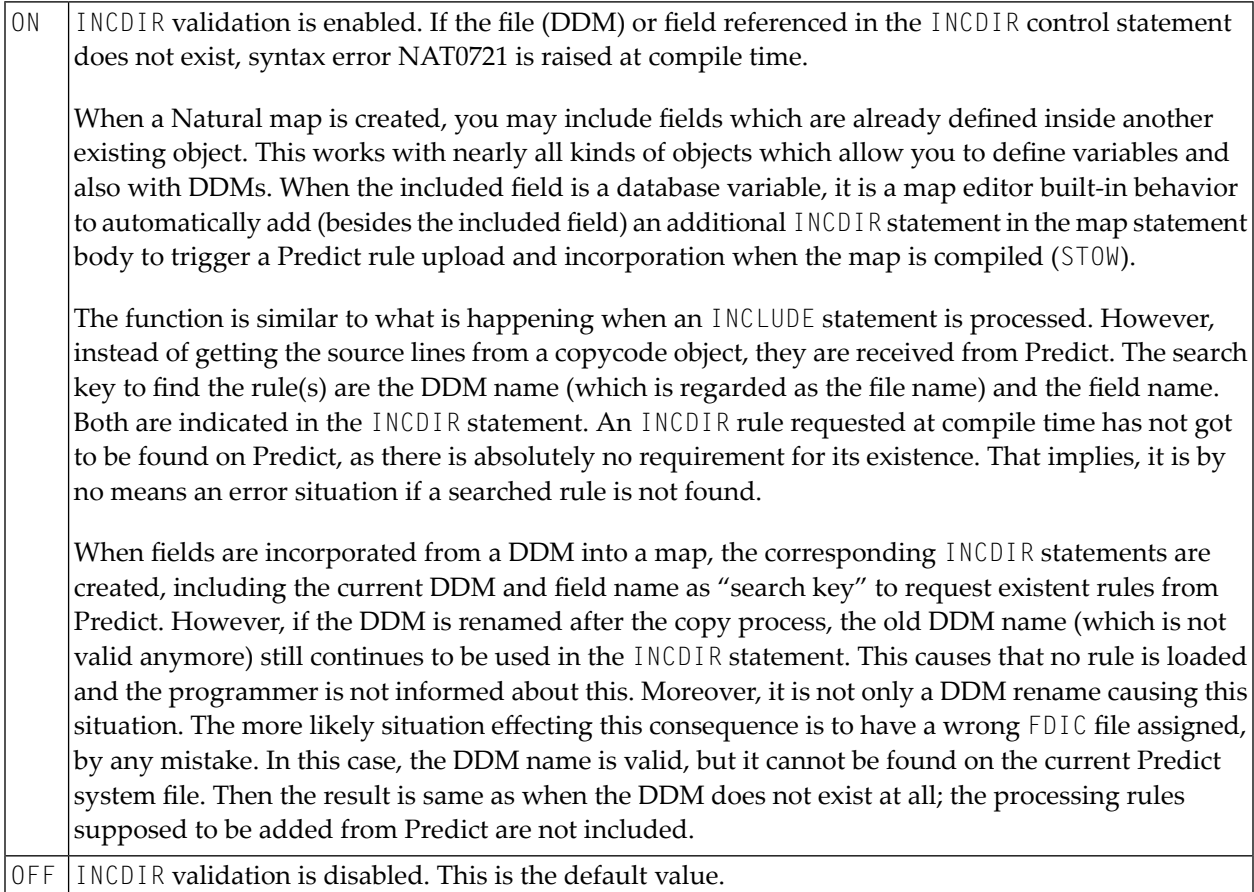

#### <span id="page-39-0"></span>**CPAGE - Code Page Support for Alphanumeric Constants**

The CPAGE option can be used to activate a conversion routine which translates all alphanumeric constants (from the code page that was active at compilation time into the code page that is active at runtime) when the object is started at runtime.

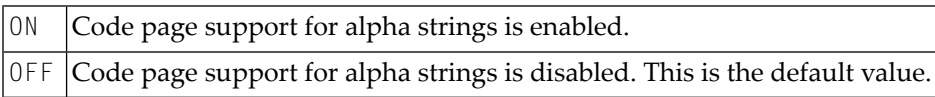

#### <span id="page-39-1"></span>**DBSHORT - Interpretation of Database Short Field Names**

A database field defined in a DDM is described by two names:

- the short name with a length of 2 characters, used by Natural to communicate with the database (especially with Adabas);
- the long name with a length of 3-32 characters (1-32 characters, if the underlying database type accessed is DB2/SQL), which is supposed to be used to reference the field in the Natural programming code.

Under special conditions, you may reference a database field in a Natural program with its short name instead of the long name. This applies if running in Reporting Mode without Natural Security and if the database access statement contains a reference to a DDM instead of a view.

The decision if a field name is regarded as a short-name reference depends on the name length. When the field identifier consists of two characters, a short-name reference is assumed; a field name with another length is considered as a long-name reference. This standard interpretation rule for database fields can additionally be influenced and controlled by setting the compiler option DBSHORT to ON or OFF:

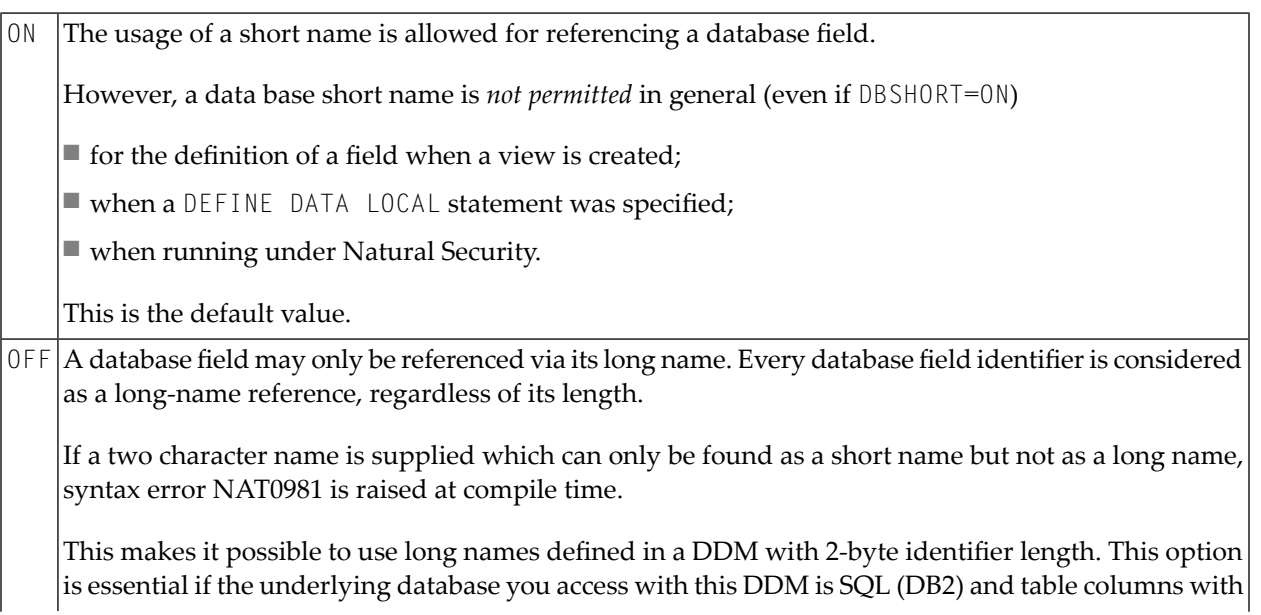

a two character name exist. For all other database types (for example, Adabas), however, any attempt to define a long-field with a 2-byte name length will be rejected at DDM generation.

Moreover, if no short-name references are used (what can be enforced via DBSHORT=OFF), the program becomes independent of whether it is compiled under Natural Security or not.

#### **Examples:**

Assume the following data base field definition in the DDM EMPLOYEES:

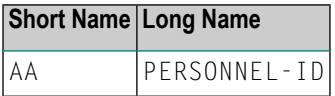

#### Example 1:

```
OPTIONS DBSHORT=ON
READ EMPLOYEES
 DISPLAY AA /* data base short name AA is allowed
END
```
#### Example 2:

```
OPTIONS DBSHORT=OFF
READ EMPLOYEES
 DISPLAY AA /* syntax error NAT0981, because DBSHORT=OFF
END
```
Example 3:

```
OPTIONS DBSHORT=ON
DEFINE DATA LOCAL
1 V1 VIEW OF EMPLOYEES
 2 PERSONNEL-ID
END-DEFINE
READ V1 BY PERSONNEL-ID
 DISPLAY AA /* syntax error NAT0981, because PERSONNEL-ID is defined in view;
                 /* (even if DBSHORT=ON)
END-READ
END
```
## <span id="page-41-0"></span>**DB2ARRY - Support DB2 Arrays in SQL SELECT and INSERT Statements**

The DB2ARRY option can be used to activate retrieval and/or insertion of multiple rows from/into DB2 by a single SQL SELECT or INSERT statement execution. This allows the specification of arrays as receiving fields in the SQL SELECT and as source fields in the SQL INSERT statement. If DB2ARRY is ON, it is no longer possible to use Natural alphanumeric arrays for DB2 VARCHAR/GRAPHIC columns. Instead of these, long alphanumeric Natural variables have to be used.

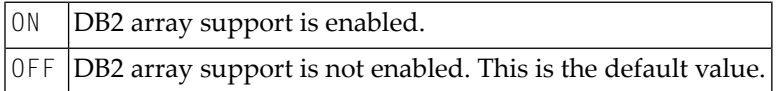

#### <span id="page-41-1"></span>**DB2BIN – Generate SQL Binary Data Types for Natural Binary Fields**

The DB2BIN option can be used to support the DB2 data types BINARY and VARBINARY.

If DB2BIN is set to OFF, Natural binary fields (format B(*n*)) are generated as SQL data type CHAR (*n*<= 253) or VARCHAR (253<*n*<=32767) like it was in previous releases. DB2BIN=OFF is good for those who used Natural binary fields like SQL CHAR fields. B2 and B4 are treated as SQL SMALLINT and INTEGER.

If DB2BIN is set to ON, Natural binary fields (format B(*n*)) are generated as SQL data type BINARY (*n*<=255) or VARBIN (255<*n*<=32767). DB2BIN=ON is good for those who want to use SQL binary columns. B2 and B4 are also treated as SQL BINARY(2) and BINARY(4).

**Note:** The setting of DB2BIN at the end of the compilation is used for the complete Natural object. It cannot be changed for parts of a Natural object.

<span id="page-41-2"></span>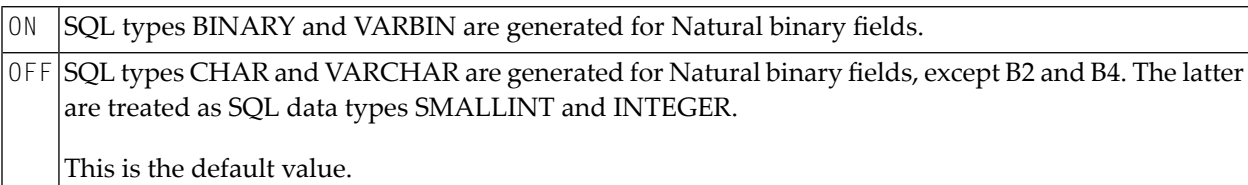

#### **DB2PKYU – Place Primary Key Fields into the Natural DML UPDATE Statement**

Only applies if supported by the Natural for DB2 version installed at your site.

The DB2PKYU option can be used to update DB2 primary key fields with a Natural DML UPDATE statement. DB2 primary key fields are fields whose short names begin with the character  $0$  in the DDM.

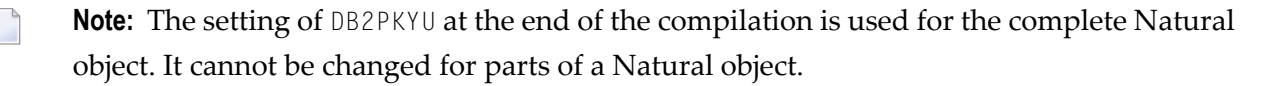

ON DB2 primary key fields are updated.

DB2 primary key fields which are updated within the Natural program are placed into the resulting DB2 positioned UPDATE statement of a Natural DML UPDATE statement. The SQLCODE +535 DB2 returned for this positioned UPDATE is treated as 0 (zero) by the Natural for DB2 runtime system.

OFF DB2 primary key fields are not updated.

DB2 primary key fields which are updated within the Natural program are not placed into the resulting DB2 positioned UPDATE statement.

This is the default value.

## <span id="page-42-0"></span>**DB2TSTI – Generate SQL TIMESTAMP Data Type for Natural TIME Fields**

This option is used to map Natural  $TIME$  variables to the SQL TIMESTAMP data type instead of the default SQL TIME data type.

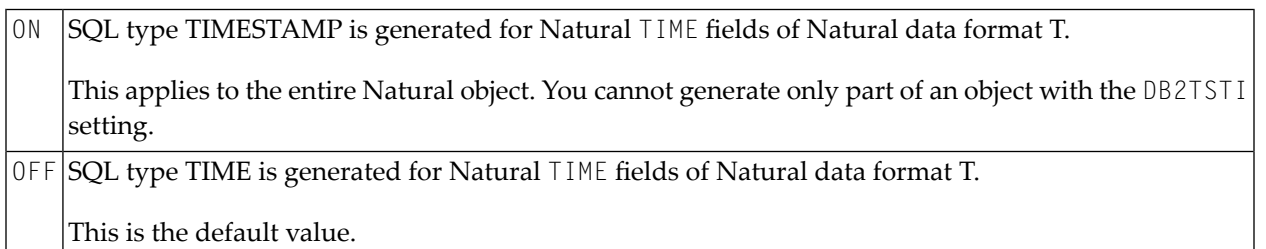

<span id="page-42-1"></span>**Note:** A Natural TIME field only contains tenth of seconds as precision while a SQL TIMESTAMP column can contain a much greater precision. Thus, the TIMESTAMP value read from the SQL database may be truncated if DB2TSTI=ON is set.

## **ECHECK - Existence Check for Object Calling Statements**

The compiler checks for the existence of an object that is specified in an object calling statement, such as FETCH [RETURN/REPEAT], RUN [REPEAT], CALLNAT, PERFORM, INPUT USING MAP, PROCESS PAGE USING, function call and helproutine call. ON

The existence check is based on a search for the cataloged object or for the source of the object when it is invoked by a RUN [REPEAT] statement.

It requires that the name of the object to be called/run is defined as an alphanumeric constant (not as an alphanumeric variable).

Otherwise, ECHECK=ON will have no effect.

#### **Error Control for ECHECK=ON**

The existence check is executed only when the object does not contain any syntax errors. The existence check is executed for every object calling statement.

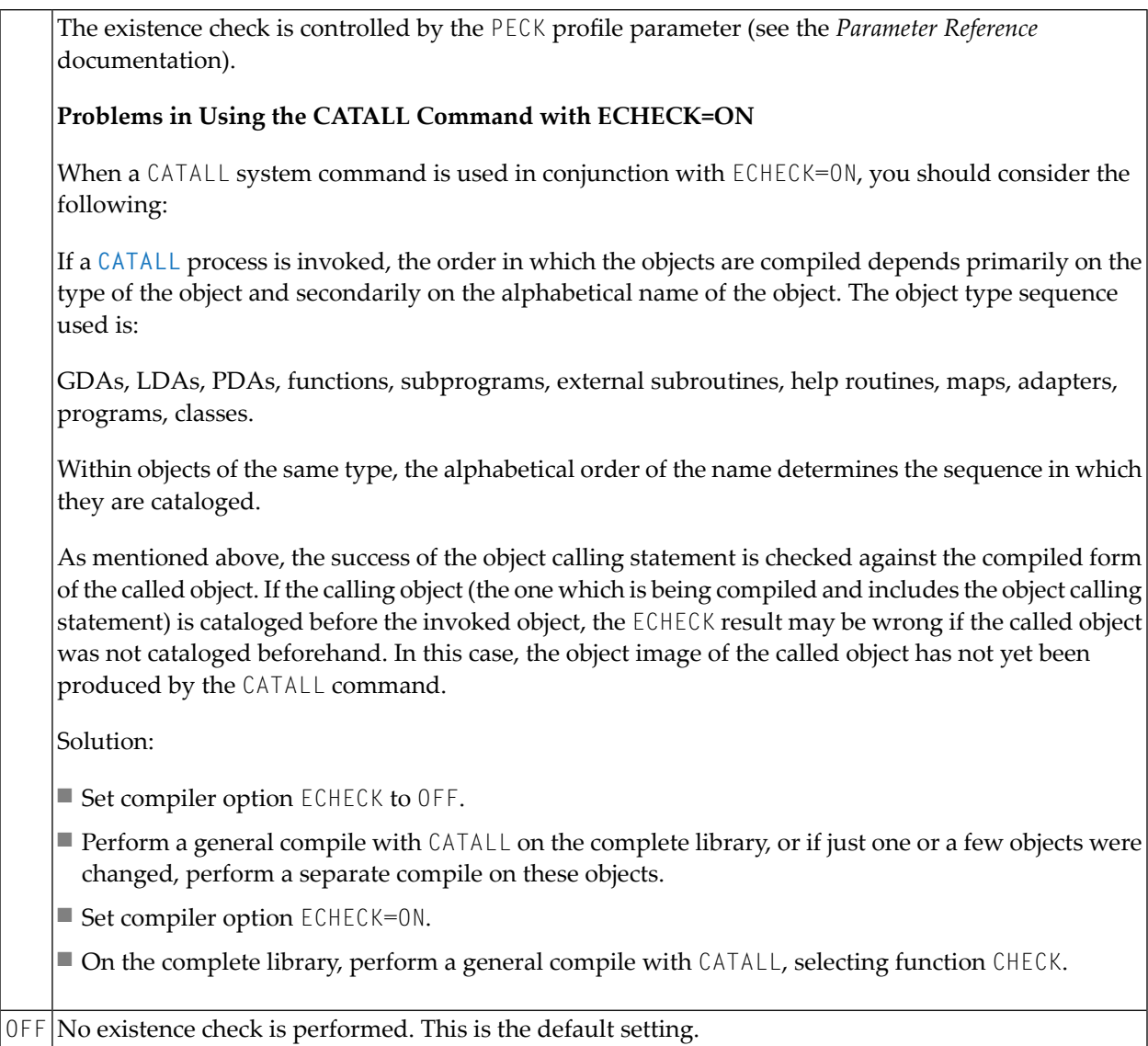

## <span id="page-43-0"></span>**GDASC - GDA Signature Check**

This option is used to store information on the structure of a GDA (global data area) to determine whether a Natural error is to be issued when an unchanged GDA is cataloged.

The GDA information (GDA signature) only changes when a GDA is modified. The GDA signature does not change when a GDA is (accidentally) cataloged but was not modified.

The signature of the GDA and the GDA signatures stored in all Natural objects referencing this GDA are compared at execution time, in addition to the time stamps of the objects.

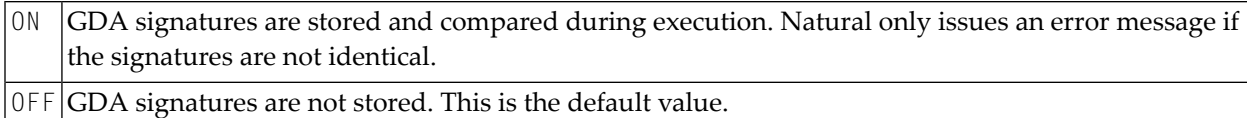

## <span id="page-44-0"></span>**GFID - Generation of Global Format IDs**

This option allows you to control Natural's internal generation of global format IDs so as to influence Adabas's performance concerning the re-usability of format buffer translations.

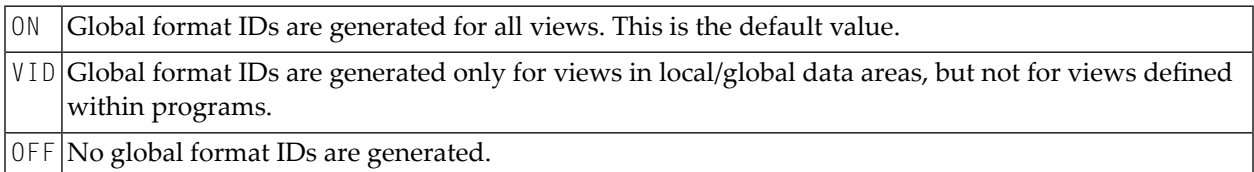

For details on global format IDs, see the Adabas documentation.

#### **Rules for Generating GLOBAL FORMAT-IDs in Natural**

#### ■ **For Natural nucleus internal system-file calls:**

GFID=*abccddee*

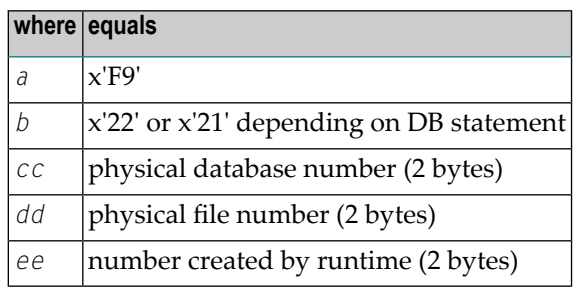

#### ■ **For user programs or Natural utilities:**

■ GFID=*abbbbbb*

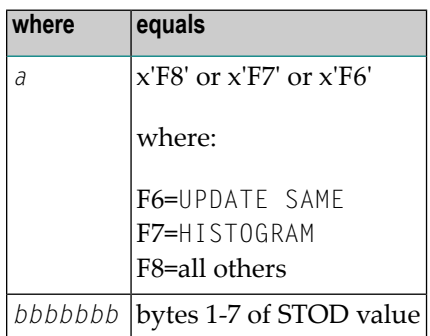

**Note:** STOD is the return value of the store clock machine instruction (STCK).

### <span id="page-45-0"></span>**KCHECK - Keyword Checking**

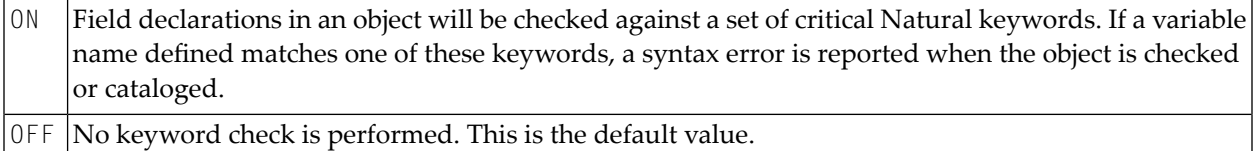

The section *Performing a Keyword Check* (in the *Programming Guide*) contains a list of the keywords that are checked by the KCHECK option.

<span id="page-45-1"></span>The section *Alphabetical List of Natural Reserved Keywords* (in the *Programming Guide*) contains an overview of all Natural keywords and reserved words.

## **LOWSRCE - Allow Lower-Case Source**

This option supports the use of lower or mixed-case program sources on mainframe platforms. It facilitates the transfer of programs written in mixed/lower-case characters from other platforms to a mainframe environment.

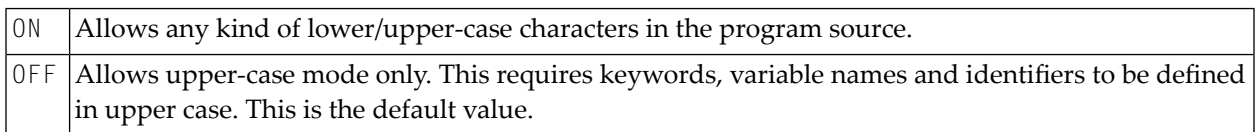

When you use lower-case characters with LOWSRCE=ON, consider the following:

■ The syntax rules for variable names allow lower-case characters in subsequent positions. Therefore, you can define two variables, one written with lower-case characters and the other with upper-case characters.

Example:

DEFINE DATA LOCAL 1 #Vari (A20) 1 #VARI (A20)

With LOWSRCE=OFF, these variables are treated as different variables.

With LOWSRCE=ON, the compiler is *not* case sensitive and does not make a distinction between lower/upper-case characters. This will lead to a syntax error because a duplicate definition of a variable is not allowed.

■ Using the session parameter EM (Edit Mask) in an I/O statement or in a MOVE EDITED statement, there are characters which influence the layout of the data setting assigned to a variable (EM control characters), and characters which insert text fragments into the data setting.

Example:

```
#VARI :='1234567890'
  WRITE #VARI (EM=XXXXXXXXXXXX)
```
With LOWSRCE=OFF, the output is "12345xx67890", because for alpha-format variables only uppercase  $X$ , H and circumflex accent  $($   $)$  sign can be used.

With LOWSRCE=ON, the output is "1234567890", because an x character is treated like an uppercase X and, therefore, interpreted as an  $EM$  control character for that field format. To avoid this problem, enclose constant text fragments in apostrophes (').

Example:

WRITE #VARI(EM=XXXXX'xx'XXXXX)

The text fragment is *not* considered an EM control character, regardless of the LOWSRCE settings.

■ Since all variable names are converted to upper-case characters with LOWSRCE=ON, the display of variable names in I/O statements (INPUT, WRITE or DISPLAY) differs.

Example:

MOVE 'ABC' to #Vari DISPLAY #Vari

With LOWSRCE=OFF, the output is:

```
#Vari
--------------------
ABC
```
With LOWSRCE=ON, the output is:

**#VARI** -------------------- ABC

### <span id="page-47-0"></span>**MAXPREC – Maximum Number of Digits after Decimal Point**

This option determines the maximum number of digits after the decimal point that the Natural compiler generates for results of arithmetic operations.

7 , … , 29 |The value denotes the maximum number of digits after the decimal point that the Natural compiler generates for results of arithmetic operations. The default value 7 provides upwards compatibility for existing applications. If such applications are cataloged with MAXPREC=7, they will deliver the same results as before. Objects cataloged with a Natural version that did not support the MAXPREC option are executed as if MAXPREC=7 had been set. If higher precision is desired for intermediate results, the value should be increased. The setting of MAXPREC does not limit the number of digits after the decimal point that can be specified for user defined fields and constants. However, the precision of such fields and constants influences the precision of results of arithmetic operations. This makes it possible to benefit from enhanced precision in selected computations without having the need to set the compiler option MAXPREC to a value that unintentionally affects other computations. So even if MAXPREC=7 is in effect, the following example program can be cataloged and executed: DEFINE DATA LOCAL 1 P (P1.15) END-DEFINE  $P := P + 0.1234567890123456$ END See also *Precision of Results of Arithmetic Operations* in the *Programming Guide*.

**Caution:** Changing the value of the MAXPREC option that is being used to catalog a Natural  $\mathbb T$ object may lead to different results, even if the object source has not been changed. See example below.

Example:

DEFINE DATA LOCAL 1 #R (P1.7) END-DEFINE #R := 1.0008 \* 1.0008 \* 1.0008 IF #R = 1.0024018 THEN ... ELSE ... END-IF

The value of  $\#R$  after the computation and the execution of the IF statement depend on the setting of MAXPREC:

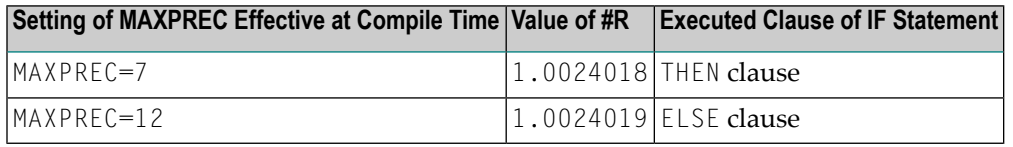

## <span id="page-48-0"></span>**MEMOPT - Memory Optimization for Locally Declared Variables**

This option determines whether or not memory is allocated for unused level-1 fields or groups defined locally (DEFINE DATA LOCAL).

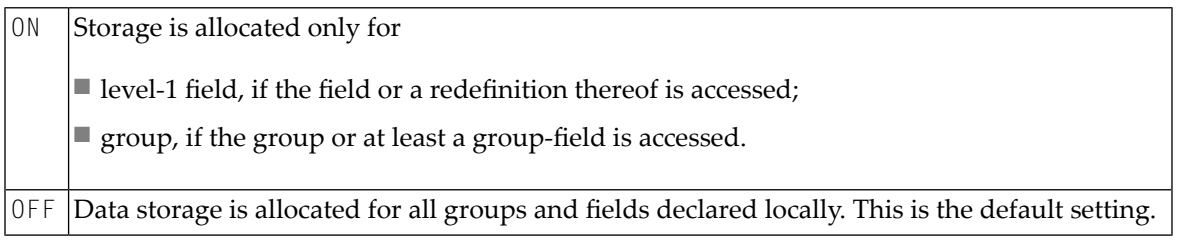

## <span id="page-48-1"></span>**PCHECK - Parameter Check for Object Calling Statements**

The compiler checks the number, format, length and array index bounds of the parameters that are specified in an object calling statement, such as CALLNAT, PERFORM, INPUT USING MAP, PROCESS ON PAGE USING, function call and helproutine call. Also, the OPTIONAL feature of the DEFINE DATA PARAMETER statement is considered in the parameter check.

The parameter check is based on a comparison of the parameters of the object calling statement with the DEFINE DATA PARAMETER definitions for the object to be invoked.

It requires that

- the name of the object to be called is defined as an alphanumeric constant (not as an alphanumeric variable),
- the object to be called is available as a cataloged object.

Otherwise, PCHECK=ON will have no effect.

#### **Error Control for PCHECK=ON**

The parameter check is executed only when the object does not contain any syntax errors. The parameter check is executed for every object calling statement.

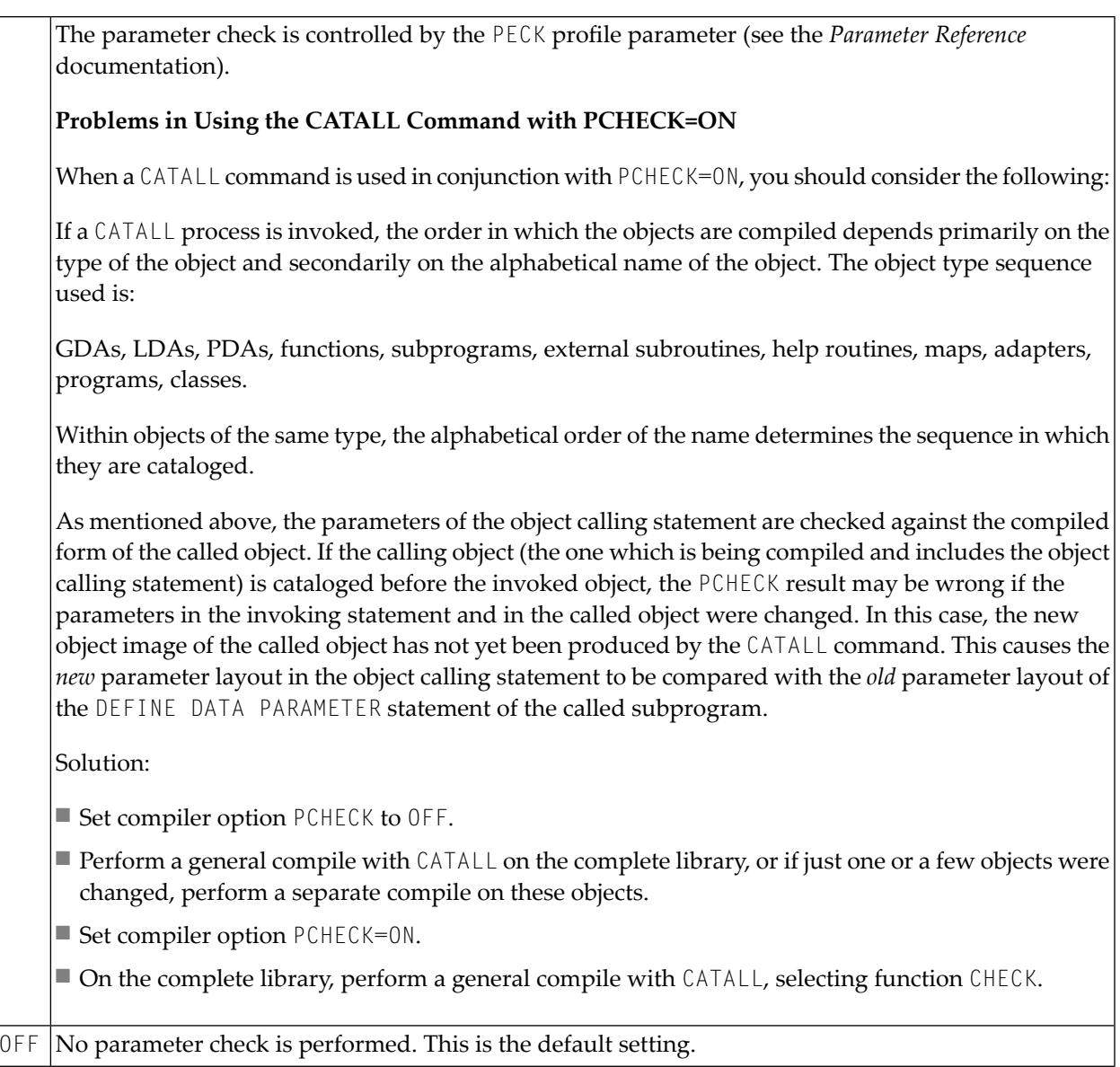

# <span id="page-49-0"></span>**PSIGNF - Internal Representation of Positive Sign of Packed Numbers**

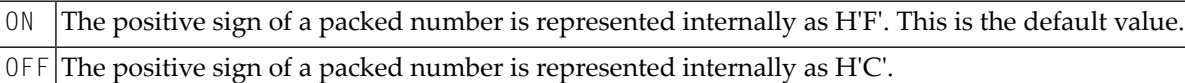

## <span id="page-50-0"></span>**THSEP - Dynamic Thousands Separator**

This option can be used to enable or disable the use of thousands separators at compilation time. See also the profile parameter THSEP and the profile and session parameter THSEPCH and the section *Customizing Separator Character Displays* (in the *Programming Guide*).

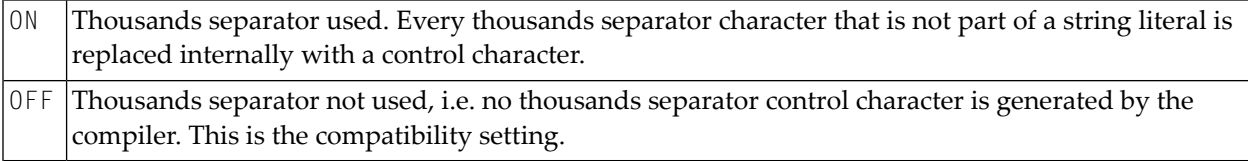

## <span id="page-50-1"></span>**TQMARK - Translate Quotation Mark**

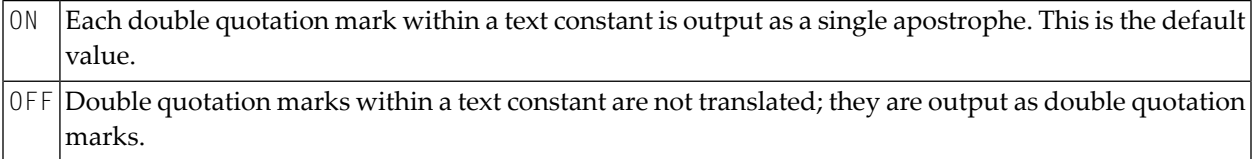

## Example:

RESET A(A5)  $A:$   $A:$   $A \cup B "CD"$ WRITE '12"34' / A / A (EM=H(5)) END

With TQMARK ON, the output is:

12'34 AB'CD C1C27DC3C4

With TQMARK OFF, the output is:

12"34 AB"CD C1C27FC3C4

### <span id="page-51-0"></span>**TSENABL - Applicability of TS Profile Parameter**

This option determines whether the profile parameter TS (translate output for locations with nonstandard lower-case usage) is to apply only to Natural system libraries (that is, libraries whose names begin with "SYS", except SYSTEM) or to all user libraries as well.

Natural objects cataloged with TSENABL=0N determine the TS parameter even if they are located in a non-system library.

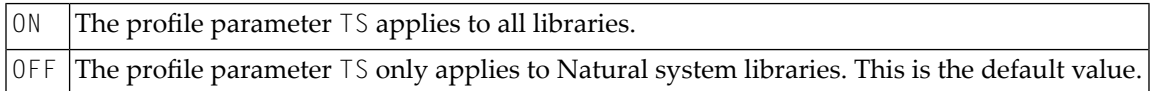

# **Compilation Options for Version and Platform Compatibility (Remote Mainframe Environment)**

- MASKCME MASK [Compatible](#page-51-1) with MOVE EDITED
- NMOVE22 [Assignment](#page-51-2) of Numeric Variables of Same Length and Precision

<span id="page-51-1"></span>These options correspond to the keyword subparameters of the CMPO profile parameter and/or the NTCMPO parameter macro.

## **MASKCME - MASK Compatible with MOVE EDITED**

<span id="page-51-2"></span>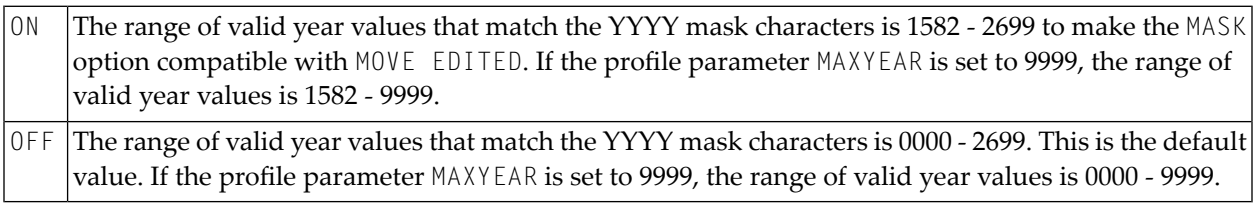

#### **NMOVE22 - Assignment of Numeric Variables of Same Length and Precision**

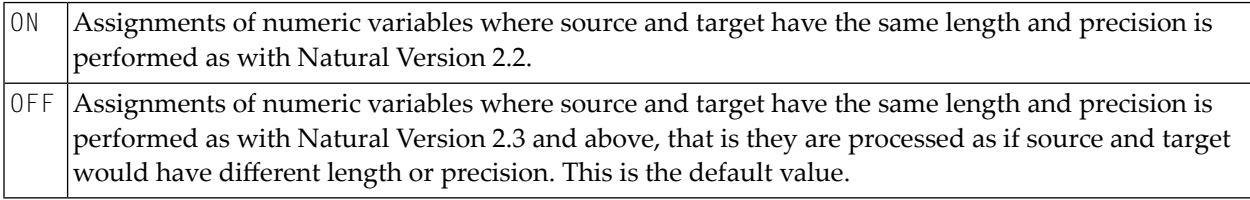

# **10 DEBUG**

DEBUG *object-name*

This command is used to invoke the Natural debugger. With the command, you specify the name of the object to be debugged.

See the *Debugger* documentation for detailed information on the debugger.

**Note:** This command is not executable in batch mode.

# $11$  EDIT

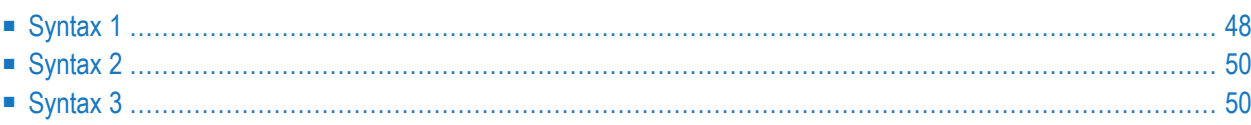

This command is used to invoke a Natural editor for the purpose of creating and editing a Natural source.

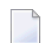

**Note:** This command is not executable in batch mode.

Three different forms of command syntax exist. These are documented in the following sections.

Related command: **[READ](#page-100-0)**.

See also *Object Naming Conventions* in the *Using Natural Studio* documentation.

<span id="page-55-0"></span>See also *Invoking Editors* in *Using Natural Studio*.

# **Syntax 1**

```
EDIT [object-type] [object-name [library-id]]
```
*object-type*

The following object types can be edited:

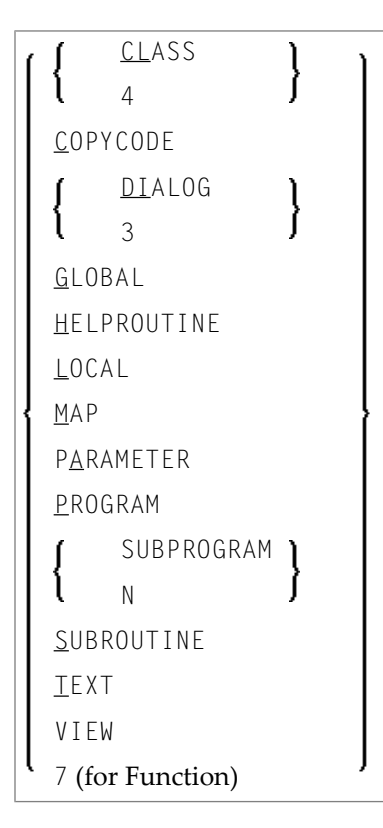

Which editor is invoked depends on the type of object to be edited:

- Local data areas, global data areas or parameter data areas are edited with the data area editor.
- Maps are edited with the map editor.
- Dialogs are edited with the dialog editor.
- Classes are edited with the Class Builder.
- EDIT VIEW only works in the current library and when an *object-name* is specified. If the object to be viewed is a DDM, the DDM editor is invoked.
- All other types of objects program, subprogram, subroutine, 7 (for function), helproutine, copycode, text, description - are edited with the program editor.

The object types are described in *Objects for Natural Application Management* in the *Programming Guide*. The editors are described in the *Editors* documentation.

<span id="page-56-0"></span>If you specify the name of the object you wish to edit, you need not specify its object type.

#### *object-name*

With the EDIT command, you specify the name of the object you wish to edit. The maximum length of the object name is 8 characters.

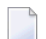

**Note:** For DDMs, the maximum length is 32 characters.

Natural will then load the object into the edit work area of the appropriate editor and set the object name for a subsequent **[SAVE](#page-114-0)**, **[CATALOG](#page-28-0)**, **[STOW](#page-124-0)** command.

If you do not specify an *object-name* and there is no object in the source work area, the empty program editor screen will be invoked where you can create a program. If the source work area is not empty, the object will be loaded in the appropriate editor.

<span id="page-56-1"></span> $\overline{\phantom{a}}$ 

**Note:** If the source work area is not empty and contains an object that has been opened in an editor session, the corresponding editor window is displayed and gets the input focus. Any changes that are applied to the source work area in the meantime (for example, by running Natural programs) will not be displayed.

#### *library-id*

If the object you wish to edit is not contained in the library you are currently logged on to, you must specify the *library-id* of the library in which the object to be edited is contained.

If Natural Security is active, a *library-id* must not be specified, which means that you can only edit objects which are in your current library.

# <span id="page-57-0"></span>**Syntax 2**

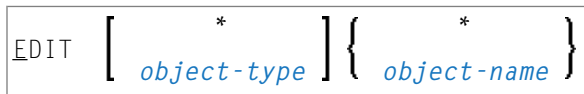

If you do not remember the name of the object you wish to edit, you can use this form of the EDIT command to display a list of objects, and then select from the list the desired object.

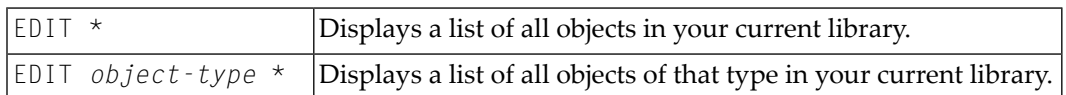

<span id="page-57-1"></span>To select an object from a certain range of objects, you can use asterisk notation and wildcard notation for the *object-name* in the same manner as described for the system command **[LIST](#page-76-0)**.

# **Syntax 3**

```
EDIT FUNCTION subroutine-name
```
The EDIT FUNCTION command may be used to edit a subroutine using the subroutine name (not the object name) with maximally 32 characters.

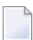

**Note:** Please note that the keyword FUNCTION used in this syntax is not identical with the Natural **[object](#page-55-1)** type 7 (for function) listed above. See the description of object type Function in the *Programming Guide*.

#### Example:

```
DEFINE SUBROUTINE CHECK-PARAMETERS
  ...
END-SUBROUTINE
END
```
Assuming that the above subroutine has been saved under the object name CHCKSUB, you may edit subroutine CHECK-PARAMETERS either by issuing the command:

EDIT S CHKSUB

or by

EDIT F CHECK-PARAMETERS

# 12 EXECUTE

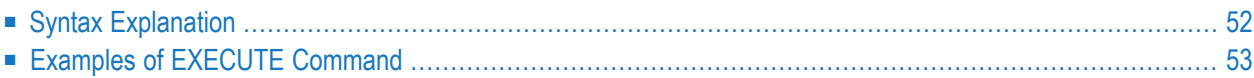

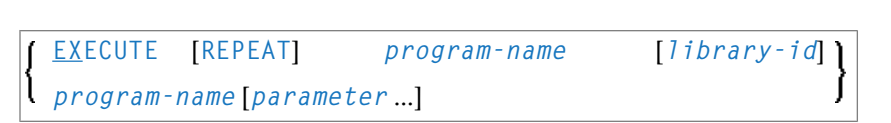

This command is used to execute a Natural object module of type program or of type dialog. The object module must have been cataloged (that is, stored in object form) in the Natural system file or linked to the Natural nucleus. The execution of an object module does not affect the source code currently in the editor work area.

<span id="page-59-0"></span>See also *Executing Objects* in *Using Natural Studio*.

# **Syntax Explanation**

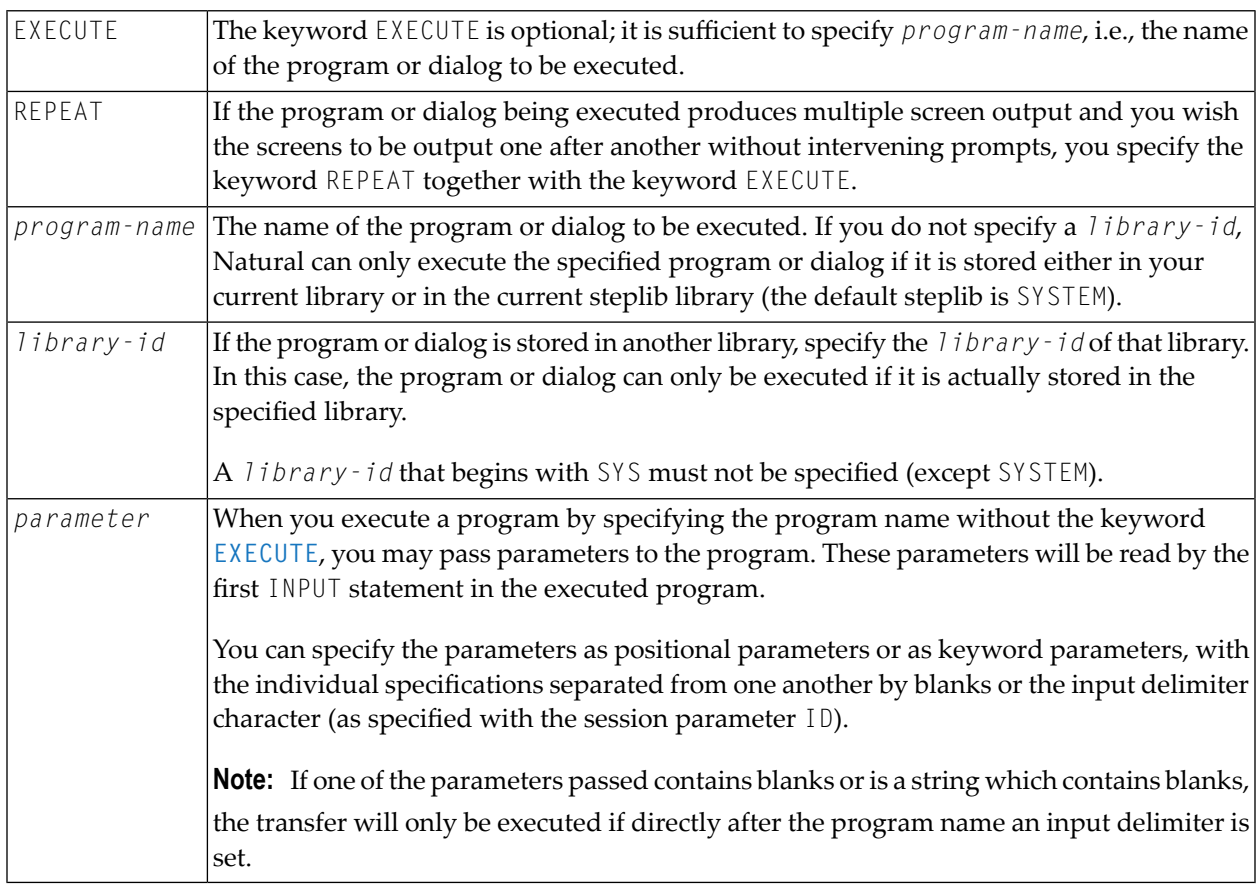

# <span id="page-60-0"></span>**Examples of EXECUTE Command**

EXECUTE PROG1

EXECUTE PROG1 ULIB1

PROG1

PROG1 VALUE1 VALUE2 VALUE3

PROG1 VALUE1, VALUE2, VALUE3

PROG1 PARM1=VALUE1, PARM2=VALUE2, PARM3=VALUE3

PROG1 PARM3=VALUE3 PARM1=VALUE1 VALUE2

PROG1,ab cd ef,gh,de fg,ab

# **13 FIN**

FIN

This command is used to terminate a Natural session. It applies to online sessions as well as batch mode sessions.

A batch mode session is also terminated when an end-of-file condition is detected in the command input data set.

# 14 GLOBALS

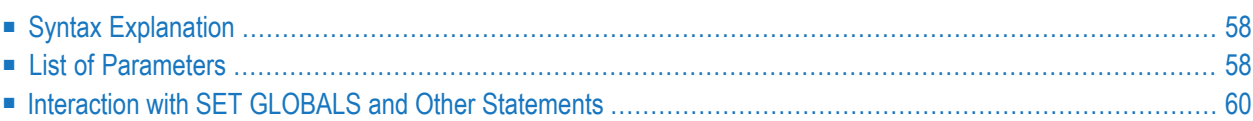

<span id="page-65-0"></span> $\overline{\phantom{a}}$ 

**GLOBALS** [*parameter*=*value* ...]

This command is used to set Natural session parameters.

**Note:** In batch mode, this command is only executable, if parameters are specified. For example, GLOBALS SM=ON can be executed in batch mode.

# **Syntax Explanation**

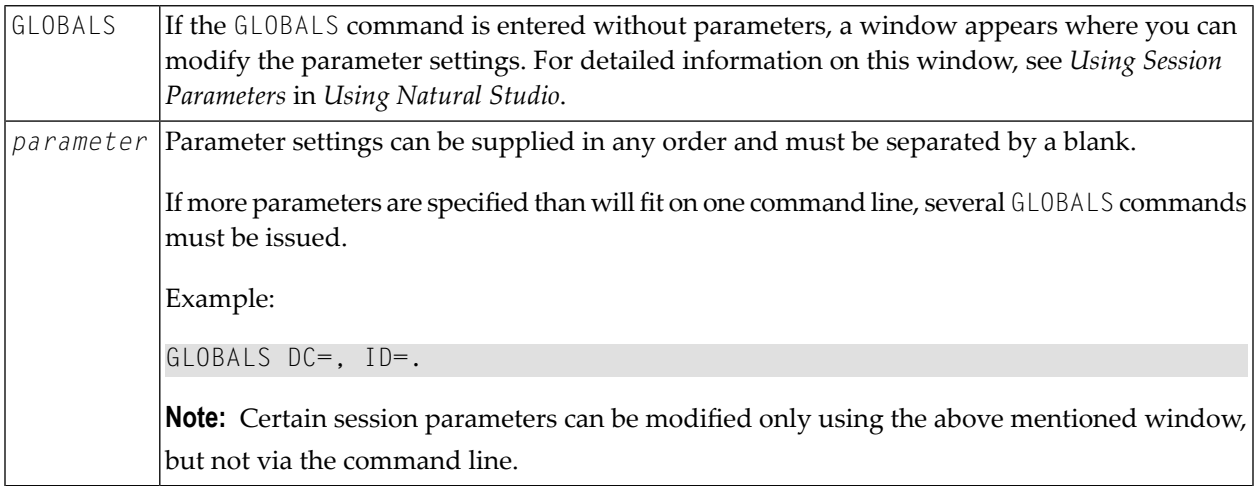

# <span id="page-65-1"></span>**List of Parameters**

The following table contains a list of session parameters that can be specified with the system command GLOBALS.

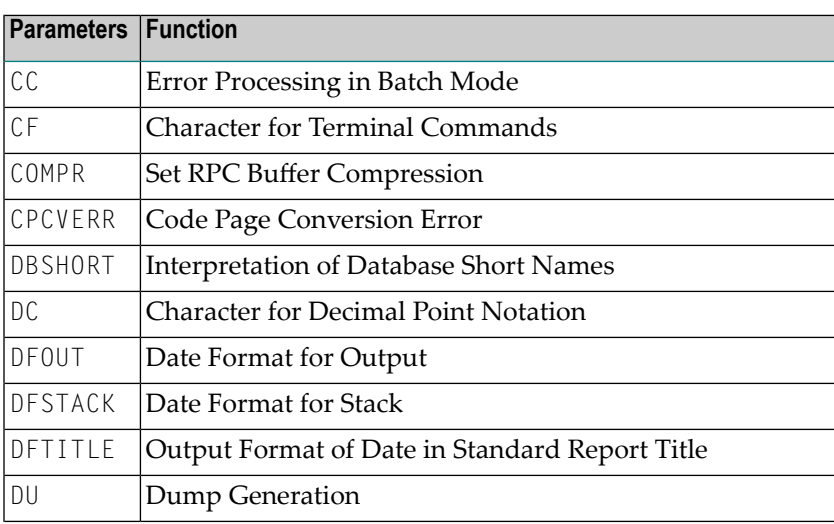

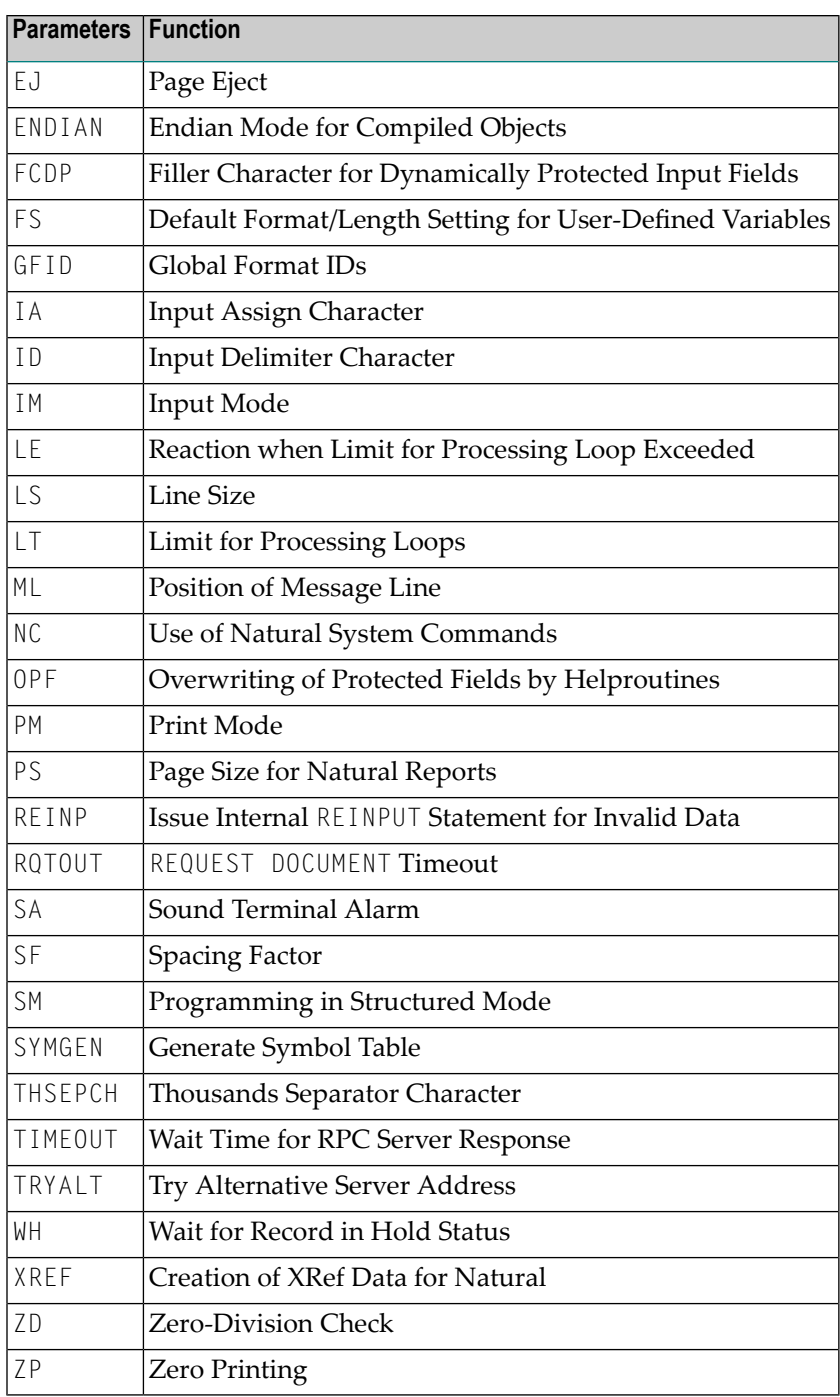

# <span id="page-67-0"></span>**Interaction with SET GLOBALS and Other Statements**

## **Statement SET GLOBALS**

The system command GLOBALS and the statement SET GLOBALS can both be used in the same Natural session. Parameter values specified with a GLOBALS command remain in effect until they are overridden by a new GLOBALS command or SET GLOBALS statement, the session is terminated, or you log on to another library.

#### **Other Statements Influencing the Session Parameter Settings**

Some parameter values may be overridden during program execution using the LIMIT, EJECT, and FORMAT statements and by format entries specified in INPUT, DISPLAY, PRINT, and WRITE statements.

# **15 HELP**

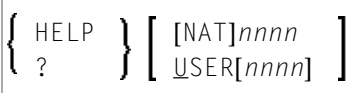

This command is used to invoke online help for error messages.

**Note:** This command is not executable in batch mode.

For further information, see *Using Help* in *Using Natural Studio*.

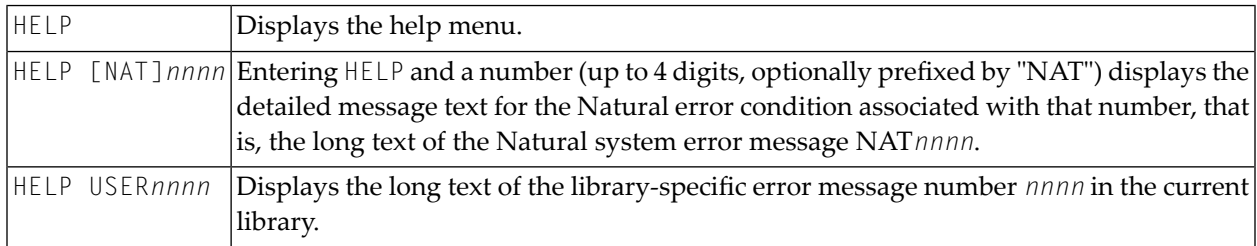

# **16 INPL**

## INPL [R]

This command is used to invoke the Natural INPL utility. This utility is *only* used for the loading of Software AG installation data sets into the system files as described in the online help and in the platform-specific installation documentation.

Apart from that, you use the Object Handler to load objects into the system files.

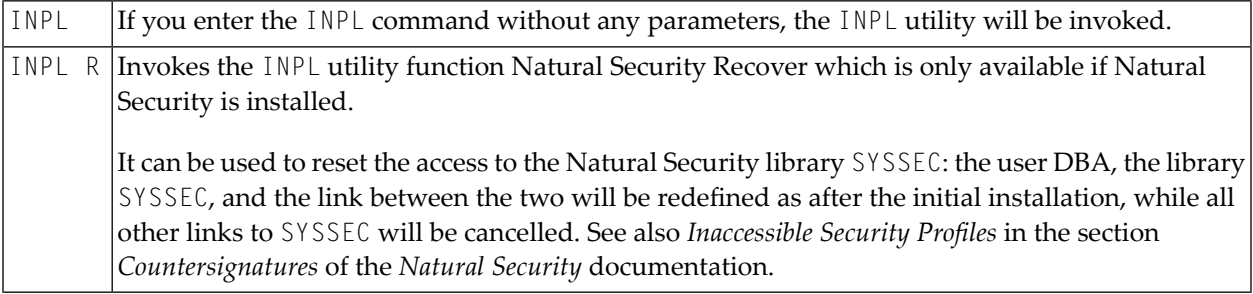

For further information, see *INPL Utility* in the *Tools and Utilities* documentation.
# **17 LAST**

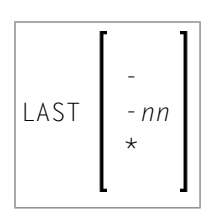

This command is used to display the system command(s) that was/were last executed. Moreover, you can have the displayed command(s) executed again. You can also overwrite them before they are executed.

Only system commands that you actually entered can be displayed via the LAST command; commands issued internally by Natural as a result of a command you entered are not available via LAST.

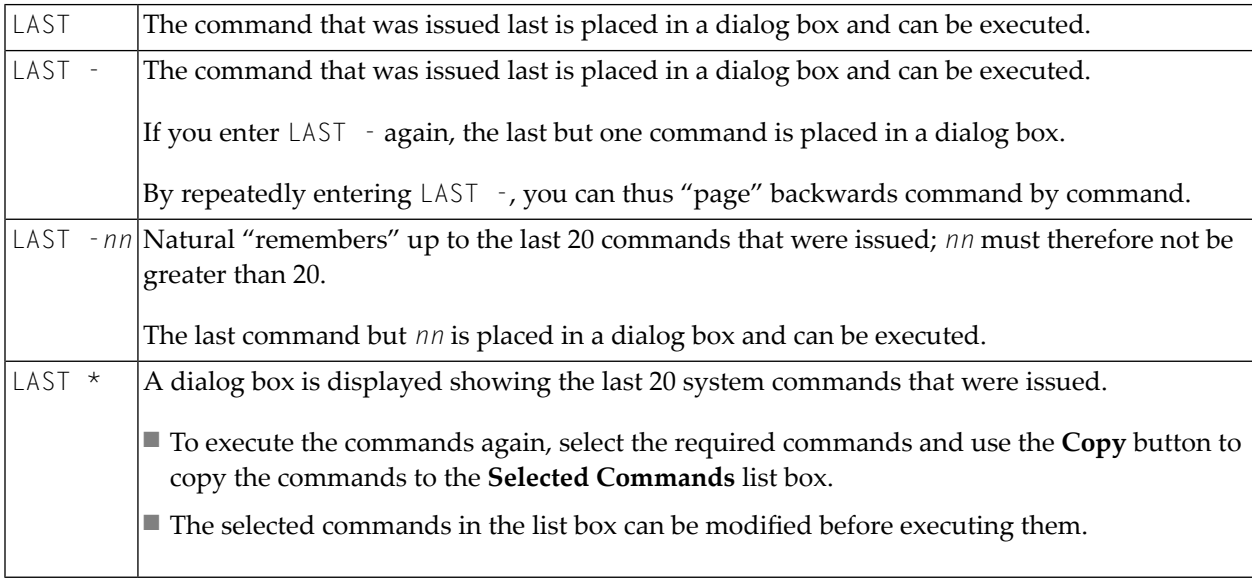

# **18 LASTMSG**

### LASTMSG

This command is used to display additional information about the error situation which has occurred last.

**Note:** This command is also available in a remote session. All information can be read in batch mode.

When Natural displays an error message, it may in some cases be that this error is not the actual error, but an error caused by another error (which in turn may have been caused by yet another error, etc.). In such cases, the LASTMSG command allows you to trace the issued error back to the error which has originally caused the error situation.

When you enter the command LASTMSG, you will get - for the error situation that has occurred last - the error message that has been displayed, as well as all preceding (not displayed) error messages that have led to this error.

See also *Last Message* in *Using Natural Studio*.

#### **To display information on the corresponding error**

■ Select one of these messages and choose the **Details** button, or double-click the message.

The following is displayed:

- error number:
- number of the line in which the error occurred;
- name, type and level of the object that caused the error;
- name, database ID and file number of the library containing the object;
- $\blacksquare$  error class (system = error issued by Natural; user = error issued by user application);

- error type (runtime, syntax, command execution, session termination, program termination, remote procedure call);
- date and time of the error.
- **Note:** The library SYSEXT contains the application programming interface USR2006 which enables you to display in your Natural application the error information supplied by LASTMSG.

#### **Natural RPC (Remote Procedure Call):**

If an error occurs on the server, the following error information is not displayed: database ID, file number, date and time.

### 19 **LIST**

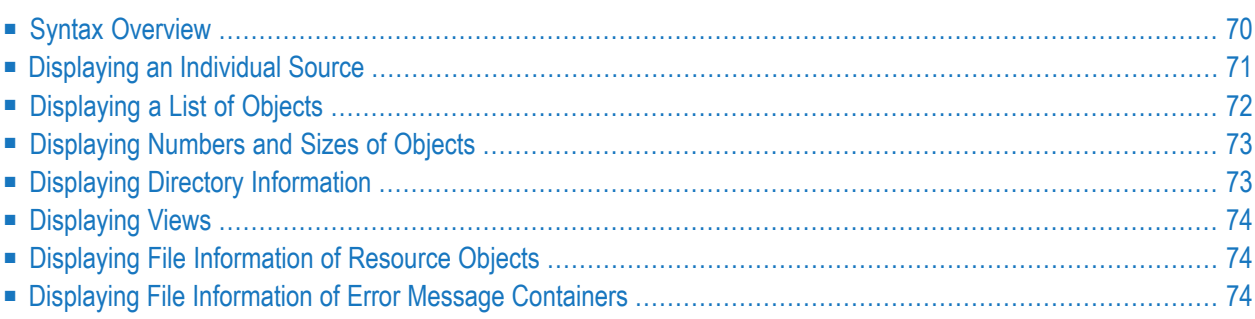

This system command is used to display the source code of a single object or to list one or more objects which are contained in the current library.

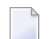

**Note:** This command is not executable in batch mode.

This chapter covers the following topics:

<span id="page-77-0"></span>See also *Listing Objects* in *Using Natural Studio*, and the description of the command **[LIST](#page-82-0) XREF**.

### **Syntax Overview**

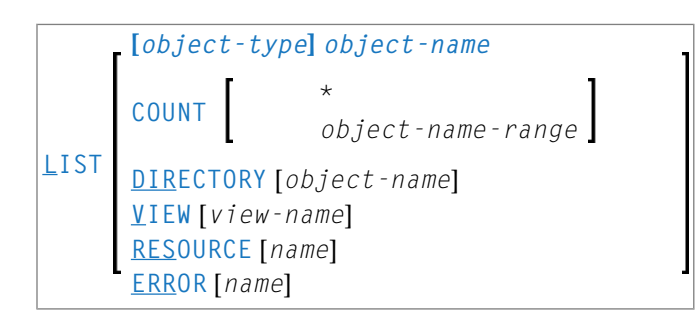

<span id="page-77-1"></span>**object-type**

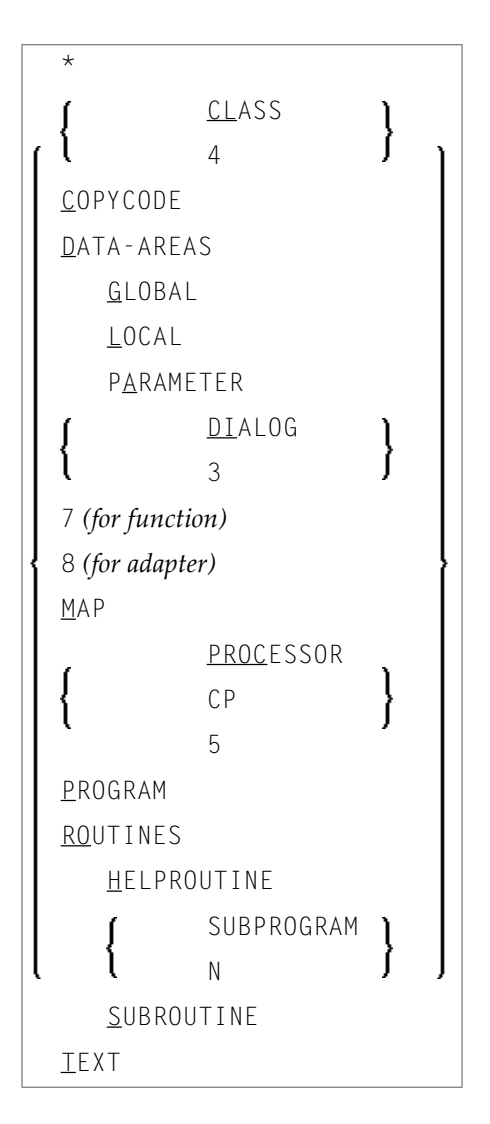

### <span id="page-78-1"></span>**object-name**

<span id="page-78-0"></span>In place of *object-name*, you may specify the name of an object (8 characters long at maximum). You may also specify asterisk notation (\*), see the **[examples](#page-79-1)** below.

## **Displaying an Individual Source**

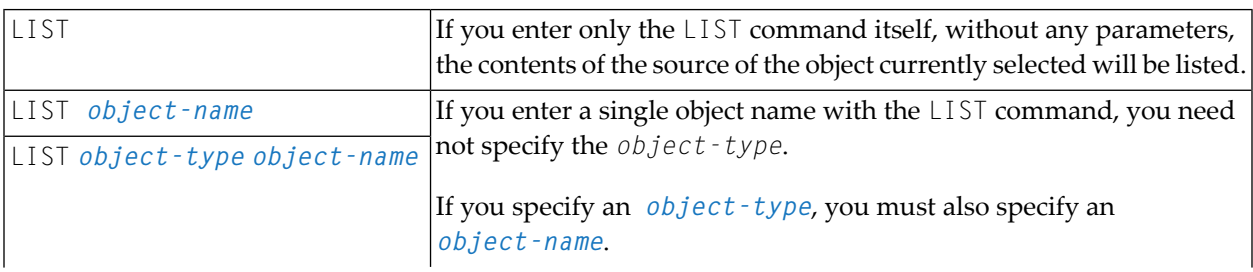

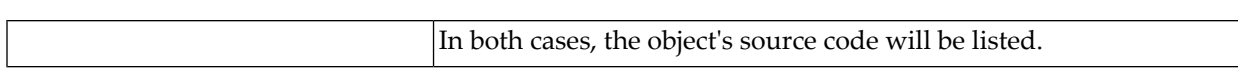

### <span id="page-79-0"></span>**Displaying a List of Objects**

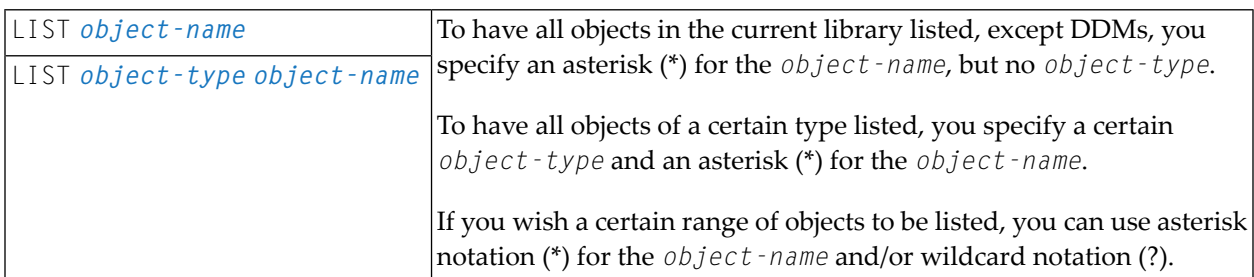

#### <span id="page-79-1"></span>**Examples**

■ List all objects in the current library, except DDMs:

LIST \*

**Note:** Executing the command LIST \* or L \* in a library containing only DDMs, views, resources and/or errors will result in an error NAT6112 being issued.

■ List all subroutines in the current library:

LIST S \*

■ List all objects (of any type) whose names begin with SYS:

LIST SYS\*

■ List all maps whose names begin with SYS:

LIST M SYS\*

■ List directory information of object PRG01 in current library:

LIST DIR PRG01

■ List all objects such as NATAL, NATURAL, NAT*vr*AL (where *vr* represents the relevant product version):

LIST N?T\*AL

## <span id="page-80-0"></span>**Displaying Numbers and Sizes of Objects**

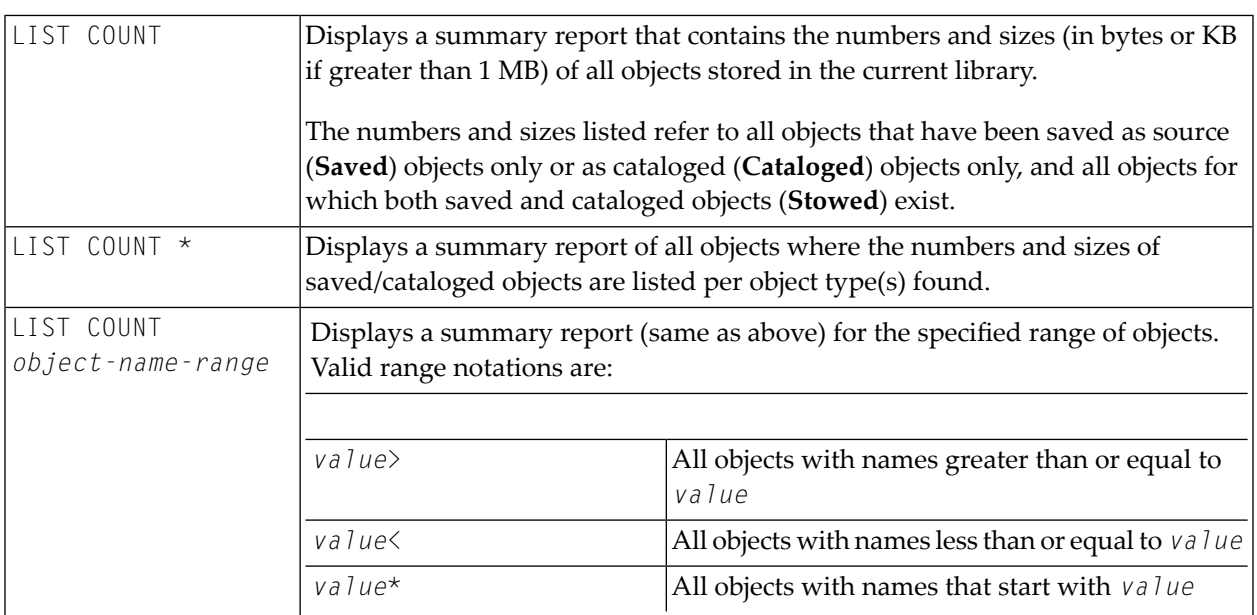

## <span id="page-80-1"></span>**Displaying Directory Information**

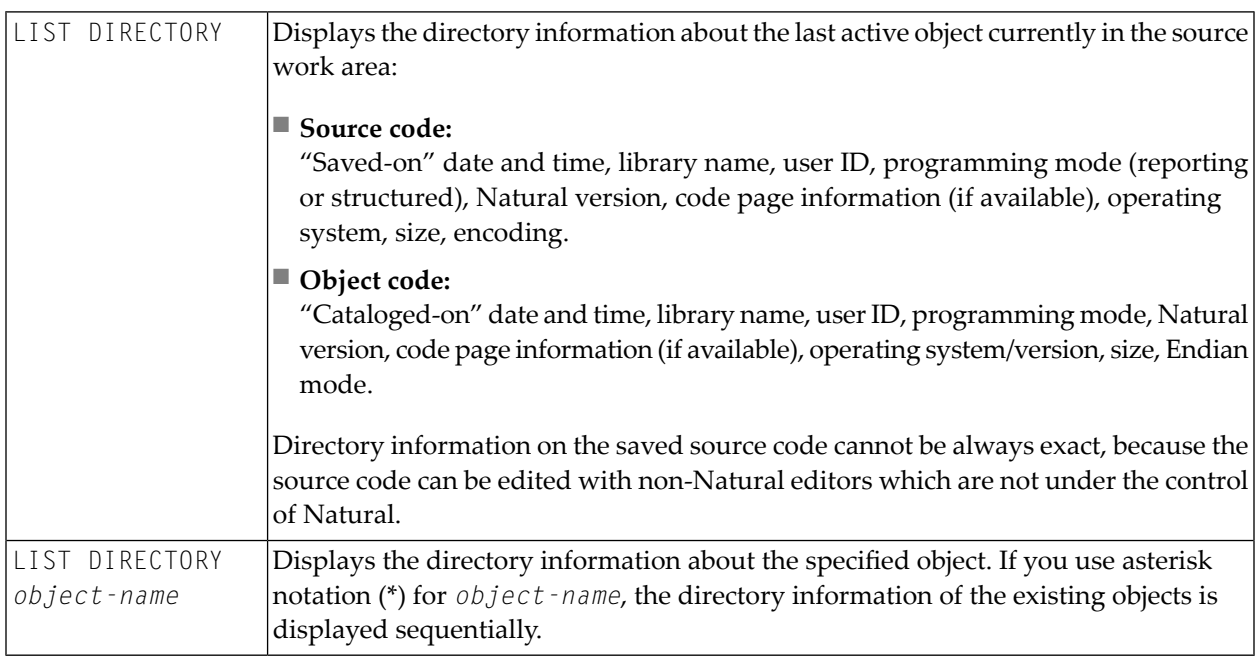

**Note:** The code page information displayed shows the first 32 characters of the code page only.

## <span id="page-81-0"></span>**Displaying Views**

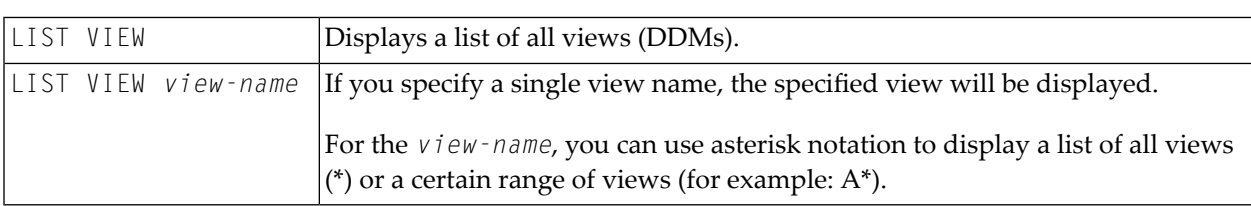

## <span id="page-81-1"></span>**Displaying File Information of Resource Objects**

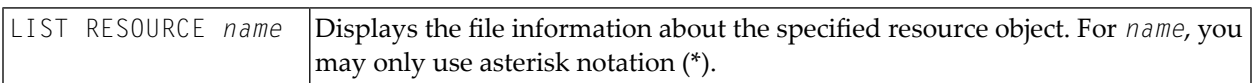

Example - Display the file information of all resource objects whose name starts with a W:

<span id="page-81-2"></span>LIST RESOURCE W\*

## **Displaying File Information of Error Message Containers**

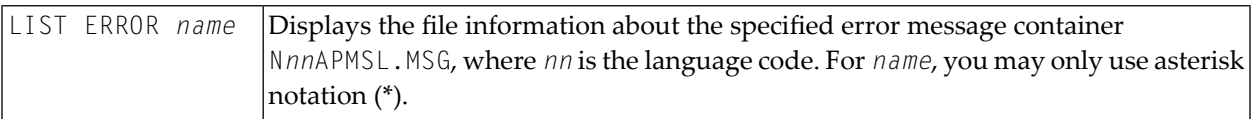

# <span id="page-82-0"></span>**20 LIST XREF**

### LIST XREF

This command is only available if Predict has been installed.

It is used to display all active cross-reference data for the current library.

For further information, see *List XREF For Natural* in the *Predict* documentation.

# <span id="page-84-0"></span>**21 LOGOFF**

#### LOGOFF

Related command: **[LOGON](#page-86-0)**.

This command is used to cause the library ID to be set to SYSTEM and the Adabas password to be set to blanks. The contents of the source program work area are not affected by this command.

LOGOFF has no effect on Natural global parameter settings.

For information on LOGOFF processing under Natural Security, see *How to End a Natural Session* in section *Logging On* of the *Natural Security* documentation.

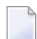

**Note:** LOGOFF does *not* cause the Natural session to be terminated.

#### **To terminate the session**

■ Use the system command **[FIN](#page-62-0)**, or execute a program that contains a TERMINATE statement.

## <span id="page-86-0"></span>**22 LOGON**

#### **LOGON** *library-id* [*password*]

Related command: **[LOGOFF](#page-84-0)**.

This command is used to log on to a library in your environment or create a new library. In the specified library, all newly created source or object programs saved during the session will be stored (unless you explicitly specify another library ID in a **[SAVE](#page-114-0)**, **[CATALOG](#page-28-0)** or **[STOW](#page-124-0)** command).

The LOGON command has no direct effect on the source program in the currently active window.

LOGON causes all Natural global data areas and application independent variables (AIVs), all assignments made using the SET KEY statement and retained ISN lists to be released. Data definition modules (DDMs) contained in the DDM buffer area are released.

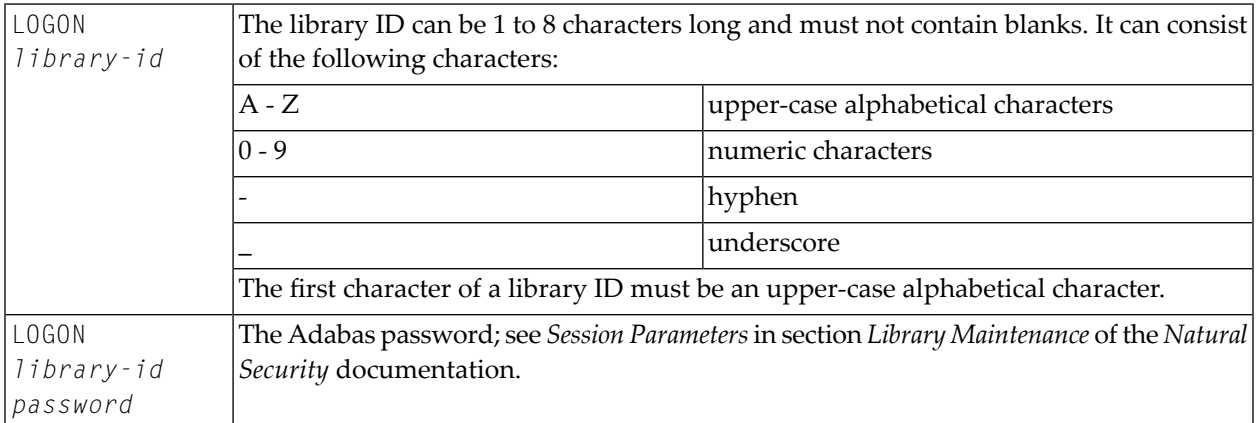

Forinformation on LOGON processing under Natural Security, see *Logging On* in the *Natural Security* documentation.

# **23 MAIL**

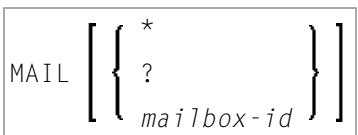

This command is used to invoke a mailbox which is a kind of "notice board" used to broadcast messages under Natural Security. The contents and/or expiration date of the mailbox can be modified.

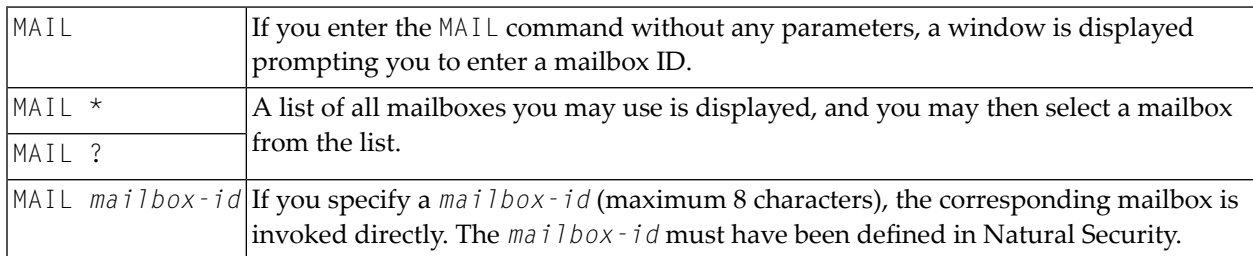

For further information, see *Mailboxes* in the *Natural Security* documentation.

## **24 MAP**

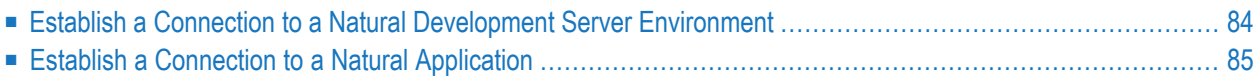

The MAP command enables you to perform the following functions, using the Natural command line:

This chapter covers the following topics:

<span id="page-91-0"></span>Related command: **[UNMAP](#page-172-0)**.

### **Establish a Connection to a Natural Development Server Environment**

The following MAP command syntax applies if you want to establish a connection to a Natural Development Server, using the Natural command line:

MAP ENVIRONMENT=*environment-name server-name port-name* [*userid* [*password* ['*parm*=*value*;...']]

This method has the same effect as the dialog described in the section *Mapping a Development Server* in the *Remote Development Using SPoD* documentation.

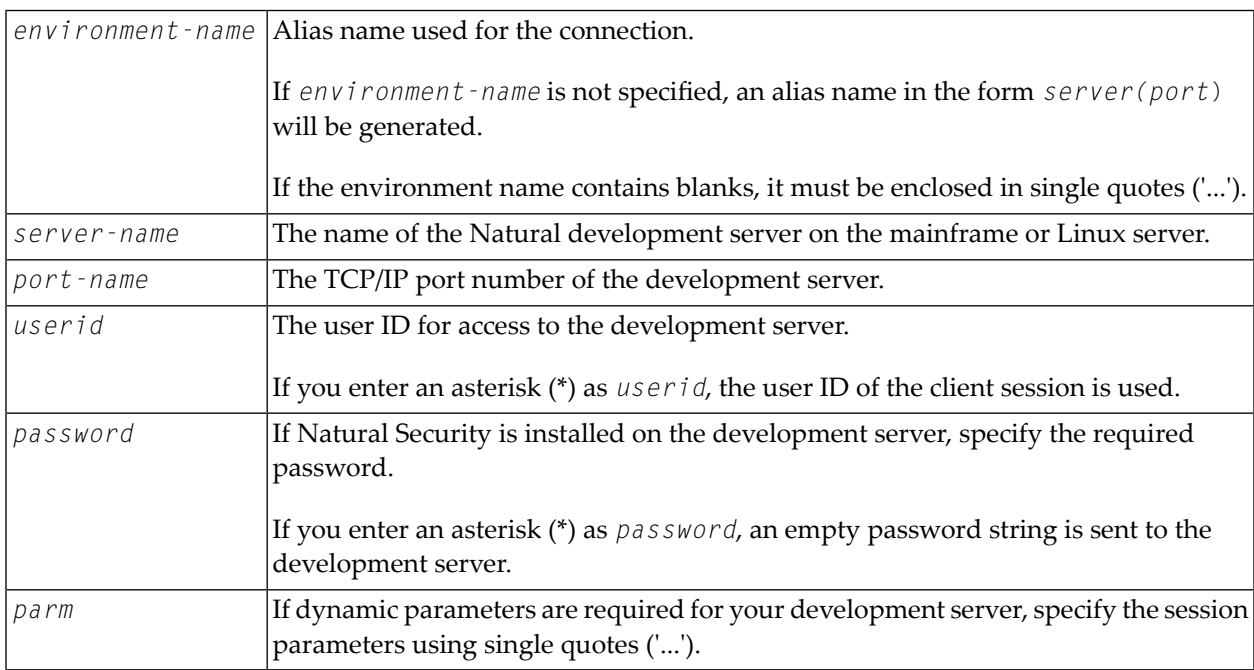

To unmap a session on a Natural Development Server, you can use the **[UNMAP](#page-172-0)** command.

### <span id="page-92-0"></span>**Establish a Connection to a Natural Application**

The following MAP command syntax applies if you want to establish a connection to a Natural application, using the Natural command line:

MAP APPLICATION=*application-name* [*userid* [*password*]

This method has the same effect as the dialog described in the section *Mapping and Unmapping Applications* in the *Remote Development Using SPoD* documentation. For information on the term "Natural Application", refer to the Natural Single Point of Development documentation.

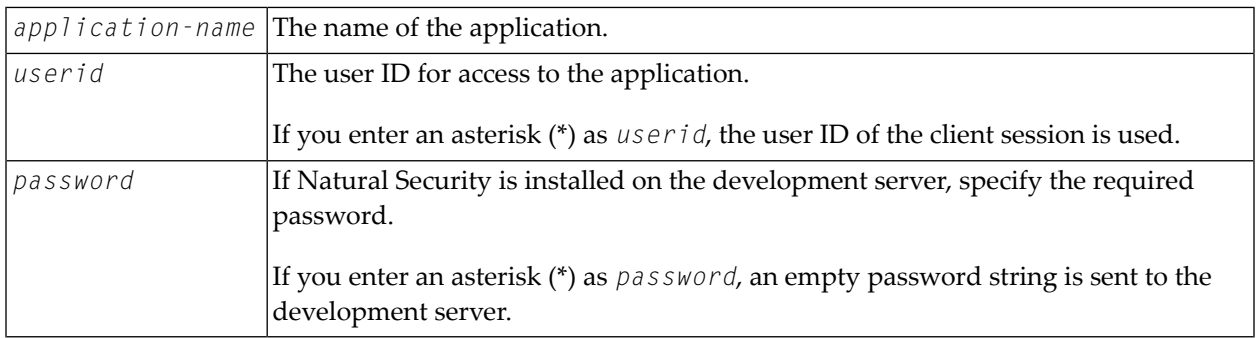

To unmap an application on a Natural Development Server, you can use the **[UNMAP](#page-172-0)** command or the dialog described in the section *Mapping and Unmapping Applications*.

## **25 PROFILE**

This command is available only if Natural Security is installed.

### PROFILE

This command is used to display the security profile currently in effect. This profile informs you of the conditions of use in effect for you in your current Natural environment.

For further information, see *PROFILE Command* in the *Natural Security* documentation.

## **26 PROFILER**

### PROFILER

This command is used to invoke the Profiler utility. The Profiler utility monitors the internal process flow of a Natural application and analyzes the performance of the application.

The Profiler utility can be executed in batch mode only.

For further information, see *Profiler Utility* in the *Tools and Utilities* documentation.

# **27 PURGE**

PURGE [*object-name* ...]

This command is used to delete one or more source objects.

**Note:** If the Natural profile parameter RECAT is set to ON, the PURGE command will be rejected for a source for which a corresponding cataloged object exists.

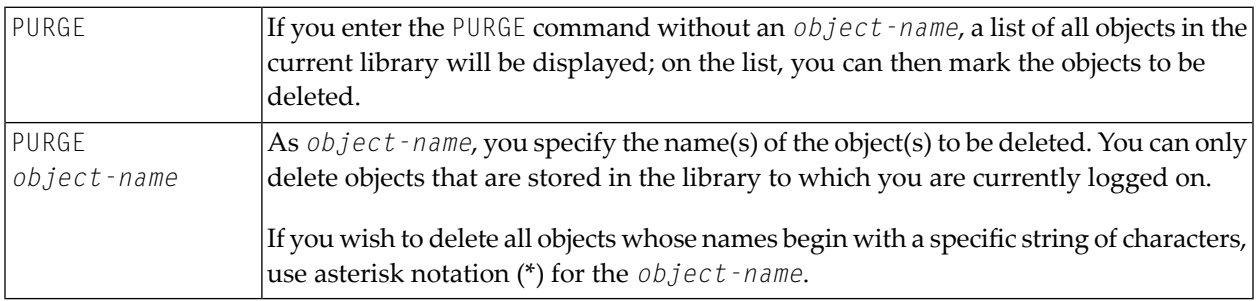

## **28 READ**

READ *object-name* [*library-id*]

Related command: **[EDIT](#page-54-0)**.

This command is used to transfer an object that is stored in source form into the source work area. Any object currently in the source work area will be overwritten by the object read.

See also *Object Naming Conventions* in the *Using Natural Studio* documentation.

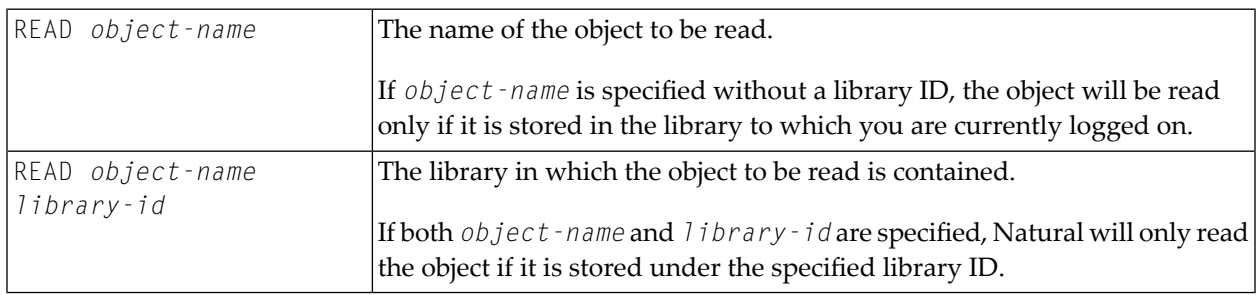

## **29 REGISTER**

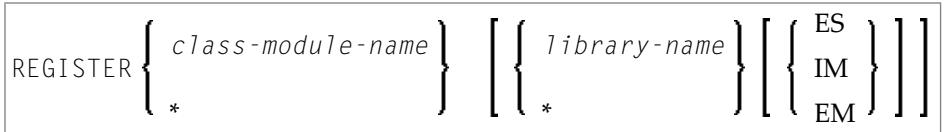

Related command: **[UNREGISTER](#page-174-0)**.

This command is used to register Natural classes. They are registered for the server ID under which Natural was started.

For further information, see *The REGISTER Command* in the *Administrating NaturalX Applications* part of the *Operations* documentation.

# **30 RENAME**

This command is not available via the command line in a remote development environment.

RENAME [*old-name* [*new-name* [*new-type*]]

This command is used to give a Natural object another name. In addition, you can change the object type.

You can only rename one object at a time. The object to be renamed must be stored in the library to which you are currently logged on. To ensure consistency, Natural will rename source code or object module or both.

See also *Object Naming Conventions* in the *Using Natural Studio* documentation.

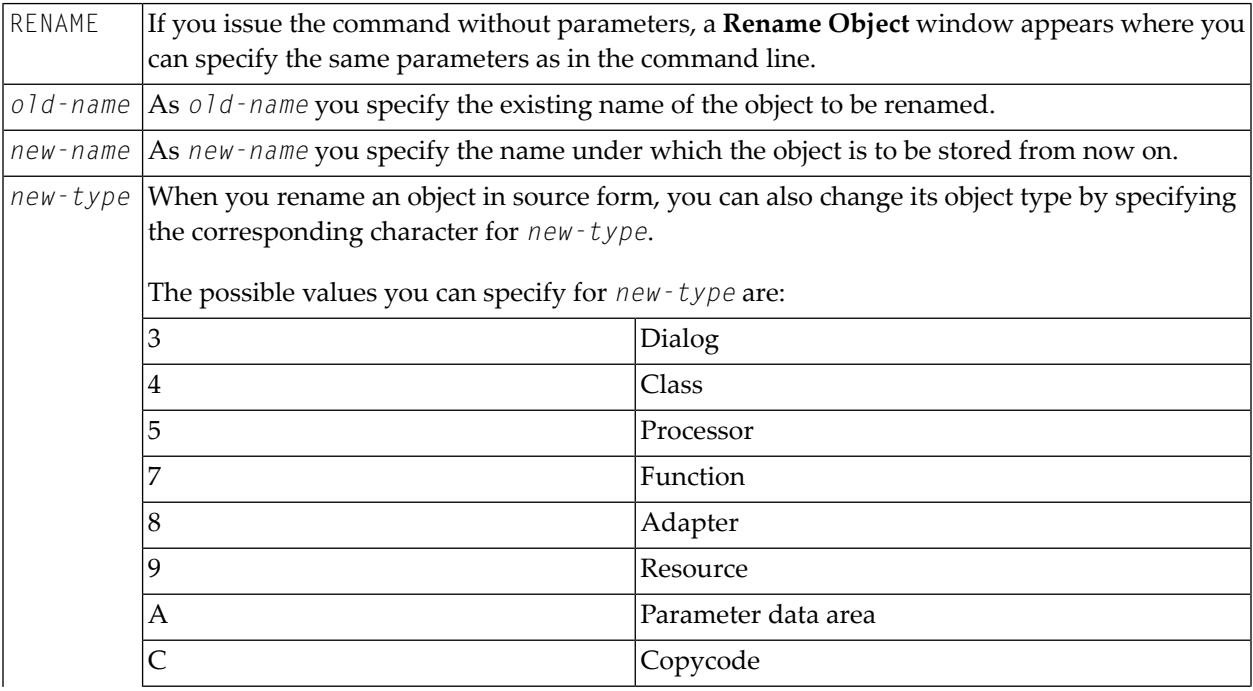

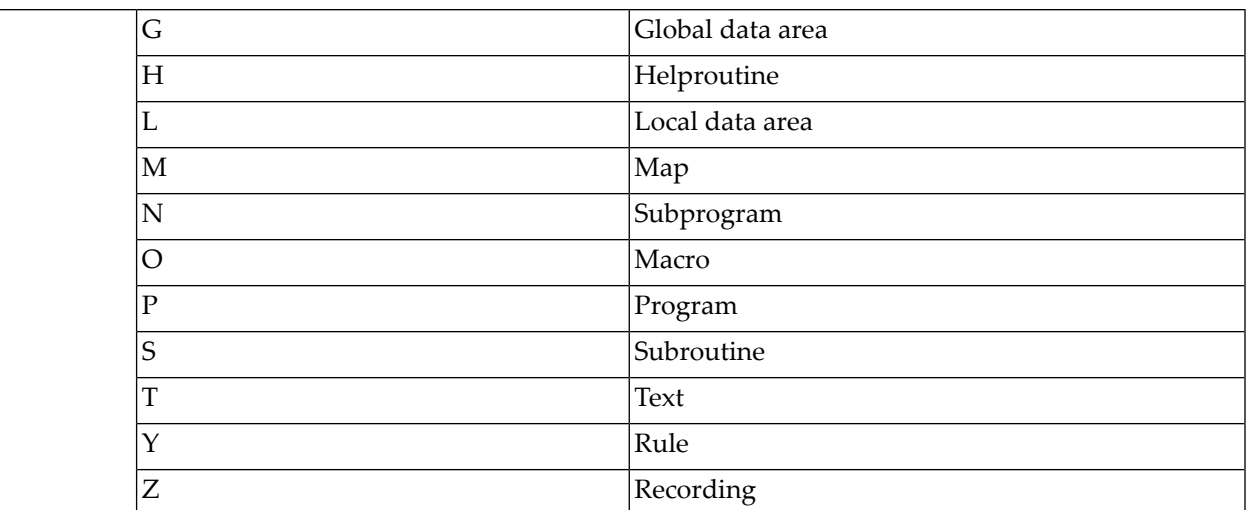

See also *Renaming Objects* in *Using Natural Studio*.

## **31 RENUMBER**

### RENUMBER [*(n)*]

This command is used to renumber the lines in the source code currently in the work area of a Natural editor.

**Note:** If you want to renumber alphanumeric or Unicode constants, make sure that the RNCONST profile parameter is set to ON.

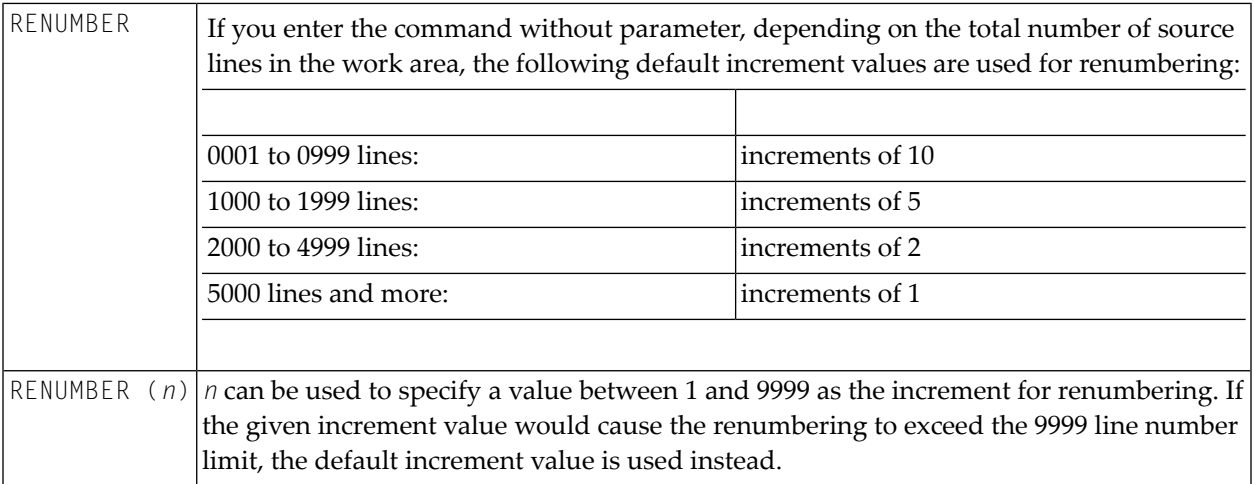

See also *Renumbering of Source-Code Line Number References* in the *Programming Guide*.
# <span id="page-108-0"></span>**32 RETURN**

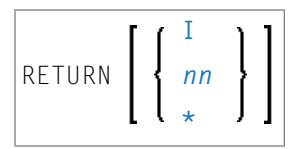

This command is used to return to a previous (or initial) Natural application.

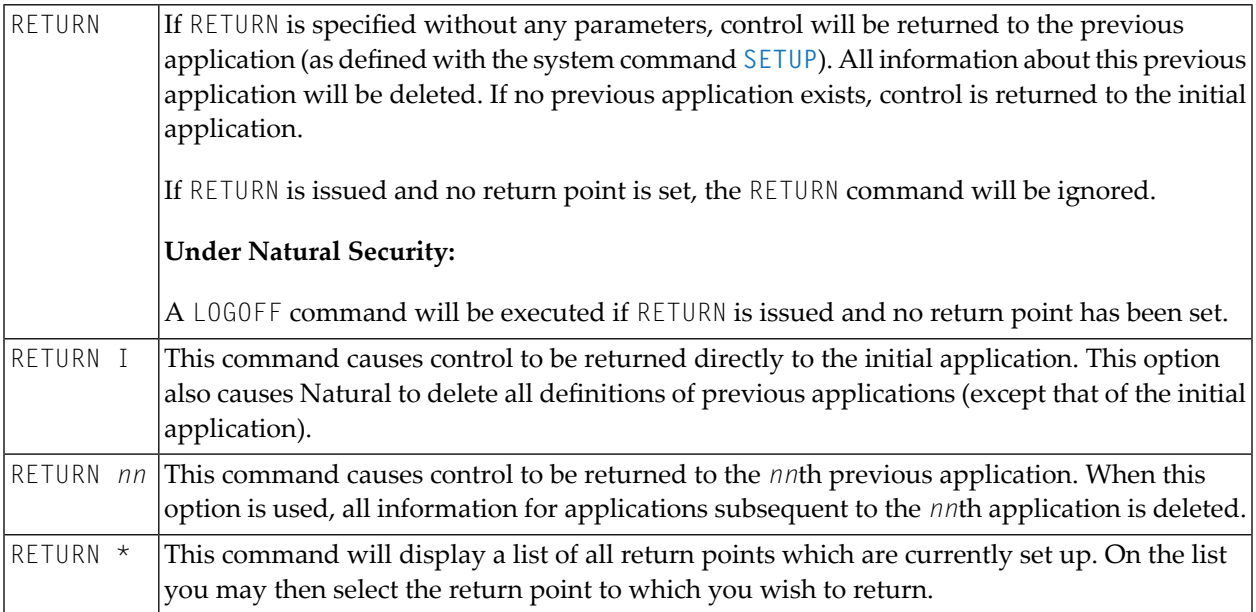

See the **[SETUP](#page-120-0)** command for further information and examples.

# **33 RPCERR**

#### RPCERR

This command is used to display the last Natural error number and message if it was RPC related, and it also displays the last EntireX Broker reason code and associated message. Additionally, the node and server name from the last EntireX Broker call can be retrieved.

For further information, see *Monitoring the Status of an RPC Session* in the *Operating a Natural RPC Environment* section of the *Natural RPC (Remote Procedure Call)* documentation.

### **34 RUN**

#### RUN [REPEAT] [*program-name* [*library-id*]]

This command is used to compile and execute a source program or dialog. The program or dialog may be in the source work area or in the Natural system file.

See also:

- *Running Objects* in *Using Natural Studio*
- *Object Naming Conventions* in *Using Natural Studio*

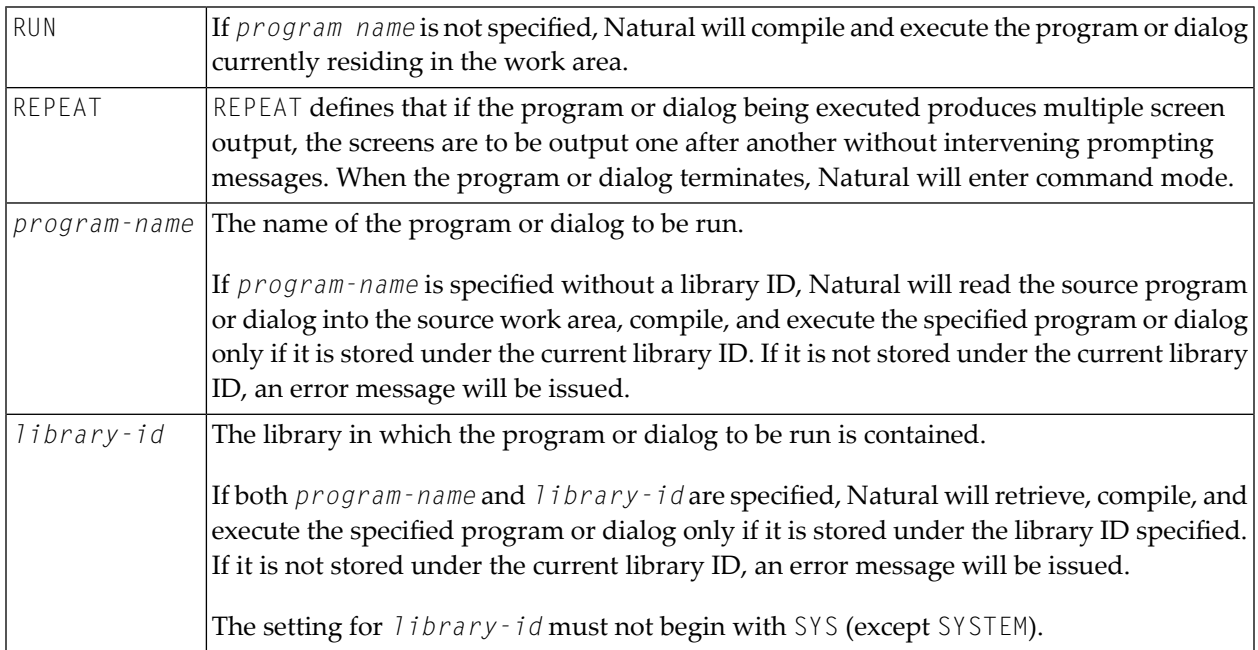

# <span id="page-114-0"></span>**35 SAVE**

### SAVE [*object-name* [*library-id*]]

Related commands: **[STOW](#page-124-0)** | **[CATALOG](#page-28-0)**.

This command is used to save the source code currently contained in the work area of a Natural editor and store it as a source object in the current Natural system file.

See also:

- *Saving Objects* in *Using Natural Studio*
- *Object Naming Conventions* in *Using Natural Studio*

**Caution:** The SAVE command cannot be used if the profile parameter RECAT has been set to  $\bigcirc$ ON; in this case, use the **[STOW](#page-124-0)** command to compile and store the object.

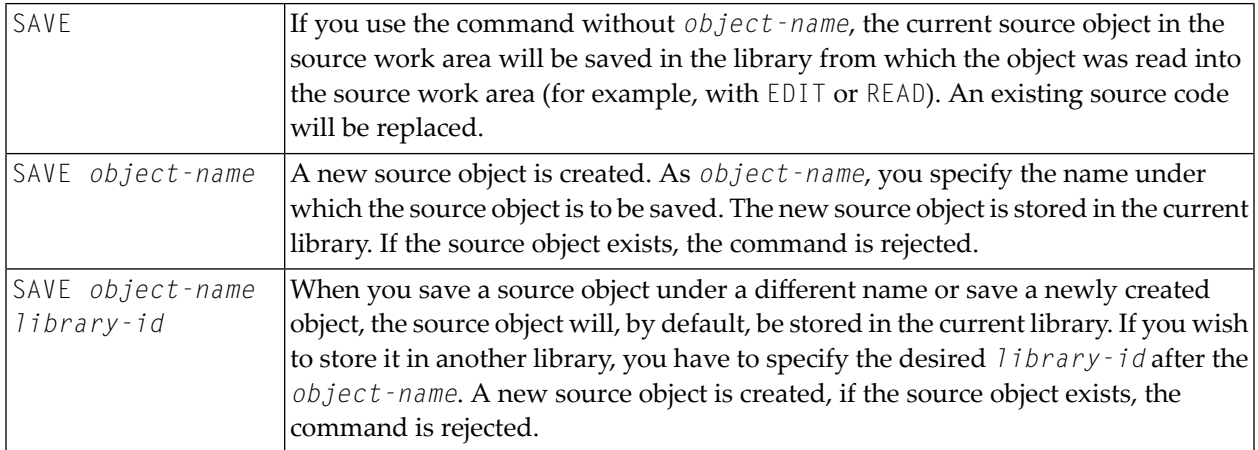

# **36 SCAN**

#### SCAN

This command invokes a dialog box which is used to find Natural objects and character strings within these objects. For detailed information on this dialog box, see *Finding Objects in a Library* in *Using Natural Studio*.

**Note:** This command is not executable in batch mode.

## **37 SCRATCH**

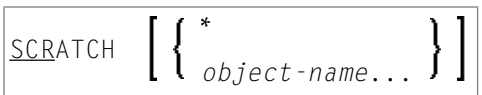

This command is used to delete one or more objects - in both source and object form. The contents of the source work area is not affected.

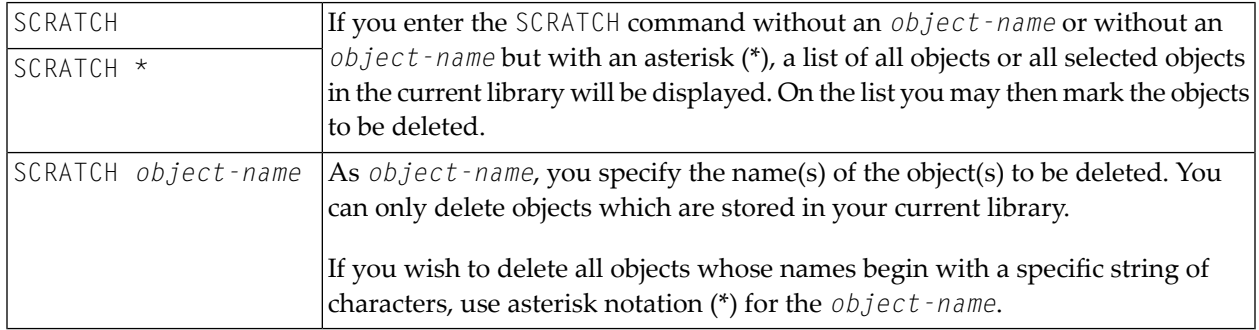

**Note:** If an FDIC system file is specified in the parameter file which is not valid, Natural will display an appropriate error message when the SCRATCH command is issued.

### <span id="page-120-0"></span>38 **SETUP**

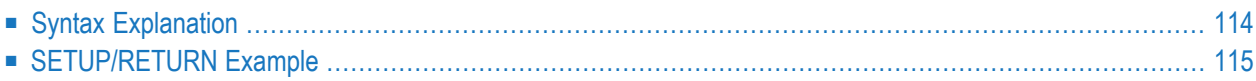

```
SETUP [application-name] [command-name] [I]
```
This command is used to define applications to which control is to be returned using the **[RETURN](#page-108-0)** command. This allows you to easily transfer from one application to another during a Natural session.

<span id="page-121-0"></span>This chapter covers the following topics:

### **Syntax Explanation**

The command syntax and the parameters that can be issued with the SETUP system command are explained below. If a parameter is to be omitted, you may use the input delimiter character to mark the beginning of the following parameter(s).

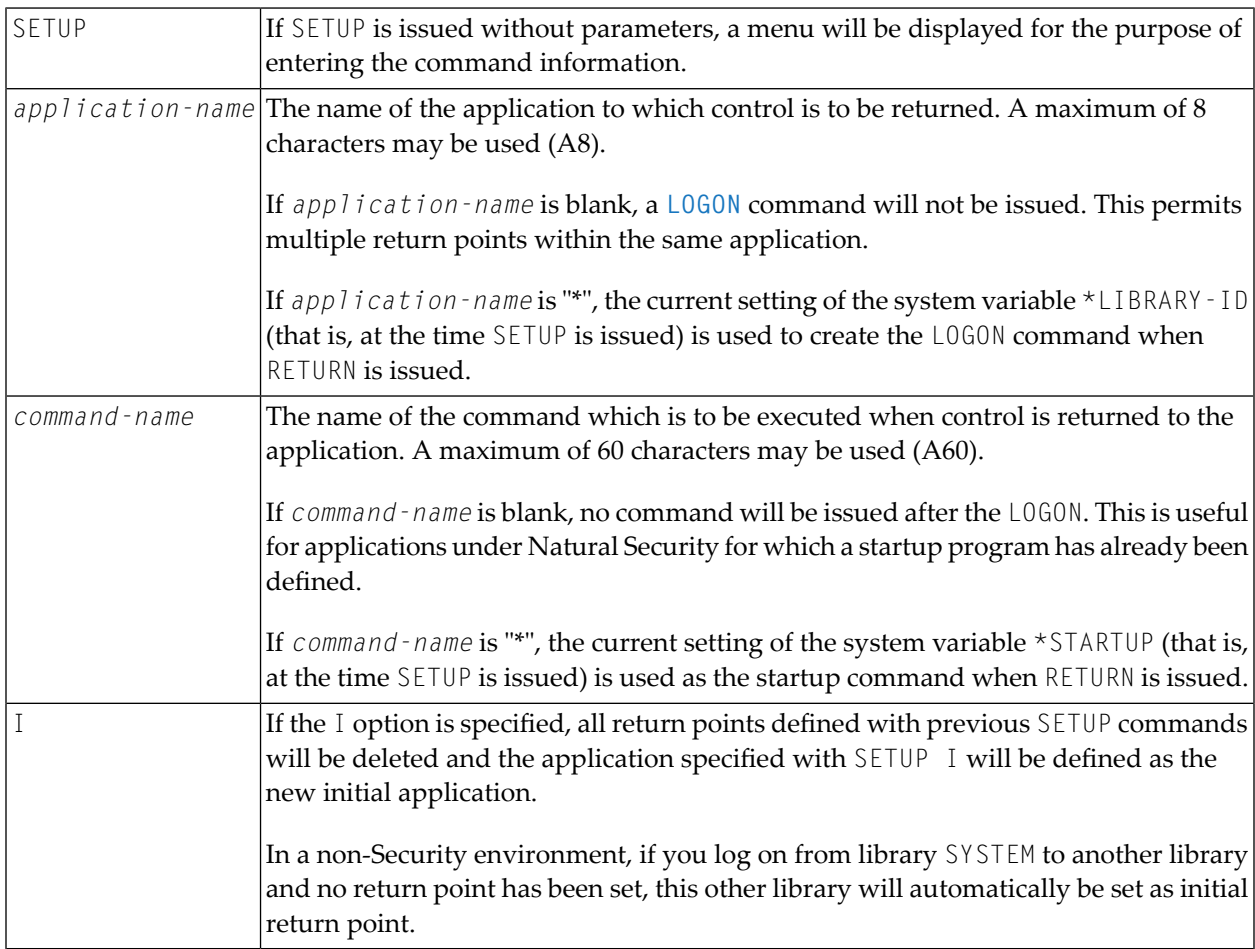

### <span id="page-122-0"></span>**SETUP/RETURN Example**

1. User starts Natural session (default application is APPL1).

Return point APPL1 is defined on Level 1.

- 2. User issues command LOGON APPL2.
- 3. User executes a program which stacks two commands (establish return point and go to another application):

SETUP \*,MENU LOGON APPL3

Return point APPL2, STARTUP MENU is defined on Level 2.

- 4. User issues command LOGON APPL4 (user selects another application).
- 5. User presses a PF key which has the setting RETURN. Natural will issue for the user:

LOGON APPL2 MENU

Return to APPL2, delete Level 2.

6. User executes a program which stacks:

```
SETUP *,MENU
LOGON APPL5
```
Return point APPL2, STARTUP MENU is defined on Level 2.

7. User executes a program which stacks:

SETUP \*,MENU LOGON APPL6

Return point APPL5, STARTUP MENU is defined on Level 3.

8. User executes a program which stacks:

SETUP \*,MENU LOGON APPL7

Return point APPL6, STARTUP MENU is defined on Level 4.

9. User executes a program which stacks:

SETUP \*,MENU LOGON APPL8

Return point APPL7, STARTUP MENU is defined on Level 5.

10. User executes a program which stacks:

SETUP \*,MENU LOGON APPL9

Return point APPL8, STARTUP MENU is defined on Level 6.

11. User issues command RETURN 2 (return two levels back).

Natural will return user to APPL7, since that was the second previous session (all information for APPL8 is now lost). Level 6 (APPL8) is deleted, Level 5 (APPL7) is activated and level deleted.

12. User issues command RETURN.

Level 4 (APPL6) is activated, level deleted. Natural will return user to APPL6, since that was the session previous to APPL7.

13. User issues command RETURN.

Level 3 (APPL5) is activated, level deleted. Natural will return user to APPL5, since that was the session previous to APPL6.

14. User issues command RETURN I.

Level 2 (APPL2) is deleted, Level 1 (APPL1) is activated.

# <span id="page-124-0"></span>**39 STOW**

#### STOW [*object-name* [*library-id*]]

Related commands: **[SAVE](#page-114-0)** | **[CATALOG](#page-28-0)**.

This command is used to catalog (compile) and store a Natural object (in both source and object form) in the current Natural system file. You can regard this command as a CATALOG followed by a SAVE.

See also:

- *Stowing Objects* in *Using Natural Studio*
- *Object Naming Conventions* in *Using Natural Studio*

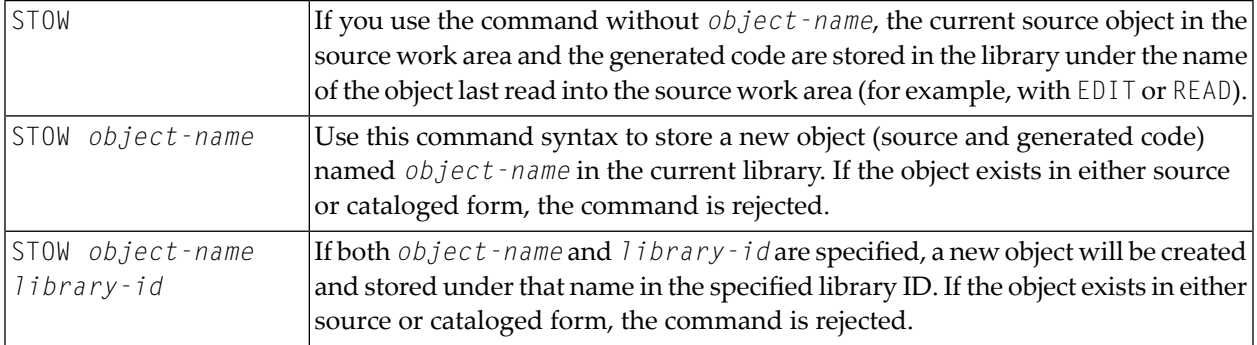

**Note:** If an FDIC system file is specified in the parameter file which is not valid, Natural will display an appropriate error message when the STOW command is issued.

## 40 STRUCT

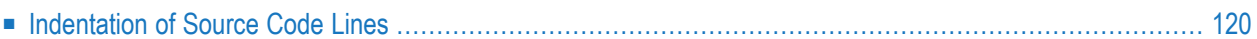

### STRUCT [*(n)*]

This command is used to perform structural indentation of the source code of the Natural object currently in the work area of the editor.

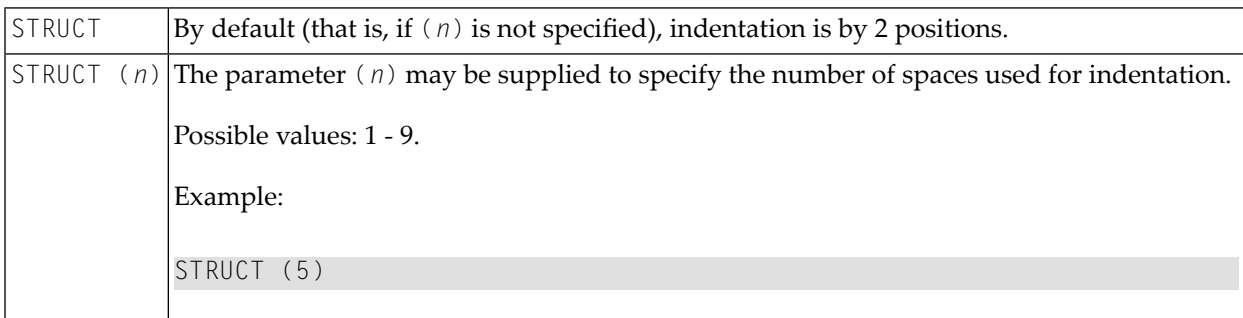

The following types of statements are affected by the STRUCT command:

- processing loops (READ, FIND, FOR, etc.),
- conditional statement blocks (AT BREAK, IF, DECIDE FOR, etc.),
- DO/DOEND statement blocks,
- DEFINE DATA blocks,
- <span id="page-127-0"></span>■ inline subroutines.

This chapter covers the following topics:

### **Indentation of Source Code Lines**

You can have a source program indented so that the indentation of source-code lines reflects the structure of the program.

**Note:** Indentation is performed differently for a reporting-mode program than for a structured-mode program.

#### **Partial Indentation**

You can exclude sections of your program source from structural indentation by using the special statements /\*STRUCT OFF and /\*STRUCT ON. These must be entered at the beginning of a sourcecode line. The source-code lines between these two statements will remain as they are when you issue the STRUCT command.

#### **Example of Structural Indentation**

Program before being structurally indented:

```
DEFINE DATA LOCAL
1 EMPL VIEW OF EMPLOYEES
2 PERSONNEL-ID
2 FULL-NAME
3 FIRST-NAME
3 NAME
1 VEHI VIEW OF VEHICLES
2 PERSONNEL-ID
2 MAKE
END-DEFINE
FIND EMPL WITH NAME = 'ADKINSON'
IF NO RECORDS FOUND
WRITE 'NO RECORD FOUND'
END-NOREC
FIND (1) VEHI WITH PERSONNEL-ID = EMPL.PERSONNEL-ID
DISPLAY EMPL.PERSONNEL-ID FULL-NAME MAKE
END-FIND
END-FIND
END
```
The same program after being structurally indented:

```
DEFINE DATA LOCAL
1 EMPL VIEW OF EMPLOYEES
  2 PERSONNEL-ID
  2 FULL-NAME
    3 FIRST-NAME
    3 NAME
1 VEHI VIEW OF VEHICLES
  2 PERSONNEL-ID
  2 MAKE
END-DEFINE
FIND EMPL WITH NAME = 'ADKINSON'
  IF NO RECORDS FOUND
    WRITE 'NO RECORD FOUND'
 END-NOREC
  FIND (1) VEHI WITH PERSONNEL-ID = EMPL.PERSONNEL-ID
    DISPLAY EMPL.PERSONNEL-ID FULL-NAME MAKE
 END-FIND
END-FIND
END
```
# **41 SYSAPI**

### SYSAPI

This command is used to invoke the SYSAPI utility.

This utility is used to locate application programming interfaces (APIs) provided by Natural addon products such as Entire Output Management (NOM).

For each API, the utility SYSAPI provides one or more example programs that contain a functional description of the API and that can be used to test the effect of the API.

For further information, see *SYSAPI - APIs of Natural Add-on Products* in the *Tools and Utilities* documentation.

# **42 SYSCP**

### SYSCP

This command is used to invoke the SYSCP utility.

The SYSCP utility can be used to obtain code page information.

For further information, see *SYSCP Utility - Code Page Information* in the *Tools and Utilities* documentation and *Unicode and Code Page Support*.

# **43 SYSERR**

#### SYSERR

This command is used to invoke the SYSERR utility.

With the SYSERR utility, you can write your own application-specific messages.

- You can use the SYSERR utility to separate error or information messages from your Natural code and manage them separately.
- As well as unifying messages and defining message ranges for different kinds of messages, you can translate messages into another language and attach a long text to a message.
- You can also use the SYSERR utility to modify the texts of existing Natural system messages, although this is not recommended as modifications will be lost with new Natural releases.

For further information, see *SYSERR Utility* in the *Tools and Utilities* documentation.

### **44 SYSEXT**

### SYSEXT

This command is used to invoke the SYSEXT utility.

This utility is used to display various Natural application programming interfaces contained in the library SYSEXT.

For further information, see *SYSEXT - Natural Application Programming Interfaces* in the *Tools and Utilities* documentation.

## **45 SYSEXV**

### SYSEXV

This command is used to invoke the SYSEXV utility.

The SYSEXV utility gives you access to examples of new features available in the current and in some earlier versions of Natural.

For further information, see *SYSEXV Utility* in the *Tools and Utilities* documentation.

# **46 SYSFILE**

### SYSFILE

This command is used to display work and print files information. You can obtain information about the following:

- reports,
- logical devices,
- defined physical devices,
- defined printer profiles, and
- defined workfiles.

See also *Work and Print Files* in *Using Natural Studio*.

For further information on work and print files, see

- *Printer Profiles* in the *Configuration Utility* documentation, and
- *Device/Report Assignments* in the *Configuration Utility* documentation,
- *Work Files* in the *Operations* documentation,

#### **SYSFILE in a Remote Mainframe Environment**

You can obtain the following work and print files information:

- type of assignment,
- record format,
- logical record length,
- block size,
- status,

 $\blacksquare$  dynamic parameter specification.

### **47 SYSLVERS**

This command is used to invoke the SYSLVERS utility. The SYSLVERS utility lists objects which have been cataloged within a selected Natural version range.

For further information, see SYSLVERS Utility in the *Tools and Utilities* documentation.
## **48 SYSMAIN**

#### SYSMAIN

This command is used to invoke the SYSMAIN utility. You use this utility to perform operations such as copy, move and delete on Natural objects. The SYSMAIN utility is also used to transfer objects within the Natural system from one environment to another using the import function.

For further information, see *SYSMAIN Utility* in the *Tools and Utilities* documentation.

**Note:** This command is not executable in batch mode.

## **49 SYSMN**

SYSMN

This command is used to invoke Mainframe Navigation.

For further information, refer to the Mainframe Navigation documentation.

## **50 SYSNCP**

#### SYSNCP

This command is used to invoke the SYSNCP utility.

For further information, see *SYSNCP Utility* in the *Tools and Utilities* documentation.

# **51 SYSOBJH**

#### **SYSOBJH**

This command is used to invoke the Object Handler. You use the Object Handler to process Natural and non-Natural objects for distribution in Natural environments.

For further information, see *Object Handler* in the *Tools and Utilities* documentation.

## 52 SYSPROD

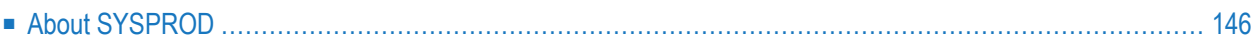

<span id="page-153-0"></span>**SYSPROD** 

### **About SYSPROD**

This command is used to ascertain which products are installed at your Natural site. You are given information on your current Natural version, Natural selectable units and products running with or under Natural.

When you enter the command, a dialog displays information such as the following for each product installed:

- the product name,
- the product version (see also *Version* in the *Glossary*),
- $\blacksquare$  the installation date,
- the product identification code (ID).

See also *Product Information* in *Using Natural Studio*.

## **53 SYSPROF**

#### SYSPROF

This command is used to display the current definitions of the Natural system files.

For each system file, the following information is displayed (on the **System Files** page):

- the file name
- the database ID
- the file number
- the database type

In addition, the following information can be displayed for each defined combination of database ID and file number:

- the path in the file system (on the **Files** in **File System** page)
- the logical file number, if assigned (on the **All Files** page)

See also *System Files* in *Using Natural Studio*.

### **54 SYSRPC**

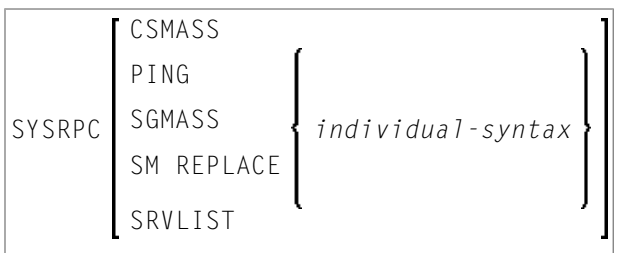

This system command invokes the SYSRPC utility which is used to maintain remote procedure calls.

You can specify direct commands with the SYSRPC system command in order to perform RPCspecific tasks. These tasks and the *individual-syntax* that applies to the direct commands are described in detail in *SYSRPC Utility* in the *Tools and Utilities* documentation:

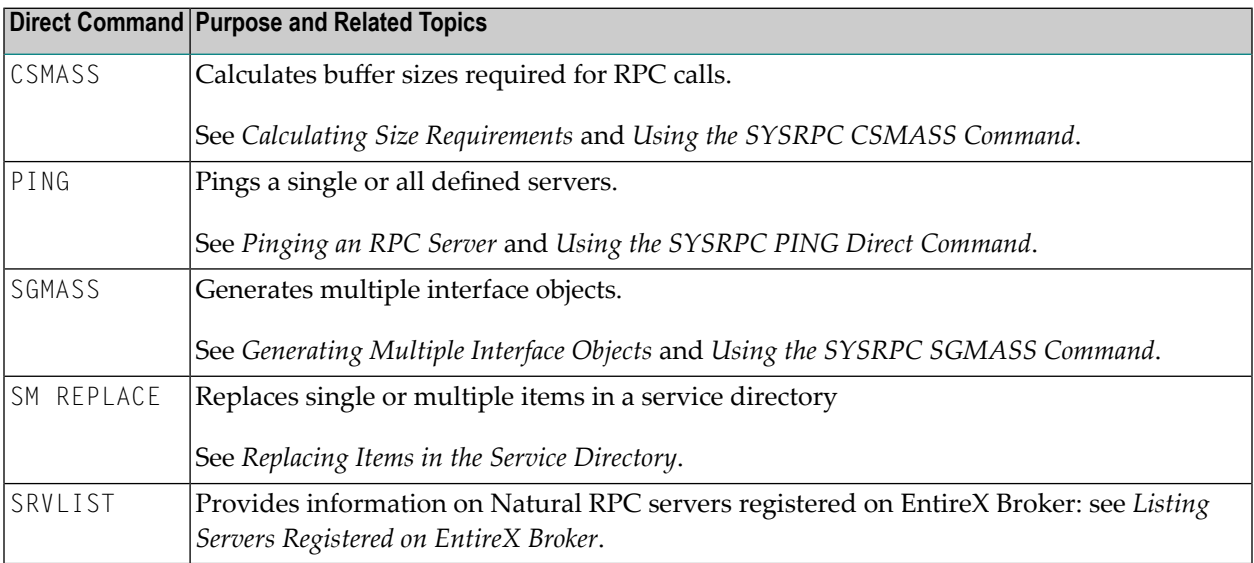

For information on how to apply the SYSRPC utility functions to establish a framework for communication between server and client systems, refer to the *Natural RPC (Remote Procedure Call)* documentation.

## **55 SYSWIZDB**

#### SYSWIZDB

This command is used to invoke the Data Browser, a development tool wizard within Natural Studio. It enables you to display and print or store file structures.

For further information, see *Data Browser* in the *Tools and Utilities* documentation.

## **56 SYSWIZDW**

#### SYSWIZDW

This command is used to invoke the Dialog Wizard, a tool for creating dialogs for specific purposes. The defined dialogs can have several layouts that adapt to desired requirements.

For further information, see *Dialog Wizard* in the *Dialog Editor* section of the *Editors* documentation.

# **57 TECH**

#### TECH

This command is used to display the following technical and other information about your Natural session:

- user ID
- library ID
- Natural version (see also *Version* in the *Glossary*)
- startup transaction
- Natural Security indicator
- Natural editors: Indicates whether the Natural program, data area and map editors are disabled or enabled (see \*EDITOR system variable)
- operating system name and version
- machine class
- hardware
- IBM architecture level supported on the current IBM processor (z/OS mainframe)
	- 0 (zero) denotes that architecture levels are not supported.
- TP monitor (mainframe and Windows (\*TPSYS) in remote configuration only)
- device type
- $\blacksquare$  terminal ID (mainframe and Windows in remote configuration only)
- code page
- locale
- last command issued
- information on the last error that occurred
- names, database IDs and file numbers of all currently active steplibs
- names, types and levels of the currently active Natural object and all objects on higher levels, as well as the line numbers of the statements invoking the subordinate objects (mainframe and Linux only).

See also *Technical Information* in *Using Natural Studio*.

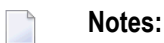

- 1. For character-user-interface applications only: To display this information from any point in an application, you can use the terminal command %<TECH. In addition, the following information is still available: Names, types and levels of the currently active Natural object and all objects on higher levels.
- 2. This command is also available in a remote session. All information can be read in batch mode.

## **58 UNCATALOG**

UNCATALOG [*object-name* ...]

This command is used to delete one or more object modules.

To prevent inconsistencies, you are recommended to use the menu command **Delete** and to delete both source code and object module of an object. See *Deleting Objects* in *Using Natural Studio*.

You can only delete objects which are stored in the library to which you are currently logged on. The contents of the source work area is not affected by the UNCATALOG command.

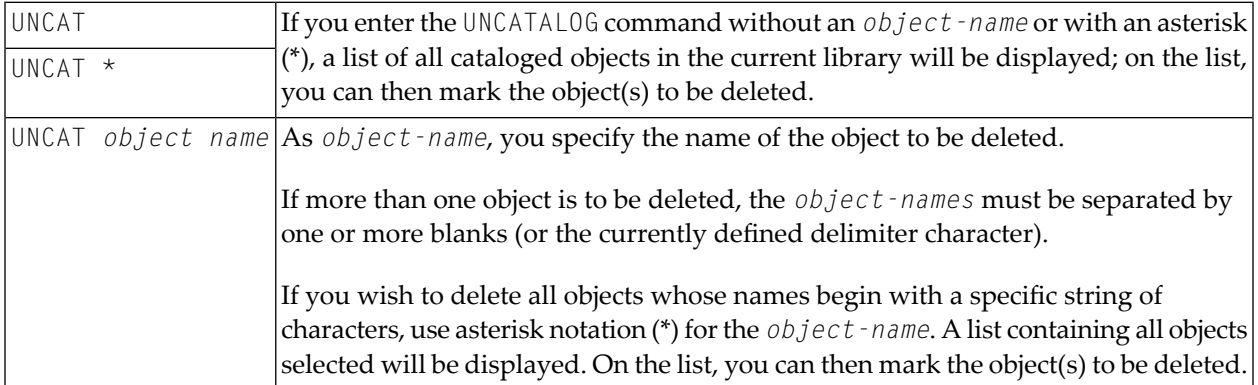

**Note:** If an FDIC system file is specified in the parameter file which is not valid, Natural will display an appropriate error message when the UNCATALOG command is issued.

# 59 UNLOCK

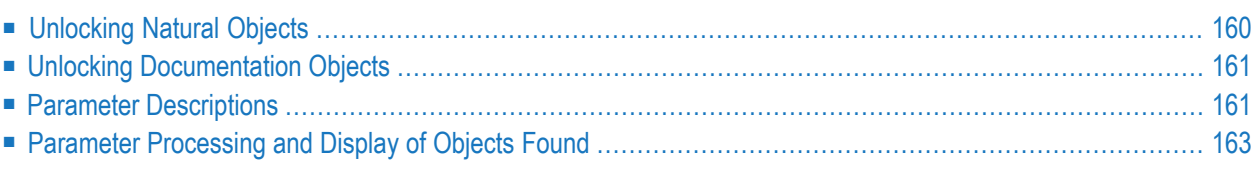

This command is used for unlocking

- Natural source objects in a remote development environment, and
- documentation objects in the local development environment, provided that Predict is installed on Windows.
- documentation objects in a remote development environment, provided that the Object Description plug-in is installed (see separate Object Description documentation).

It is used to view source objects or documentation objects that are locked and to unlock them if required. This command is recommended for use by the Natural administrator only. However, the administrator can enable the use of this command for each user profile in Natural Security.

This chapter covers the following topics:

For further information, see *Unlocking Objects Manually* in the *Remote Development Using SPoD* documentation.

<span id="page-167-0"></span>See also *Object Naming Conventions* in the *Using Natural Studio* documentation.

### **Unlocking Natural Objects**

If the system command UNLOCK is used without parameters, a dialog appears where you can enter the parameters.

UNLOCK

The following shows the direct command syntax for unlocking Natural objects.

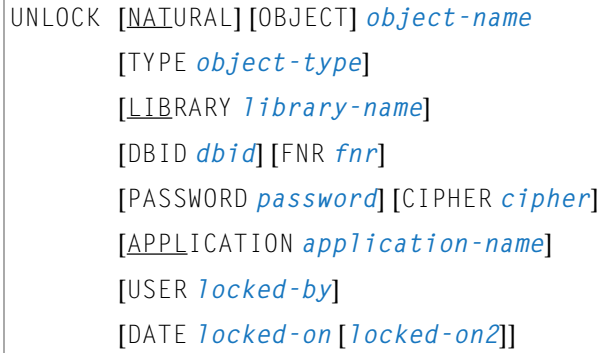

### <span id="page-168-0"></span>**Unlocking Documentation Objects**

The following shows the direct command syntax for unlocking documentation objects.

```
UNLOCK DOCUMENT [OBJECT] object-name
[TYPE object-type]
[USER locked-by]
[DATE locked-on [locked-on2]]
```
### <span id="page-168-1"></span>**Parameter Descriptions**

The object name must be defined in each case. If any of the other parameters is not specified, the corresponding default value will be used.

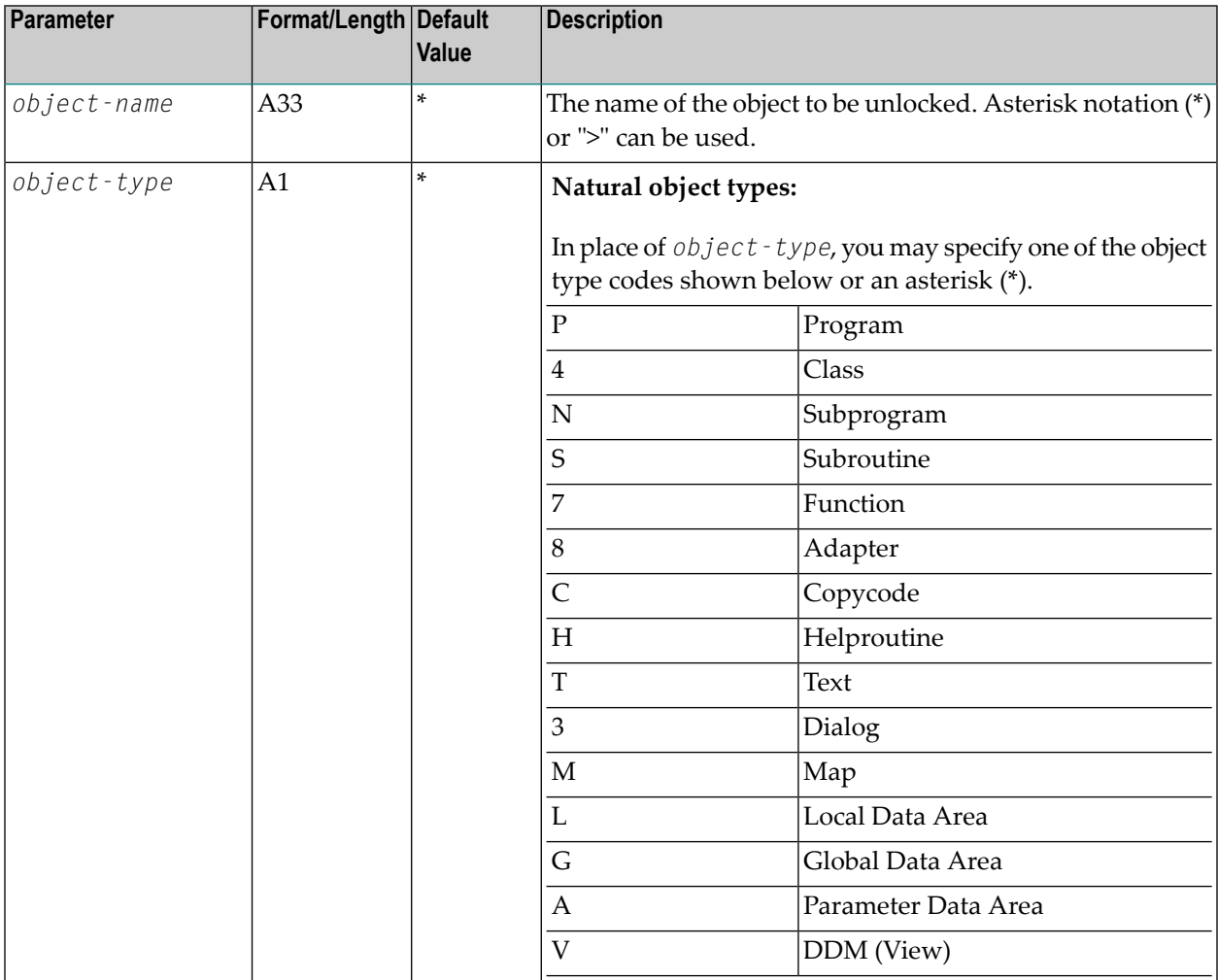

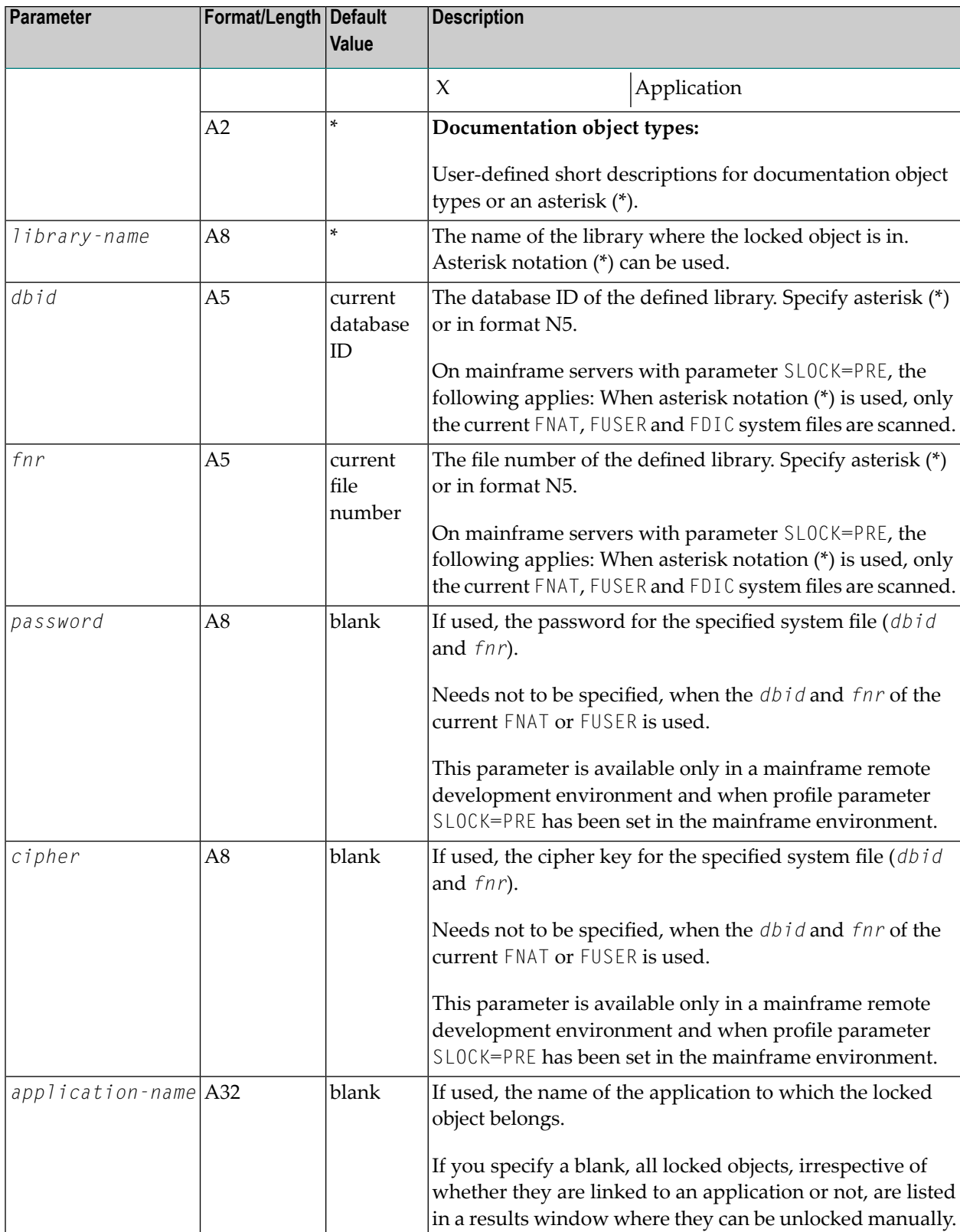

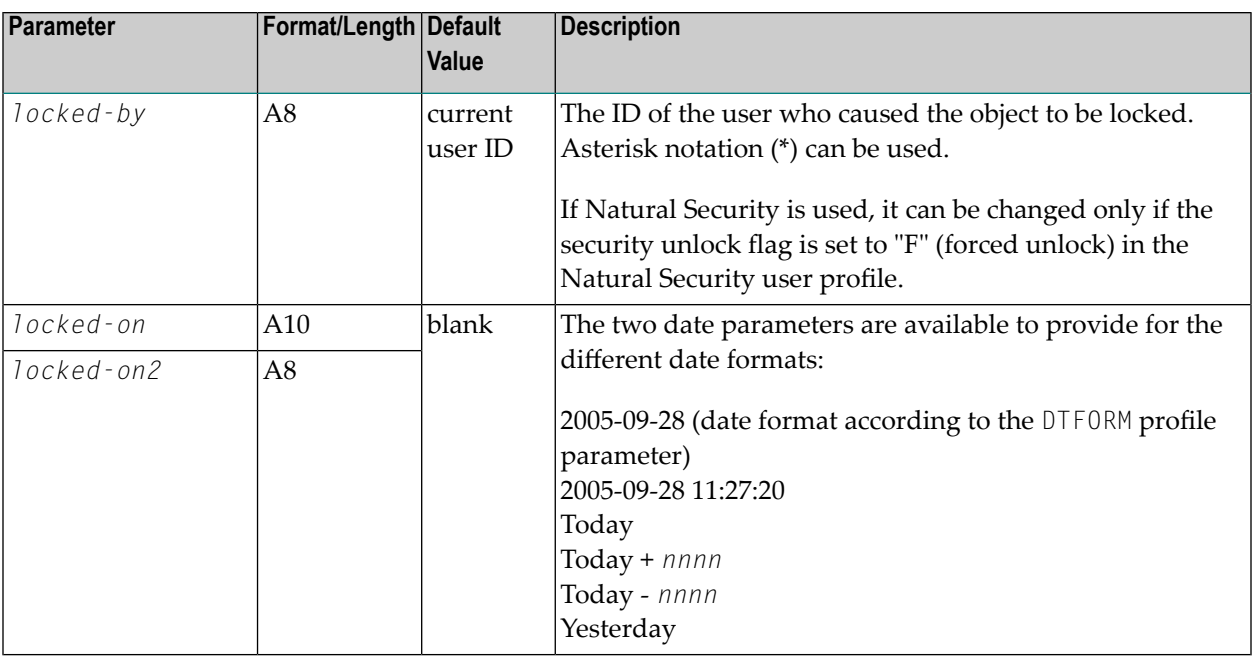

**Note:** Locking can also be enabled locally on a mainframe server based on Natural for Mainframes. In this case, the following limitations apply: The *application-name* cannot be used as a selection criterion. For *dbid* and *fnr*, the current FNAT and FUSER system files are searched if asterisk notation (\*) is used.

### **Parameter Processing and Display of Objects Found**

If the parameter(s) specified is (are) valid and a complete object name is specified and if the corresponding object is found and it was locked by the current user, this object is unlocked immediately and a corresponding message is displayed. This applies under the condition that the object name is specified directly without using asterisk notation (\*) and the current usertries to unlock his own locked records.

If any of the parameters specified is invalid or if no objects are found, the unlock dialog with an error message will appear.

In the following cases, the locked objects found are listed in a results window where they can be unlocked manually:

- if you used asterisk notation (\*) or ">" (where applicable),
- if you did not specify a specific object name,
- if you did not specify an application name.

<span id="page-170-0"></span>

**Note:** On mainframe servers with parameter SLOCK=PRE, the following applies: When asterisk notation (\*) is used for object type and library, the locked DDMs have also to be listed by scanning the current FDIC system file.

If the object type of a documentation object is not unique, look into the hidden column next to the object type for the internal object types.

For further information on the results window, see *Unlocking Objects Manually* in the *Remote Development Using SPoD* documentation.

# **60 UNMAP**

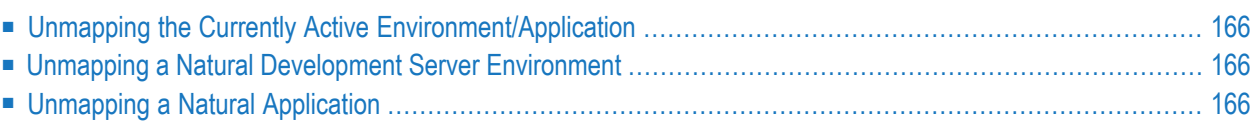

The UNMAP command enables you to perform the following functions, using the Natural command line:

To map a Natural Development Server or a Natural application, you can use the system command **[MAP](#page-90-0)** or the dialog described in *Mapping/Unmapping an Application* in the *Remote Development Using SPoD* documentation.

### <span id="page-173-0"></span>**Unmapping the Currently Active Environment/Application**

The following command syntax applies if you want to unmap the currently active Natural Development Server environment or Natural application:

<span id="page-173-1"></span>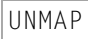

### **Unmapping a Natural Development Server Environment**

The following command syntax applies if you want to unmap a Natural Development Server environment:

UNMAP ENVIRONMENT=*environment-name*

<span id="page-173-2"></span>Where *environment-name* is the alias name of the connection. If the environment name contains blanks, it must be enclosed in single quotes ('...').

### **Unmapping a Natural Application**

The following command syntax applies if you want to unmap a Natural application:

UNMAP APPLICATION=*application-name*

Where *application-name* is the name of the application to be unmapped.

# **61 UNREGISTER**

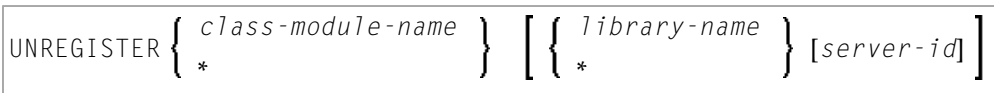

Related command: **[REGISTER](#page-102-0)**.

This command is used to unregister Natural classes.

For further information, see *The UNREGISTER Command* in the *Administrating NaturalX Applications* part of the *Operations* documentation.

**Note:** Under Natural Security, this command can only be called for a single library. This means the library name has either to be omitted or a specific library has to be used. It is not possible to use an asterisk (\*).

# **62 UPDATE**

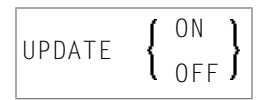

This command is used to control database updates performed by a Natural program.

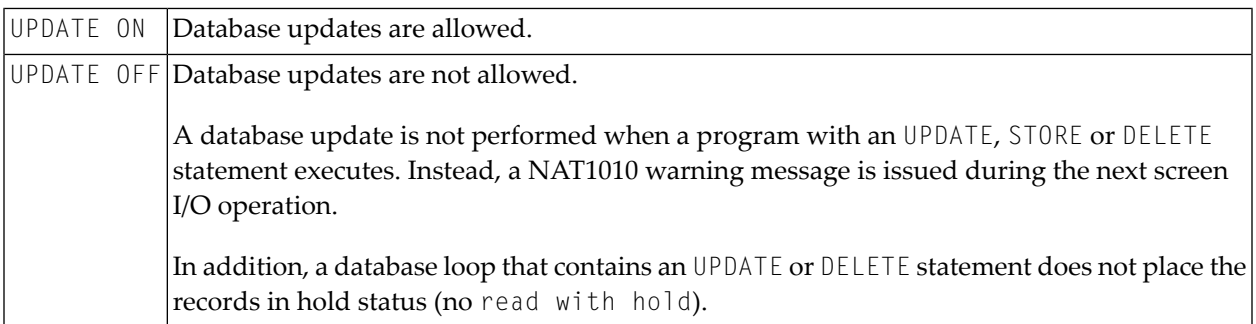

# **63 XREF**

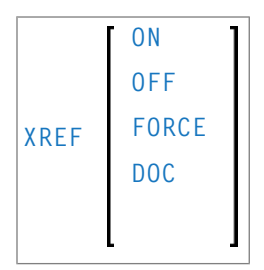

This command is only available if Predict has been installed. It controls the usage of the Predict function "active cross-references".

The active cross-reference facility automatically creates documentation in the Data Dictionary about the objects with a program/data area reference. These objects include programs, subprograms, subroutines, helproutines, maps, data areas, database views, database fields, user-defined variables, processing rules, error numbers, work files, printers, classes and retained ISN sets.

The active cross-reference is created when a program/data area is cataloged.

To look at cross-reference data, you use the XREF option of the system command **[LIST](#page-76-0)**.

For further information on active cross-references, see the Predict documentation.

The following command options are available:

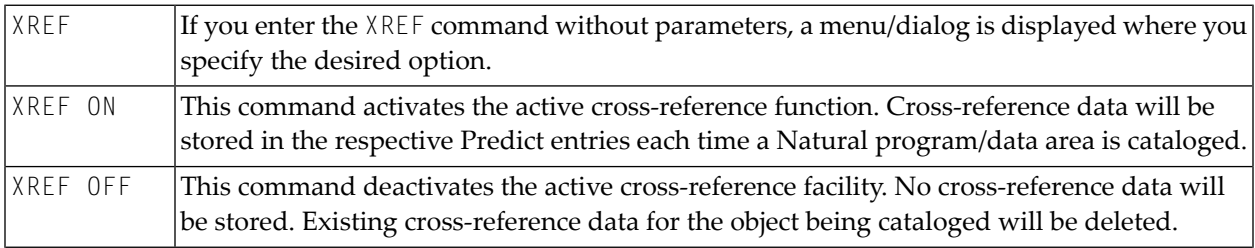

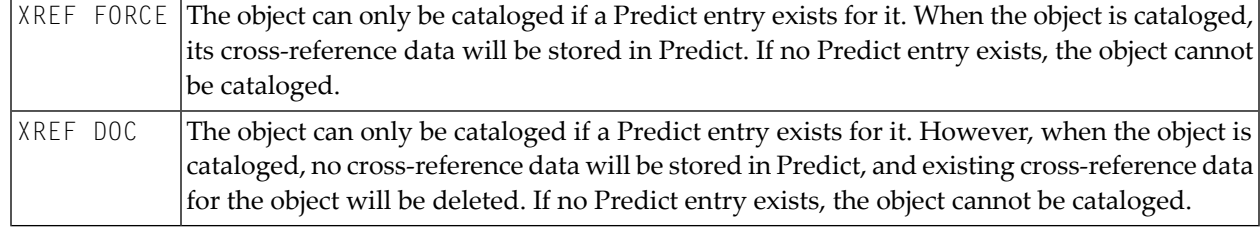

#### **Natural Security Considerations**

If Natural Security is installed, the setting for XREF may be set for each library in the library security profile. Depending on the security profile, some options of the XREF command may not be available to you.